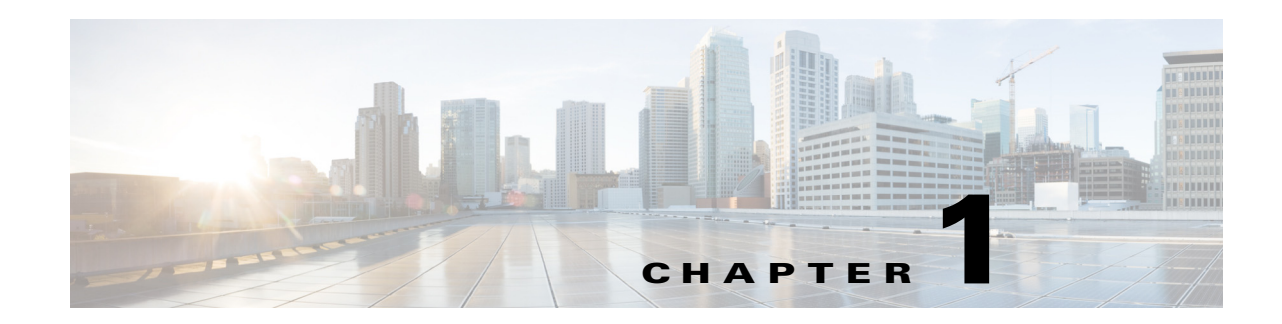

# **Cisco Nexus 1000V Series Switch Commands**

This chapter provides information about the Cisco Virtual Security Gateway (VSG) related commands on the Cisco Nexus 1000V Series switch and the Cisco Cloud Services Platform.

# **bypass asa-traffic**

To configure the traffic to bypass the Cisco VSG in a service chain, use the **bypass asa-traffic** command. To return to the default setting, use the **no** form of this command.

**bypass asa-traffic**

**no bypass asa-traffic**

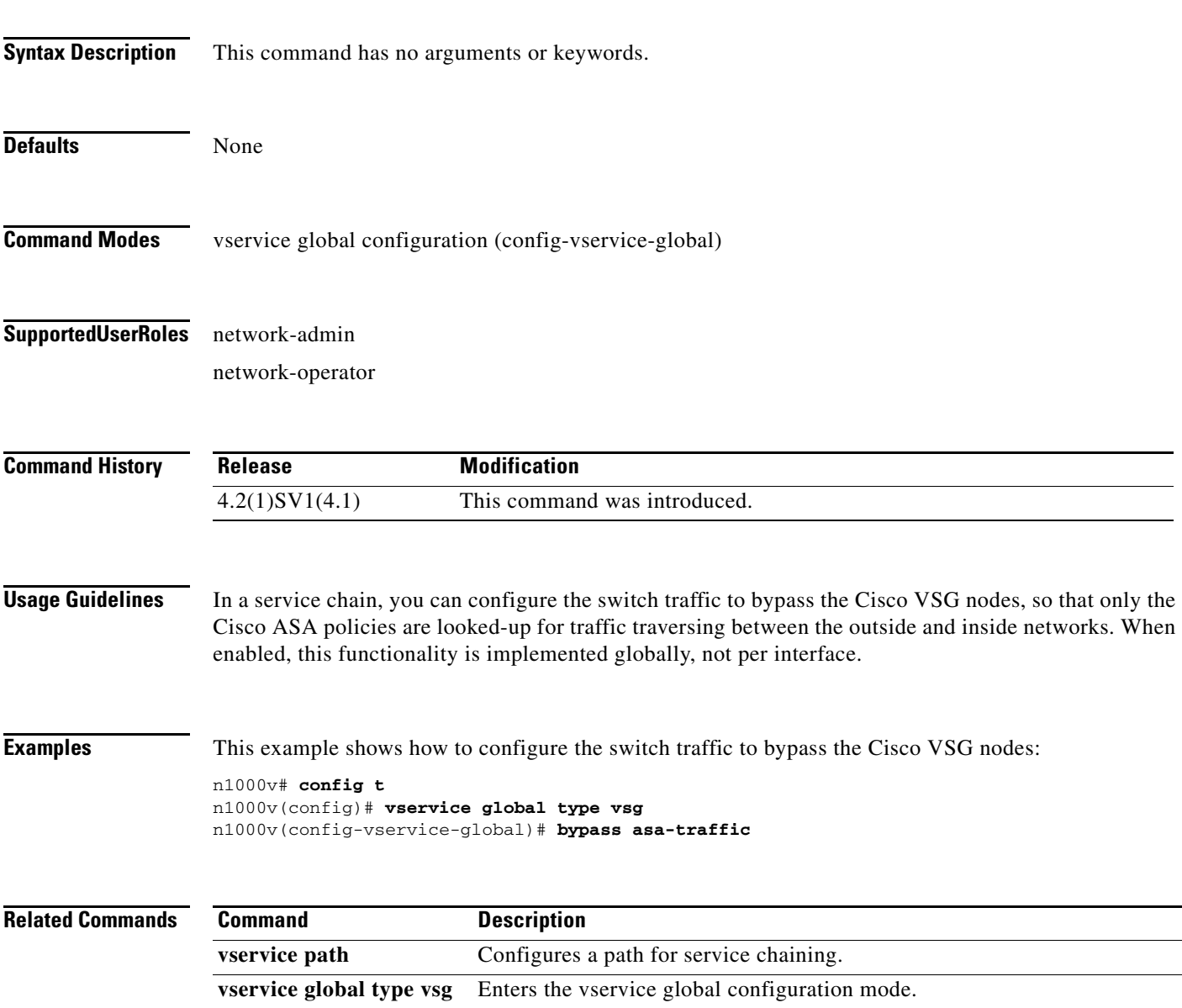

### **capability l3-vservice**

To configure a port profile to be used with l3-vn-service, use the **capability l3-vservice** command. To remove the capability from a port profile, use the **no** form of this command.

**capability l3-vservice**

**no capability l3-vservice**

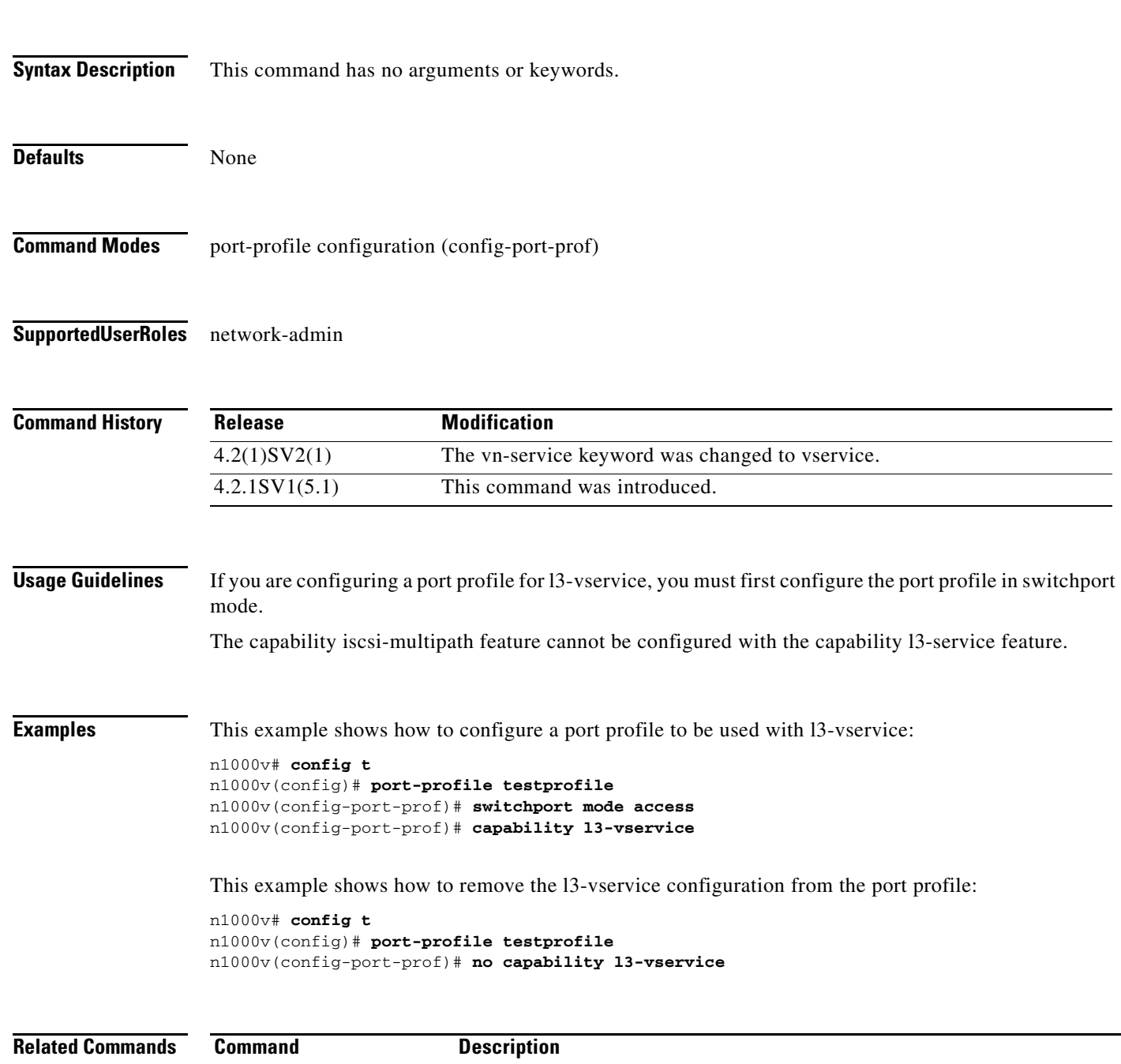

### **clear vservice connection**

To clear the Cisco vservice connections, use the **clear vservice connection** command.

**clear vservice connection** [**module** *module-num*]

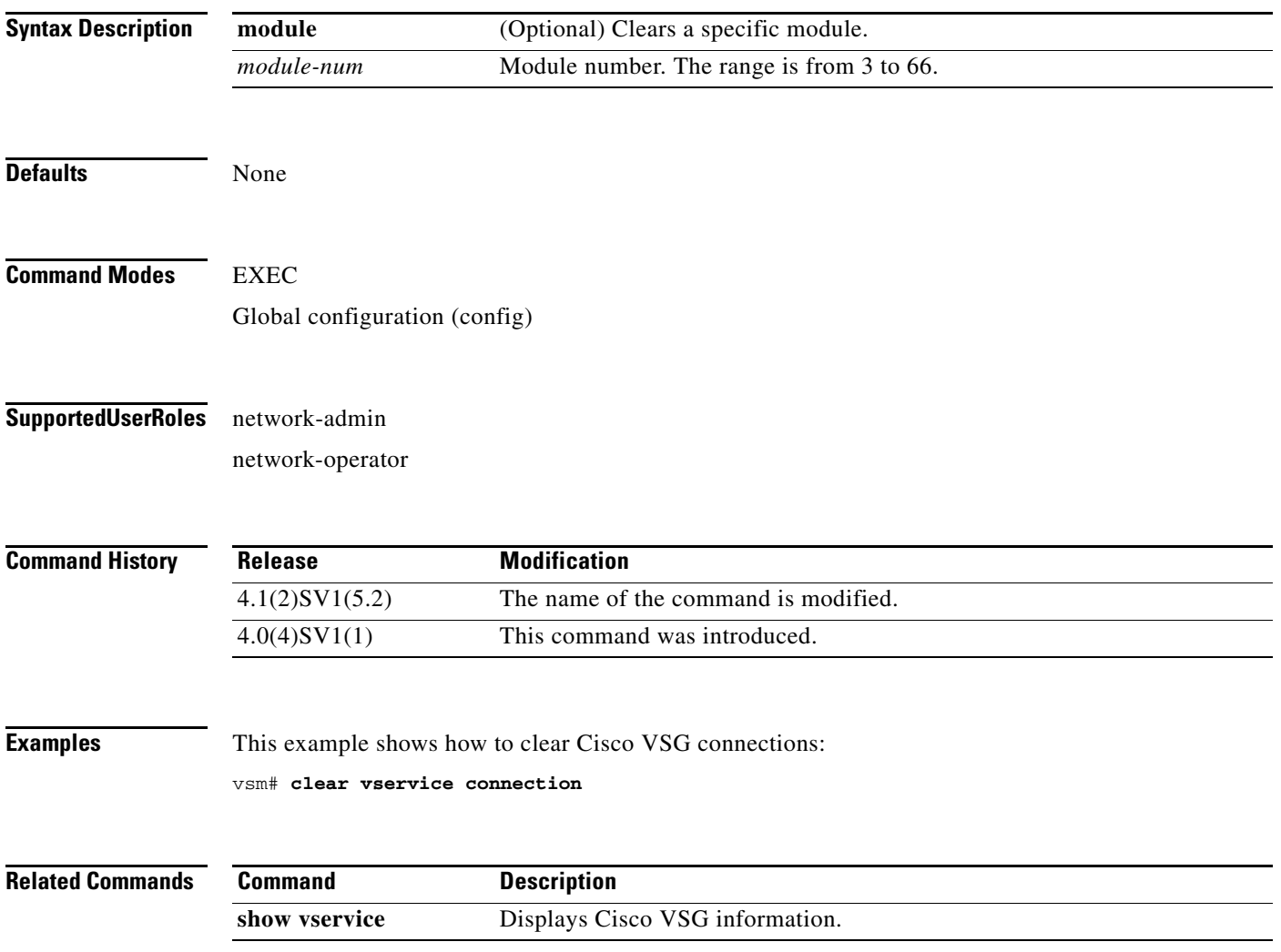

**The College** 

## **clear vservice statistics**

To clear the Cisco vservice statistics, use the **clear vservice statistics** command.

**clear vservice statistics** [**module** *module-number* | **vlan** *vlan-number*]

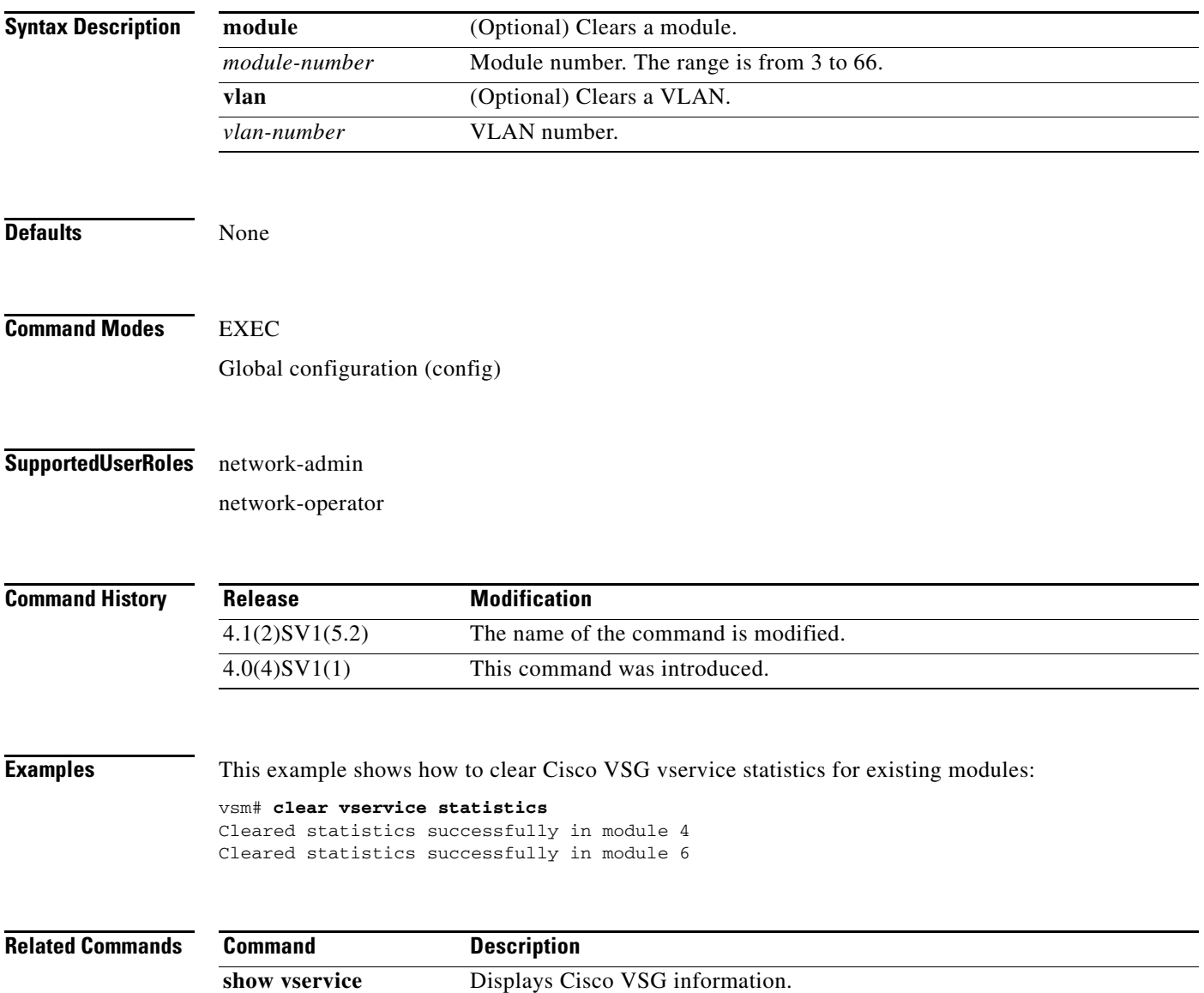

### **copy running-config startup-config**

To copy the running configuration to the startup configuration, use the **copy running-config startup-config** command.

#### **copy running-config startup-config**

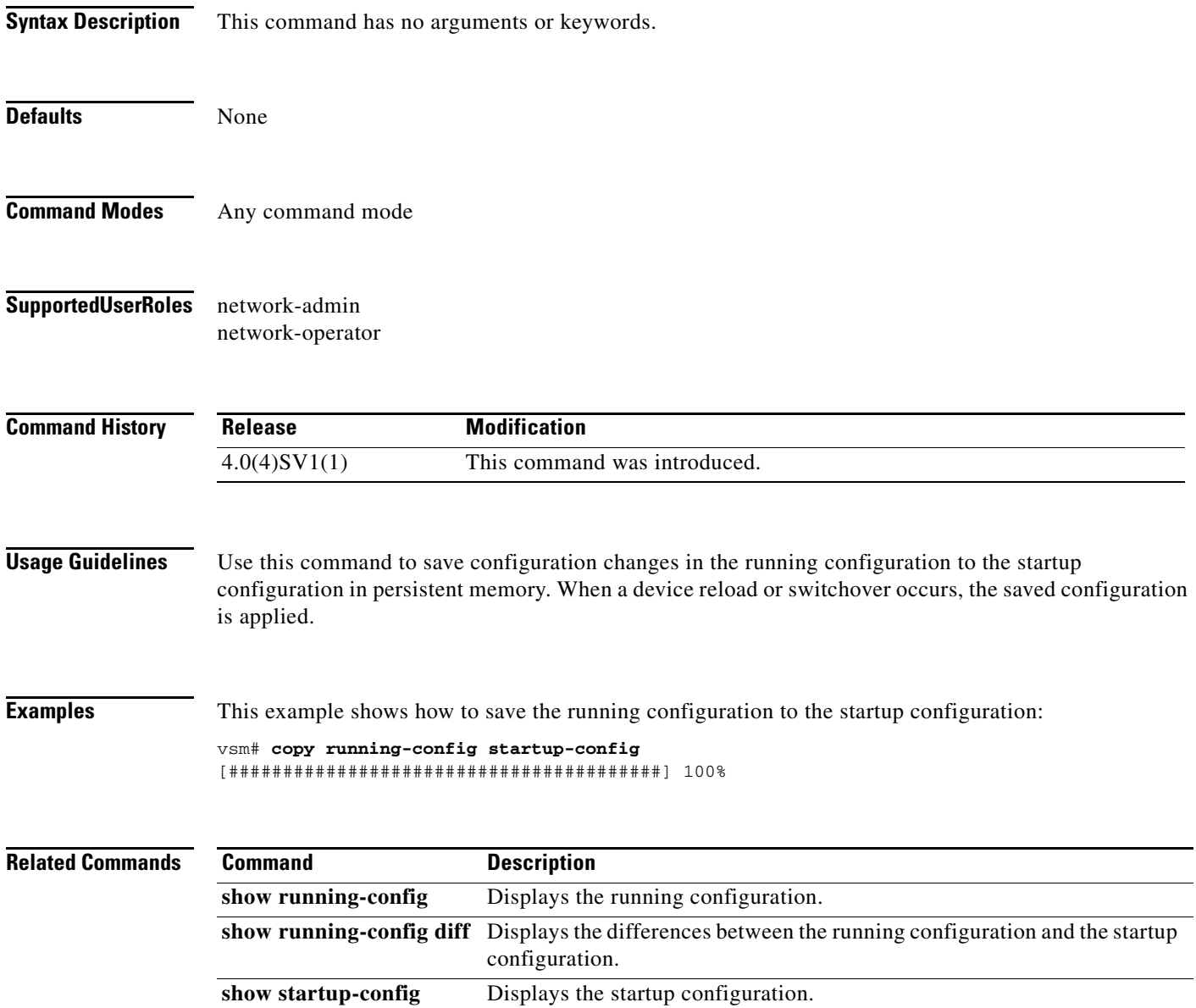

write erase **Erases** Erases the startup configuration in the persistent memory.

### **log-level**

To set logging severity levels for the Cisco Virtual Network Management Center (VNMC) policy agent, use the **log-level** command. To reset logging levels, use the **no** form of this command.

**log-level** {**critical** | **debug0** | **debug1** | **debug2** | **debug3** | **debug4** | **info** | **major** | **minor** | **warn**}

**no log-level** {**critical** | **debug0** | **debug1** | **debug2** | **debug3** | **debug4** | **info** | **major** | **minor** | **warn**}

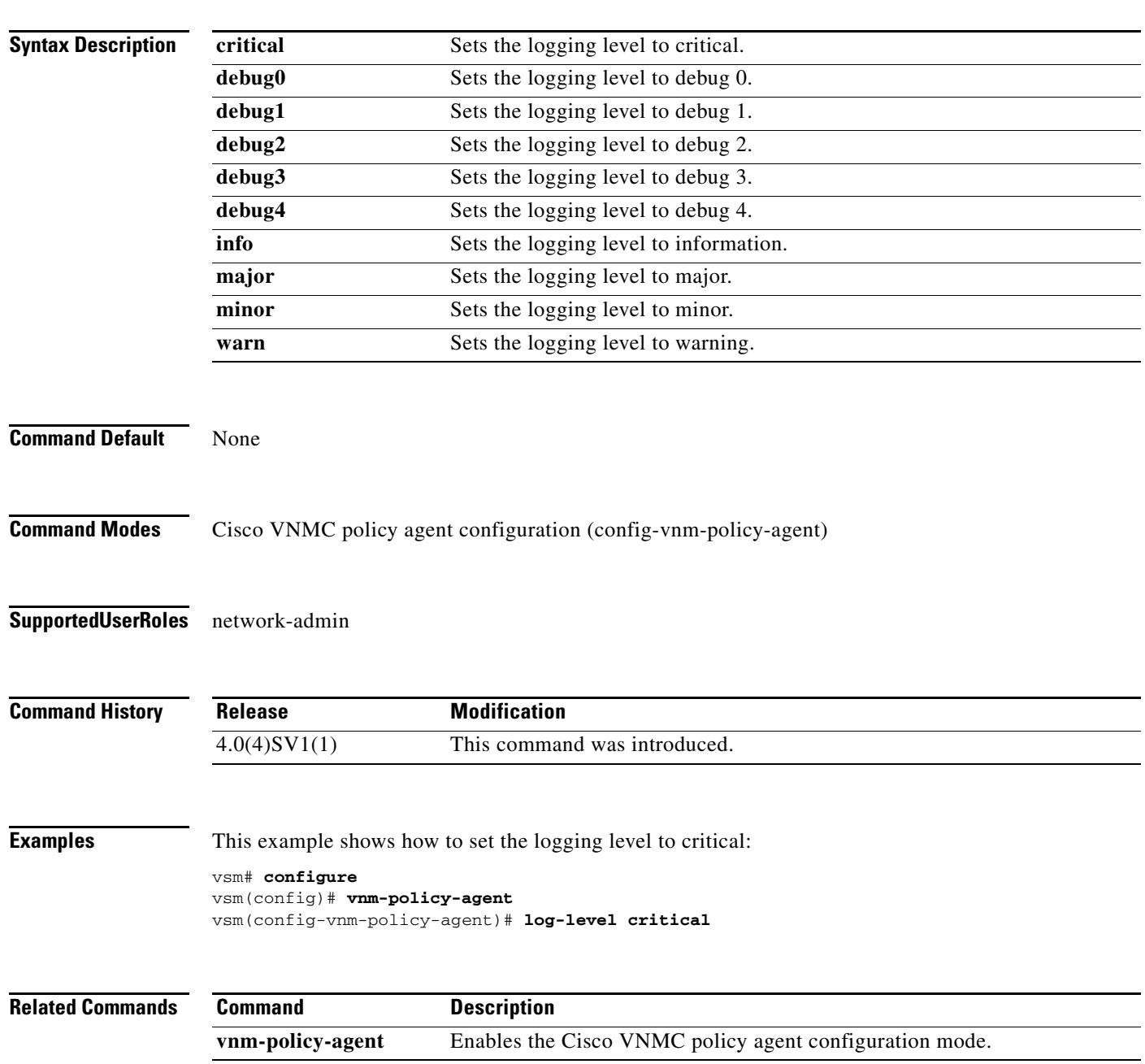

### **org**

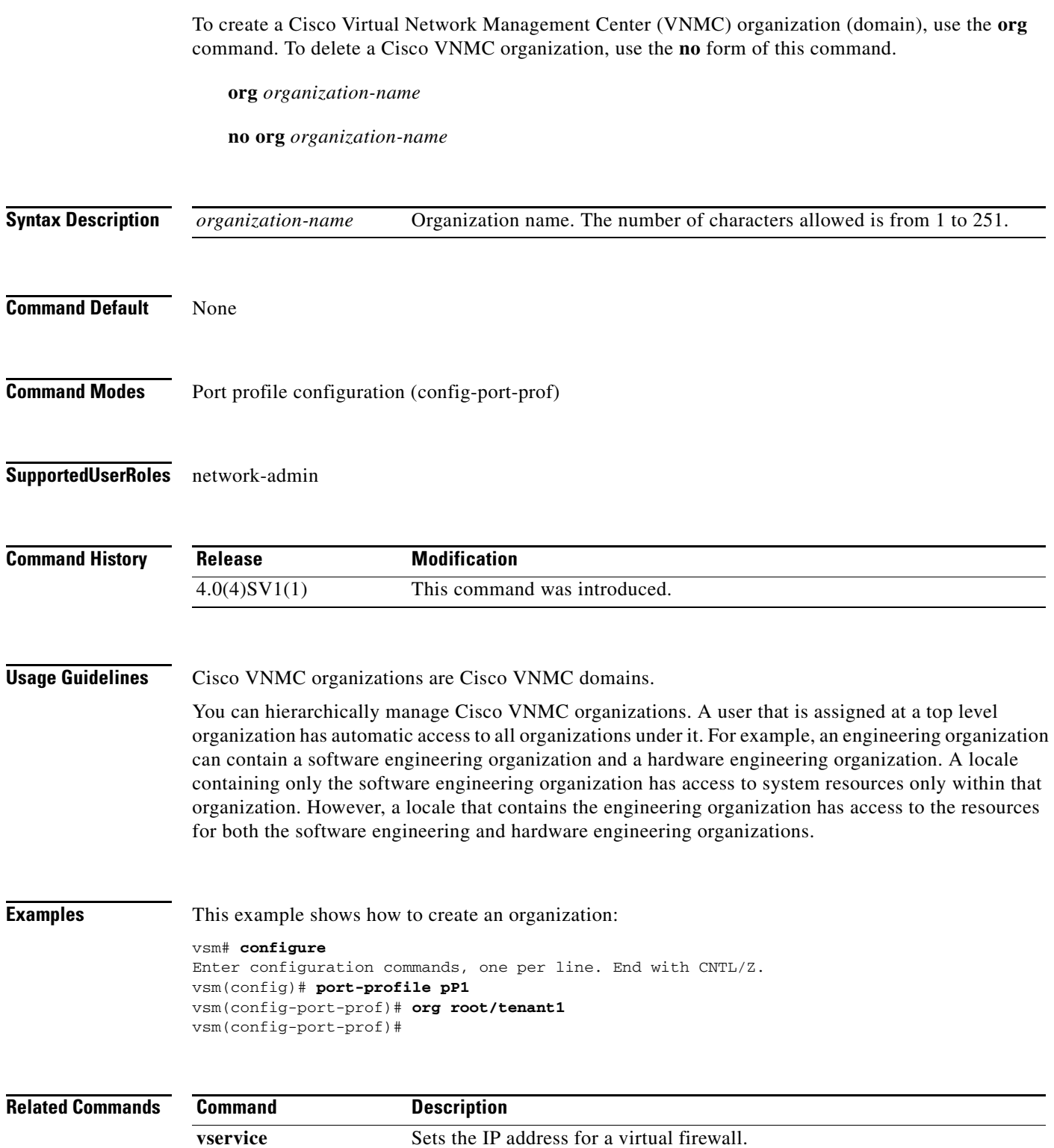

### **ping vsn**

To ping a virtual service node (VSN) (including the Cisco VSG) from the vPath, use the **ping vsn** command.

**ping vsn** [**ip** *vsn-ip-addr* {[**vlan** *vsn-vlan-num*] | [**vxlan bridge-domain** *bridge-domain-name*] | **all**} {**src-module** {*module-num* | **all** | **vpath-all**}] [**timeout** *secs*] [**count** *count*]

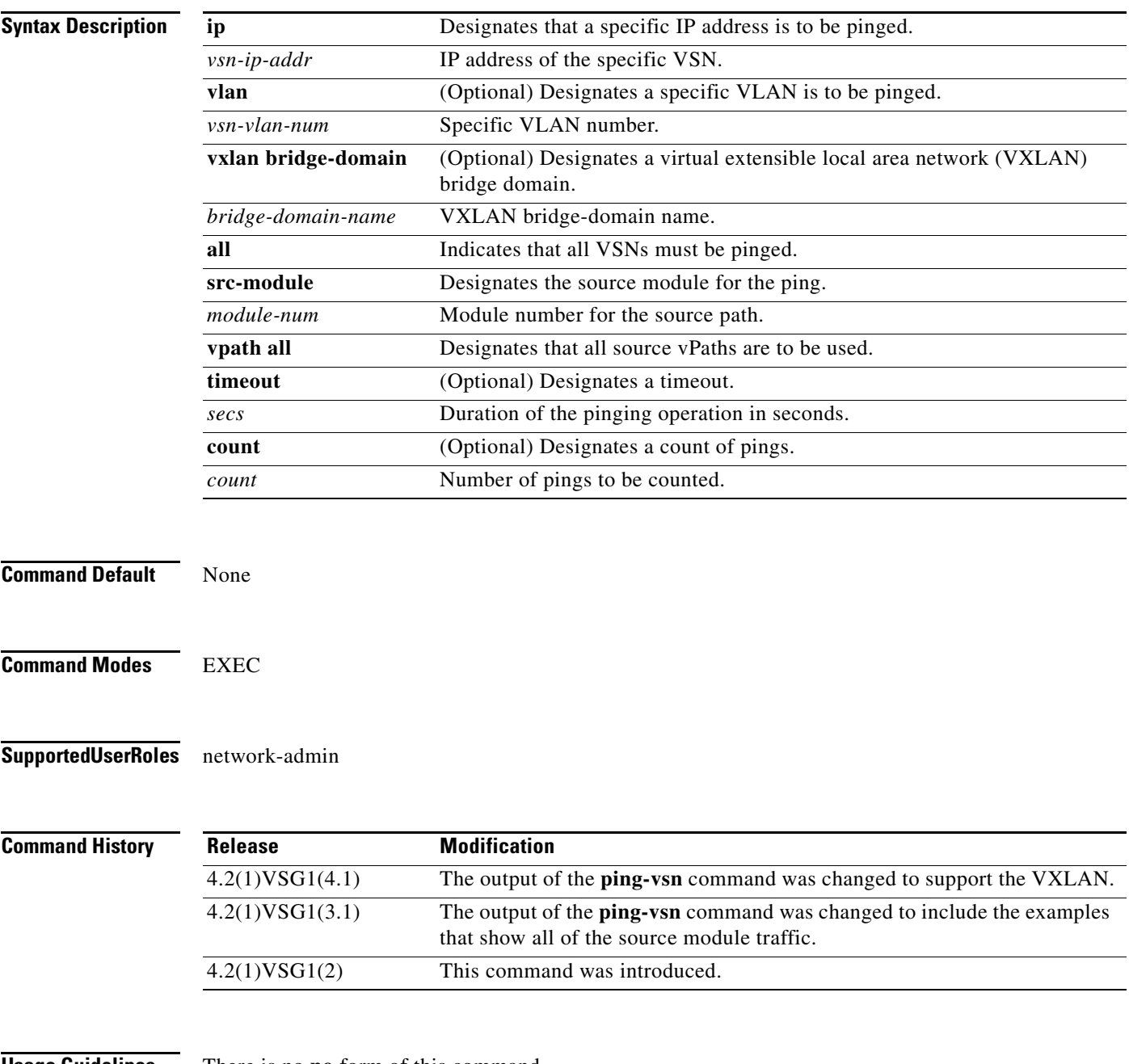

**Usage Guidelines** There is no **no** form of this command.

#### **Examples** This example shows how to ping a Cisco VSG:

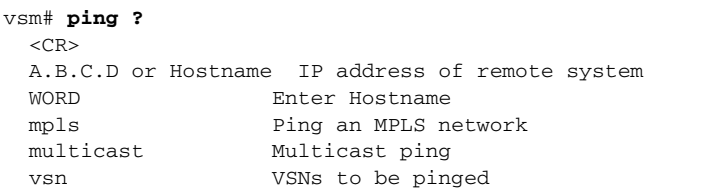

#### vsm# **ping vsn**

Input parameters:

• vsn : VSNs to be pinged. o all : All VSNs that are currently associated to at least one VM. In other words, all VSNs specified in port-profiles that are bound to at least one VM. o ip-addr <ip-addr> : All VSNs configured with this IP address.

o vlan <vlan-num> : All VSNs configured on this VLAN.

src-module : Source modules to originate ping request from.

o all : All online modules.

vpath-all : All modules having VMs associated to port-profiles that has vn-service defined.

- o <module-num> : A online module number.
- timeout <secs> : Time to wait for response from VSNs, in seconds. Default is 1 sec.
- count : Number of ping packets to be sent.

o <count> : Specifies number of ping packets to be sent. Default is 5. Min 1, Max 2147483647.

o unlimited : Send ping packets until command is stopped.

Specify both the IP address and VLAN if the VSN to be pinged is not associated to any VMs yet.

In the output, the status of the ping request for each VSN for each module is shown. On a successful ping, the round-trip time of the ping request/response for a VSN is shown in microseconds next to the module number. On a failure, the failure message is shown next to the module number.

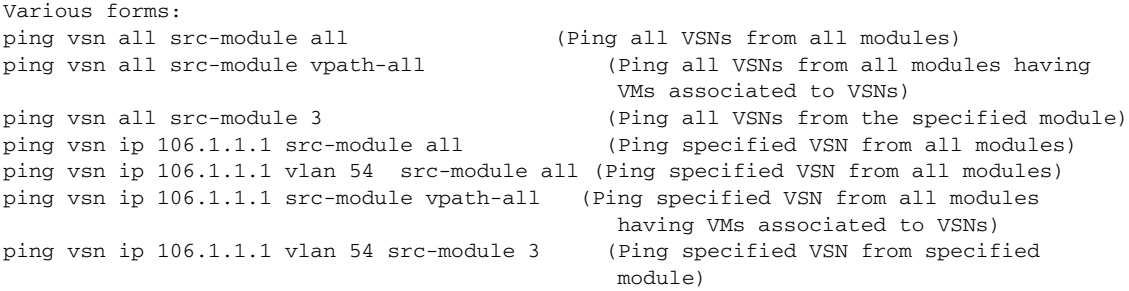

This example shows that the options timeout and count apply to all of the above commands:

```
ping vsn all src-vpath all timeout 2 count 10
ping vsn all ip 106.1.1.1 count unlimited
ping vsn ip 106.1.1.1 vlan 54 src-vpath 3 count 10
```
Errors: VSN response timeout – VSN is down, not reachable or not responding. VSN ARP not resolved – VEM couldn't resolve MAC address of VSN. no response from VEM – VEM is not sending ping response to VSM. Can happen when VEM is down and VSM not detected it yet.

These examples show how to display all of the source module traffic:

vsm# **ping vsn all src-module all** ping vsn 10.1.1.44 vlan 501 from module 9 10 11 12, seq=0 timeout=1-sec

```
 module(usec) : 9(508)
  module(failed) : 10(VSN ARP not resolved) 11(VSN ARP not resolved)
                   12(VSN ARP not resolved)
ping vsn 10.1.1.40 vlan 0 from module 9 10 11 12, seq=0 timeout=1-sec
  module(usec) : 9(974) 11(987) 12(1007)
  module(failed) : 10(VSN ARP not resolved)
ping vsn 10.1.1.44 vlan 501 from module 9 10 11 12, seq=1 timeout=1-sec
  module(usec) : 9(277) 10(436) 11(270) 12(399)
ping vsn 10.1.1.40 vlan 0 from module 9 10 11 12, seq=1 timeout=1-sec
  module(usec) : 9(376) 10(606) 11(468) 12(622)
ping vsn 10.1.1.44 vlan 501 from module 9 10 11 12, seq=2 timeout=1-sec
  module(usec) : 9(272) 10(389) 11(318) 12(357)
ping vsn 10.1.1.40 vlan 0 from module 9 10 11 12, seq=2 timeout=1-sec
  module(usec) : 9(428) 10(632) 11(586) 12(594)
ping vsn 10.1.1.44 vlan 501 from module 9 10 11 12, seq=3 timeout=1-sec
  module(usec) : 9(284) 10(426) 11(331) 12(387)
ping vsn 10.1.1.40 vlan 0 from module 9 10 11 12, seq=3 timeout=1-sec
  module(usec) : 9(414) 10(663) 11(644) 12(698)
ping vsn 10.1.1.44 vlan 501 from module 9 10 11 12, seq=4 timeout=1-sec
  module(usec) : 9(278) 10(479) 11(334) 12(469)
ping vsn 10.1.1.40 vlan 0 from module 9 10 11 12, seq=4 timeout=1-sec
  module(usec) : 9(397) 10(613) 11(560) 12(593)
vsm# ping vsn ip 10.1.1.40 src-module vpath-all
ping vsn 10.1.1.40 vlan 0 from module 9 11 12, seq=0 timeout=1-sec
  module(usec) : 9(698) 11(701) 12(826)
ping vsn 10.1.1.40 vlan 0 from module 9 11 12, seq=1 timeout=1-sec
  module(usec) : 9(461) 11(573) 12(714)
ping vsn 10.1.1.40 vlan 0 from module 9 11 12, seq=2 timeout=1-sec
  module(usec) : 9(447) 11(569) 12(598)
ping vsn 10.1.1.40 vlan 0 from module 9 11 12, seq=3 timeout=1-sec
  module(usec) : 9(334) 11(702) 12(559)
ping vsn 10.1.1.40 vlan 0 from module 9 11 12, seq=4 timeout=1-sec
  module(usec) : 9(387) 11(558) 12(597)
vsm#
```
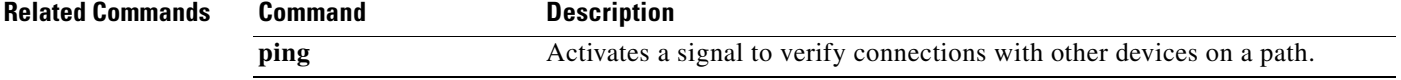

### **policy-agent-image**

To designate the policy agent image local URL as bootflash, use the **policy-agent-image** command. To remove the designation, use the **no** form of the command.

**policy-agent-image bootflash:**

**no policy-agent-image bootflash:**

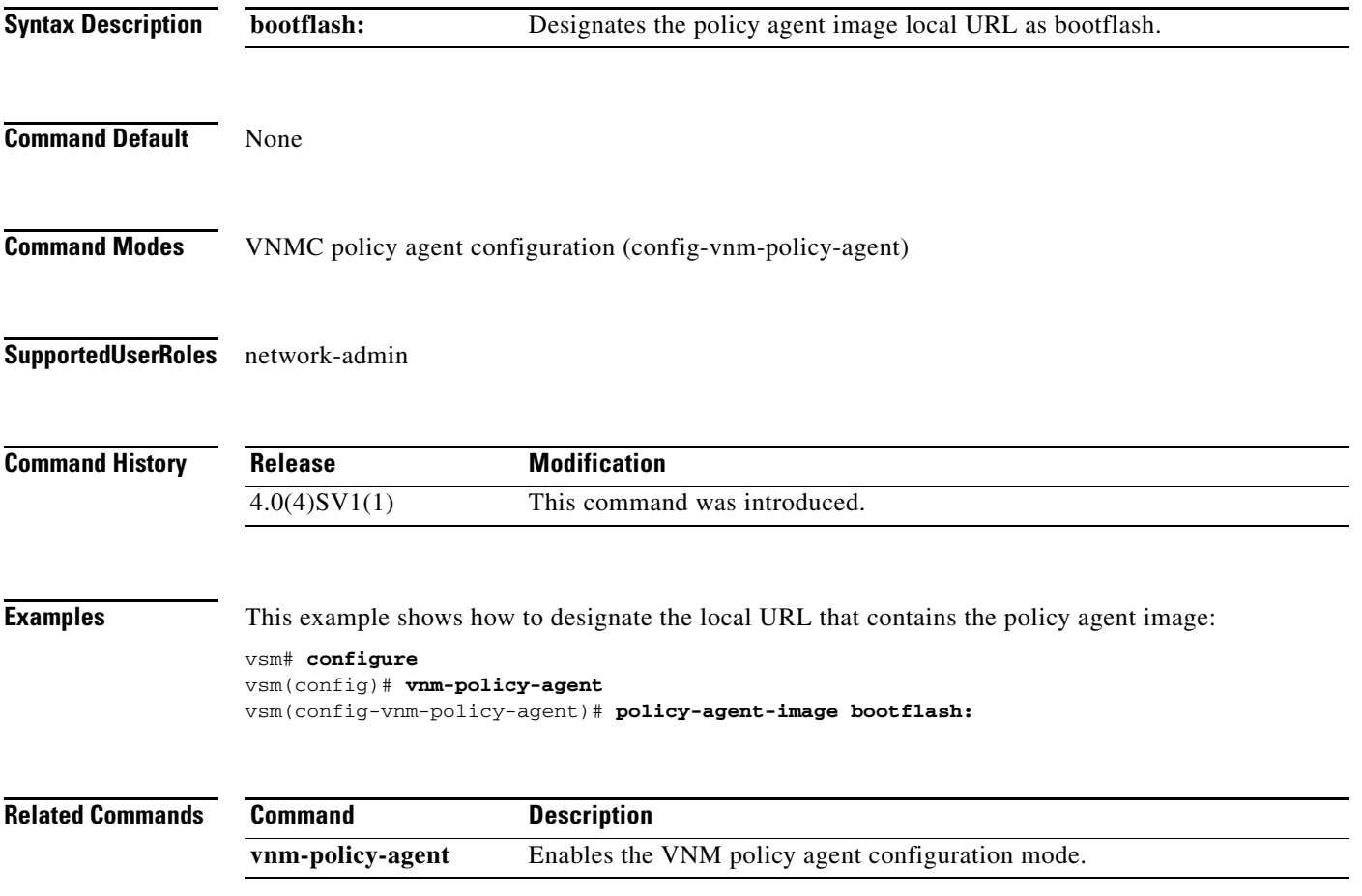

### **pop**

To pop a mode off the stack or to restore a mode, use the **pop** command.

**pop** *file-name*

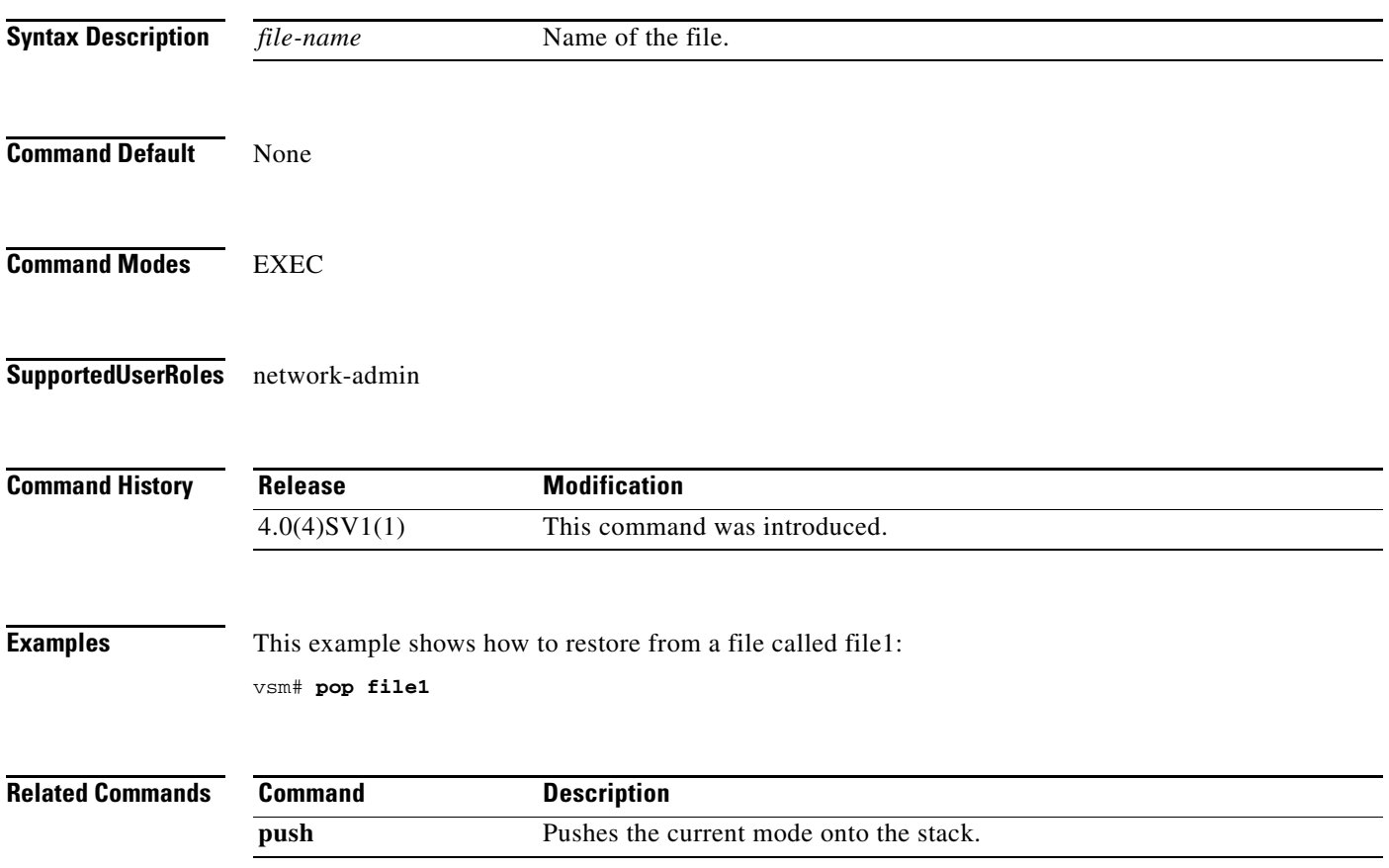

# **port-profile**

To create a port profile and enter port profile configuration mode, use the **port-profile** command. To remove the port profile configuration, use the **no** form of this command.

**port-profile** *profile-name*

**no port-profile** *profile-name*

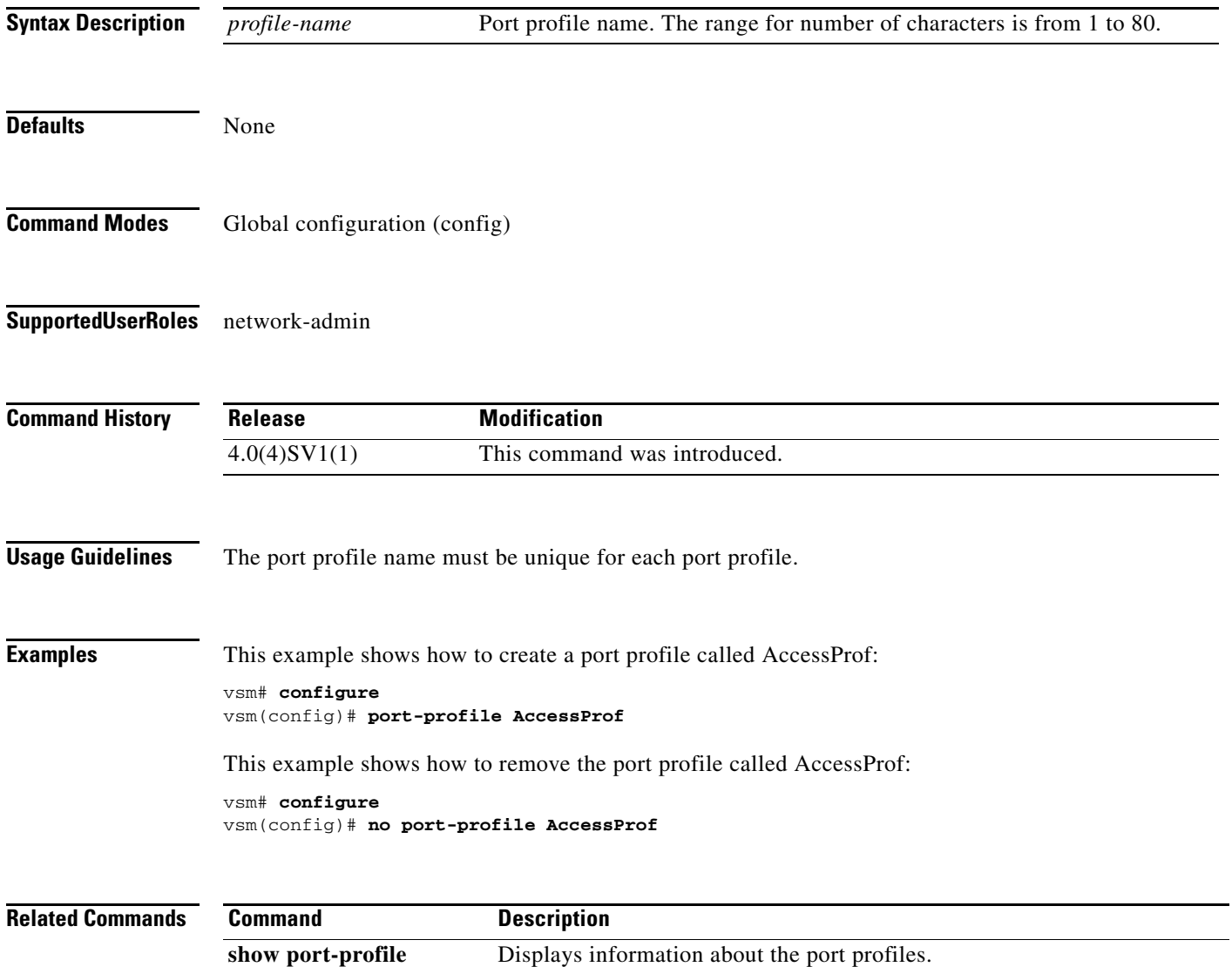

### **push**

To push the current mode onto stack or to save it, use the **push** command.

**push** *file-name*

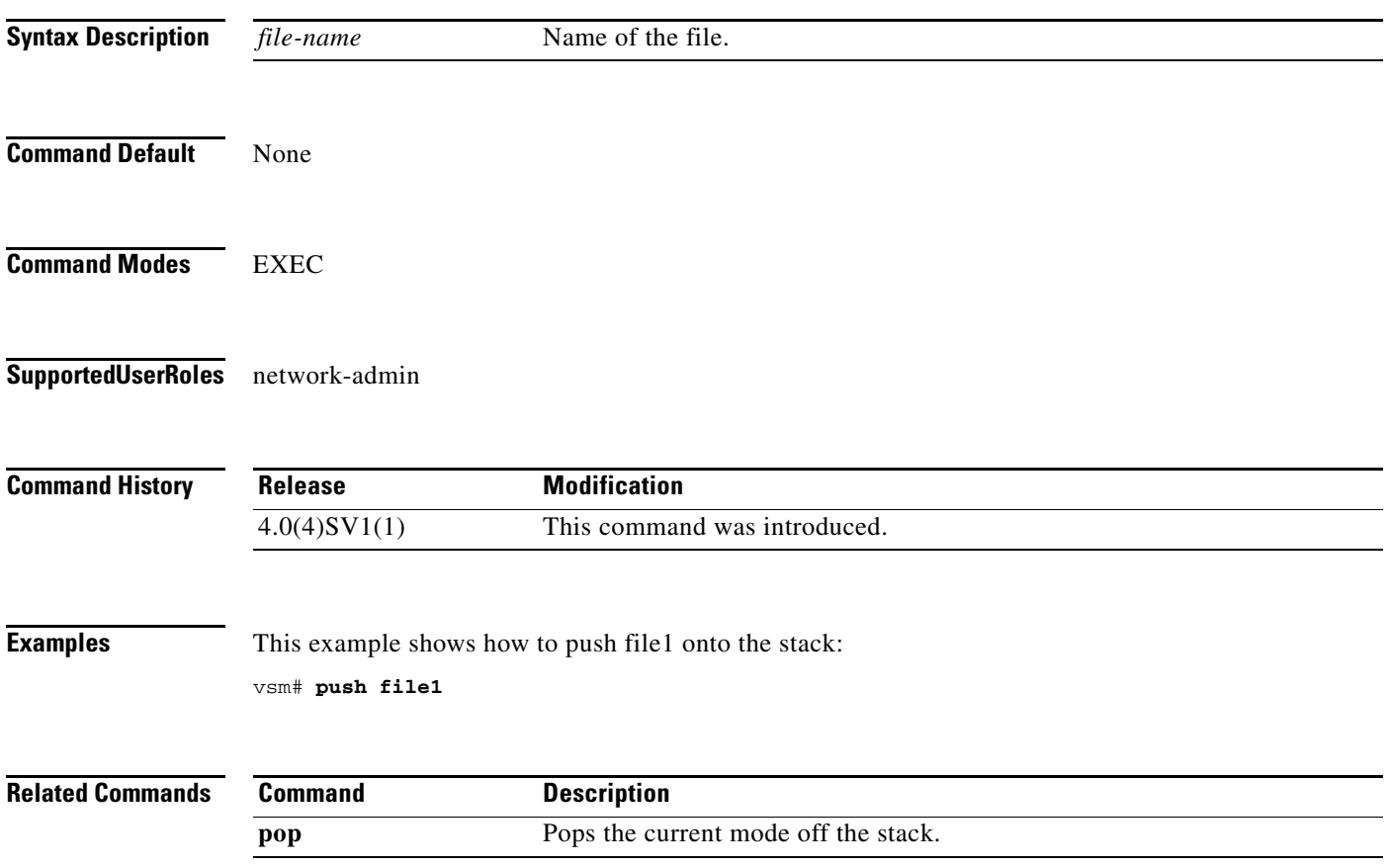

### **registration-ip**

To set the service registry IP address, use the **registration-ip** command. To discard the service registry IP address, use the **no** form of this command.

**registration-ip** *ip-address*

**no registration-ip**

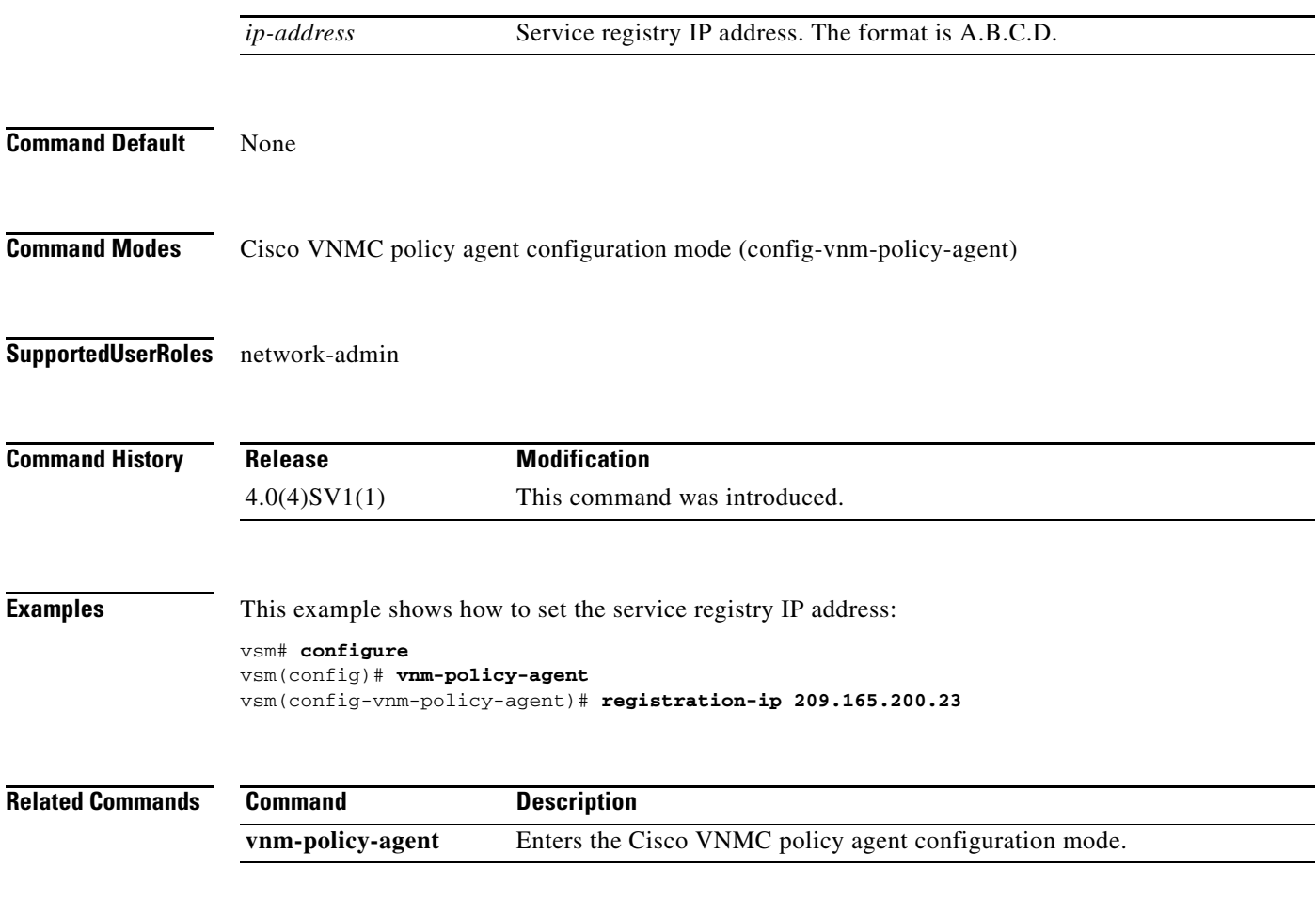

### **shared-secret**

To set the shared secret password for communication between the Cisco VSG, the Virtual Supervisor Module (VSM), and the Cisco Virtual Network Management Center (VNMC), use the **shared-secret** command. To discard the shared secret password, use the **no** form of this command.

**shared-secret** *shared-secret-password*

**no shared-secret** 

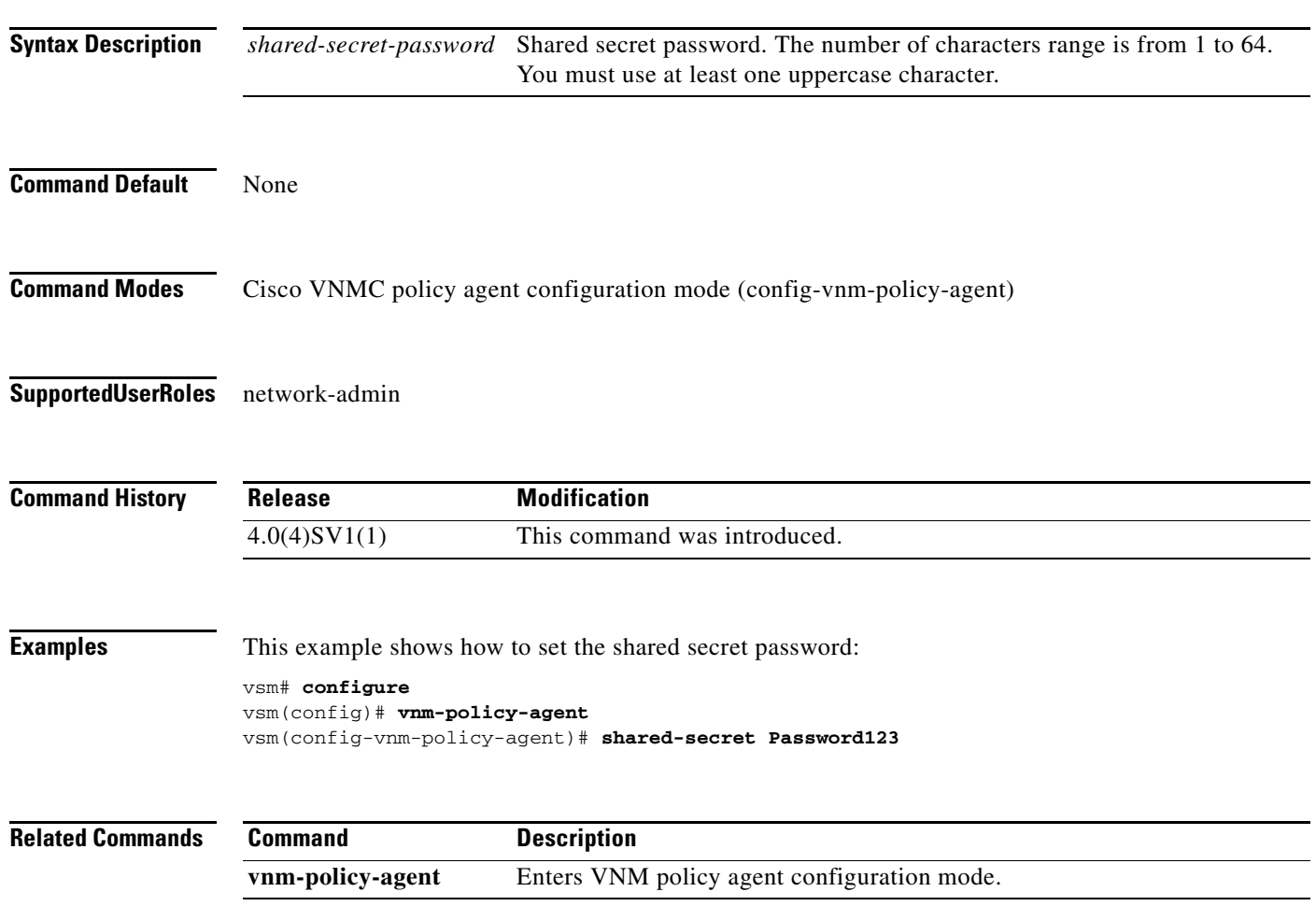

### **show org port brief**

To display the ports attached to the port profile where org is configured, use the **show org port brief** command.

**show org port brief [port-profile** *pp\_name* **| vethernet** *veth\_num***] [module** *module\_num***]**

#### **Syntax Description**

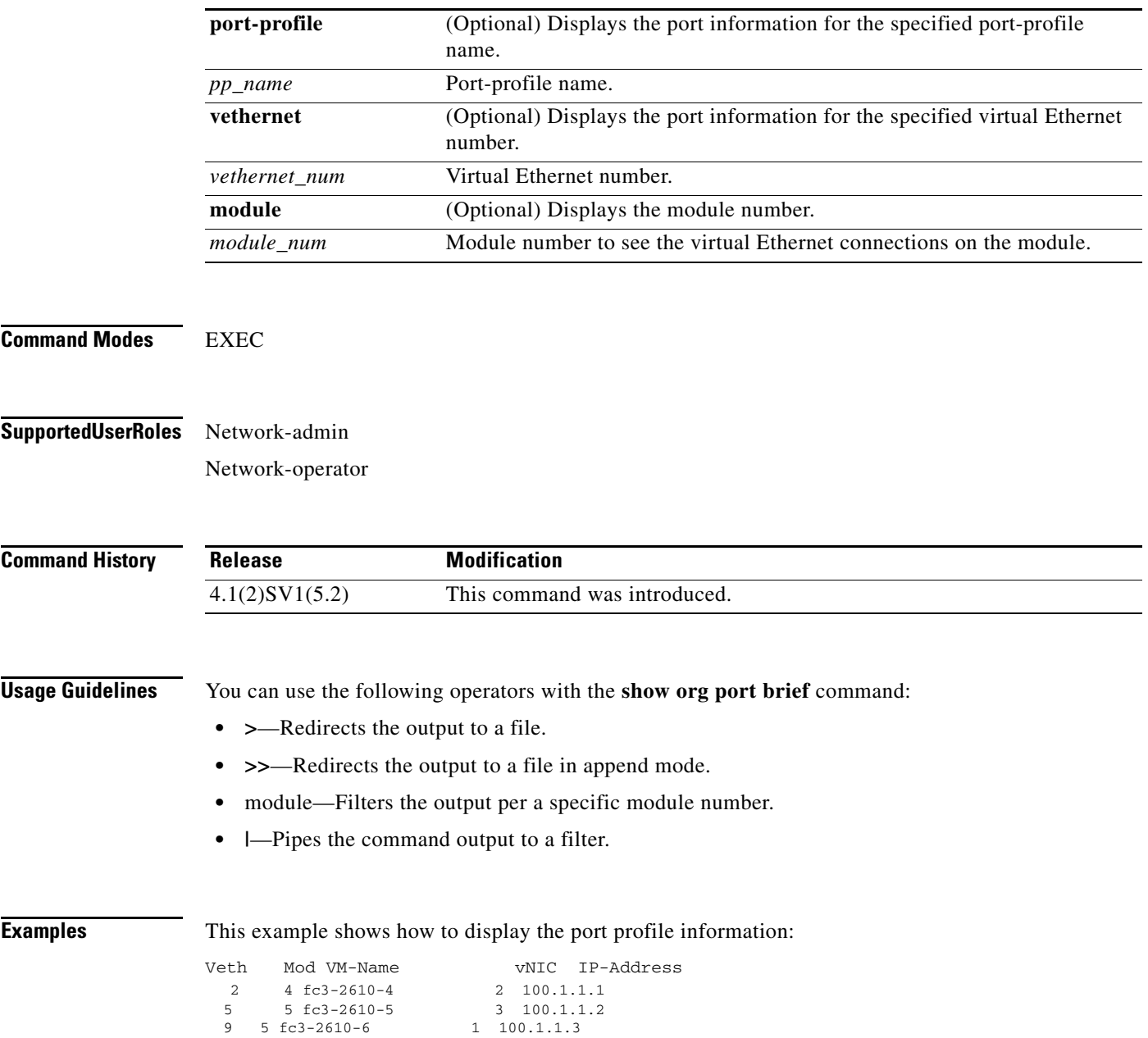

### **show running-config**

To display the running configuration, use the **show running-config** command.

**show running-config** [**aaa** | **aclmgr** | **all** | **am** | **arp** | **cdp** | **diff** | **exclude** | **expand-port-profile** | **icmpv6** | **igmp** | **interface** | **ip** | **ipqos** | **ipv6** | **l3vm** | **license** | **monitor** | **ntp** | **port-profile** | **port-security** | **radius** | **rpm** | **security** | **snmp** | **vdc-all** | **vlan** | **vshd | acllog | dhcp | vservices**  [**node** *node-name* **| path** *path-name*]]

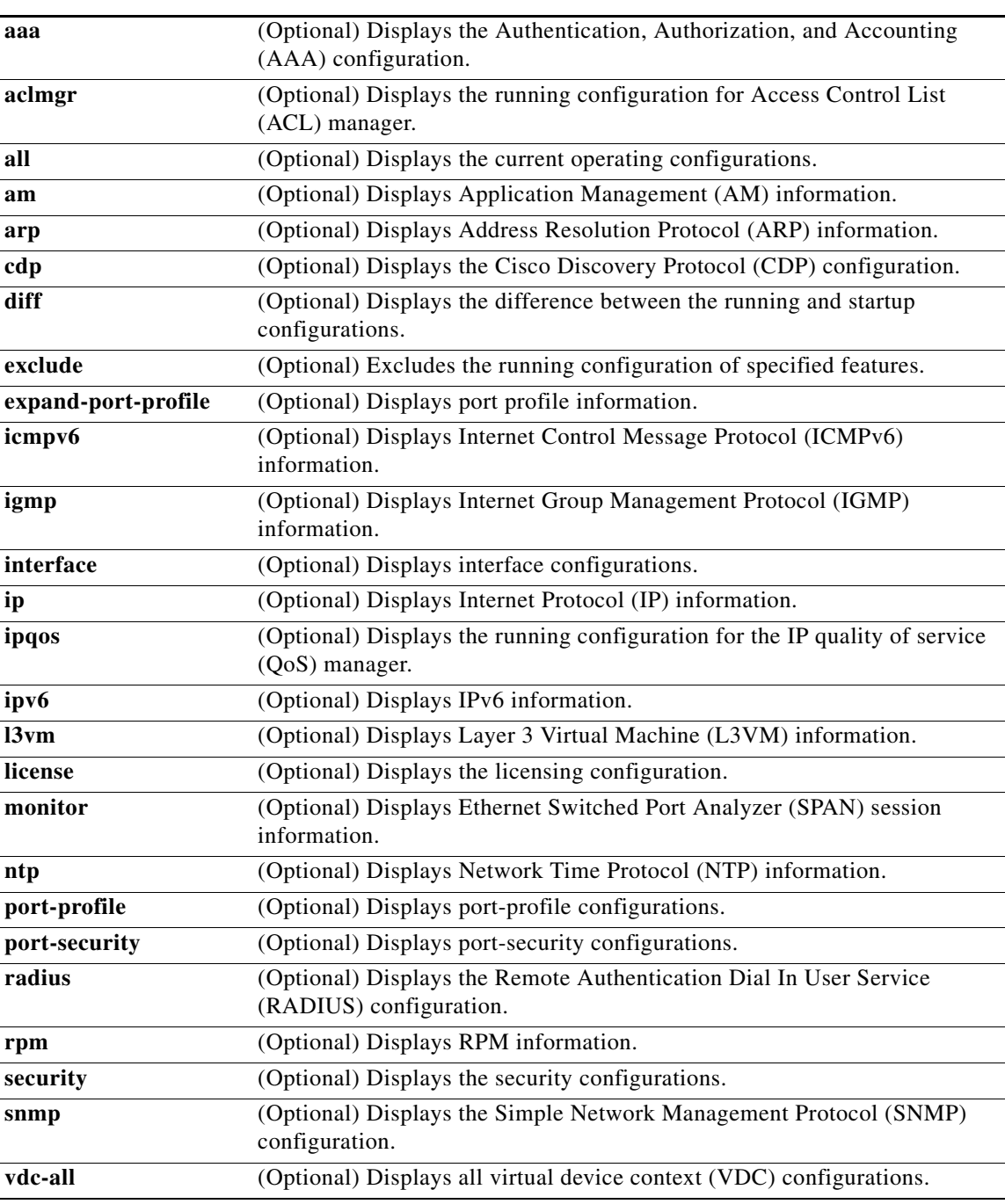

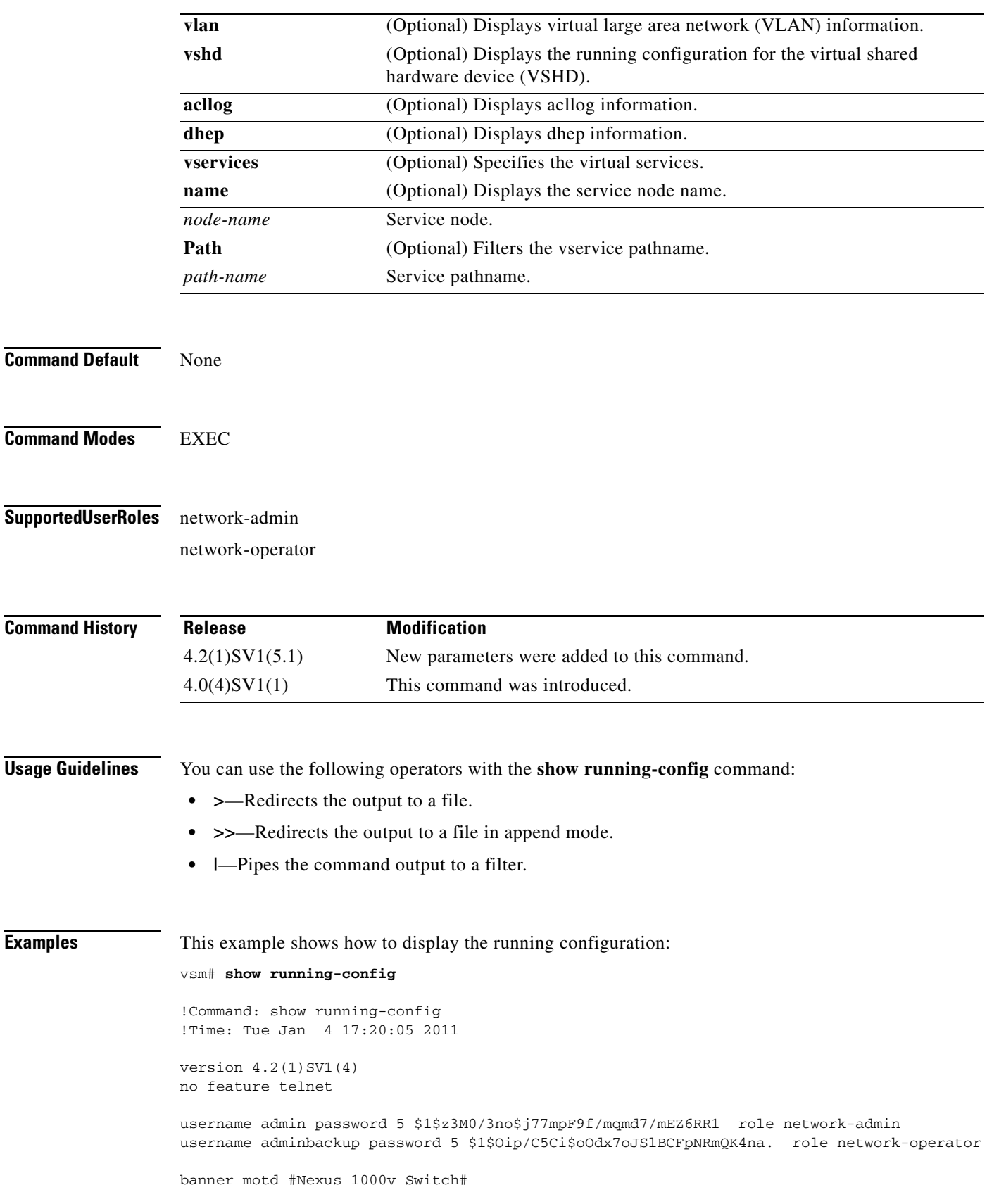

П

```
ip domain-lookup
ip domain-lookup
switchname vsm
vem 3
  host vmware id 765186a7-eb7c-11de-b059-8843e1389748
vem 4
  host vmware id 90a97ac6-31d7-11df-ad65-68efbdf622ca
vem 5
   host vmware id 833fe152-3f8b-11df-bd70-68efbdf64970
snmp-server user admin network-admin auth md5 0x5ed3cfea7c44550ac3d18475f28b118b
 priv 0x5ed3cfea7c44550ac3d18475f28b118b localizedkey
vrf context management
   ip route 0.0.0.0/0 10.193.72.1
vlan 1,61-65
port-channel load-balance ethernet source-mac
port-profile default max-ports 32
port-profile default port-binding static
port-profile type vethernet vm-clear
   vmware port-group
   switchport mode access
  switchport access vlan 63
  no shutdown
  state enabled
port-profile type vethernet vsn-service
   vmware port-group
   switchport mode access
   switchport access vlan 64
   no shutdown
  max-ports 1024
  state enabled
port-profile type ethernet system-uplink
   vmware port-group
   switchport trunk allowed vlan 61-70
   switchport mode trunk
  no shutdown
   system vlan 61-62
   state enabled
port-profile type vethernet vsg129-2
   vmware port-group
   switchport mode access
  switchport access vlan 63
   org root/Canon
   vn-service ip-address 10.10.129.2 vlan 64 security-profile sp-vsg2-1
  no shutdown
   state enabled
port-profile type vethernet vsg134-1
   vmware port-group
   switchport mode access
  switchport access vlan 63
  vn-service ip-address 10.10.134.1 vlan 64 mgmt-ip-address 10.10.73.132 security-profile 
sp1
  no shutdown
  state enabled
port-profile type vethernet vsg136-1
  vmware port-group
   switchport mode access
   switchport access vlan 63
   vn-service ip-address 10.10.136.1 vlan 64 mgmt-ip-address 10.10.73.137 security-profile 
sp1
  no shutdown
  state enabled
port-profile type vethernet vsg129_2-svc-vlan65
   vmware port-group
```

```
 switchport mode access
   switchport access vlan 65
   vn-service ip-address 10.10.129.2 vlan 64 mgmt-ip-address 10.10.73.131 security-profile 
sp1
  no shutdown
   state enabled
port-profile type vethernet vm-clear-vlan65
   vmware port-group
   switchport mode access
   switchport access vlan 65
  no shutdown
  state enabled
port-profile type ethernet Unused_Or_Quarantine_Uplink
   vmware port-group
   shutdown
   description Port-group created for Nexus1000V internal usage. Do not use.
   state enabled
port-profile type vethernet Unused_Or_Quarantine_Veth
   vmware port-group
   shutdown
   description Port-group created for Nexus1000V internal usage. Do not use.
  state enabled
port-profile type vethernet vm-clear-vlan63
  vmware port-group
   switchport mode access
  switchport access vlan 63
  no shutdown
   state enabled
vdc vsm id 1
  limit-resource vlan minimum 16 maximum 2049
   limit-resource monitor-session minimum 0 maximum 2
  limit-resource vrf minimum 16 maximum 8192
  limit-resource port-channel minimum 0 maximum 768
  limit-resource u4route-mem minimum 32 maximum 32
   limit-resource u6route-mem minimum 16 maximum 16
   limit-resource m4route-mem minimum 58 maximum 58
   limit-resource m6route-mem minimum 8 maximum 8
interface mgmt0
   ip address 10.10.73.130/21
interface Vethernet1
   inherit port-profile vm-clear-vlan63
   description UD134-1,Network Adapter 2
   vmware dvport 7489 dvswitch uuid "90 33 3b 50 c2 11 2a 50-ae c5 0f 07 b2 b3 23 2c"
   vmware vm mac 0050.56BB.0029
interface Vethernet2
   inherit port-profile vsg136-1
   description UD136-1,Network Adapter 2
   vmware dvport 7458 dvswitch uuid "90 33 3b 50 c2 11 2a 50-ae c5 0f 07 b2 b3 23 2c"
   vmware vm mac 0050.56BB.0032
interface Vethernet3
   inherit port-profile vm-clear-vlan63
   description US136-1,Network Adapter 2
   vmware dvport 7492 dvswitch uuid "90 33 3b 50 c2 11 2a 50-ae c5 0f 07 b2 b3 23 2c"
   vmware vm mac 0050.56BB.0030
interface Vethernet4
   inherit port-profile vsg129-2
   description US129-1,Network Adapter 2
   vmware dvport 6563 dvswitch uuid "90 33 3b 50 c2 11 2a 50-ae c5 0f 07 b2 b3 23 2c"
```

```
 vmware vm mac 0050.56BB.003E
interface Vethernet5
   inherit port-profile vm-clear-vlan63
   description US129-2,Network Adapter 2
   vmware dvport 7491 dvswitch uuid "90 33 3b 50 c2 11 2a 50-ae c5 0f 07 b2 b3 23 2c"
   vmware vm mac 0050.56BB.0040
interface Vethernet6
   inherit port-profile vsn-service
   description VSG134-1,Network Adapter 1
  vmware dvport 3683 dvswitch uuid "90 33 3b 50 c2 11 2a 50-ae c5 0f 07 b2 b3 23 2c"
   vmware vm mac 0050.56BB.002C
interface Vethernet7
   inherit port-profile vsn-service
   description VSG129-2,Network Adapter 1
   vmware dvport 3686 dvswitch uuid "90 33 3b 50 c2 11 2a 50-ae c5 0f 07 b2 b3 23 2c"
   vmware vm mac 0050.56BB.0037
interface Vethernet8
   inherit port-profile vsn-service
   description VSG136-1,Network Adapter 1
   vmware dvport 3684 dvswitch uuid "90 33 3b 50 c2 11 2a 50-ae c5 0f 07 b2 b3 23 2c"
   vmware vm mac 0050.56BB.0034
interface Ethernet3/2
   inherit port-profile system-uplink
interface Ethernet4/6
   inherit port-profile system-uplink
interface Ethernet5/6
   inherit port-profile system-uplink
interface control0
line console
boot kickstart bootflash:/ks.bin sup-1
boot system bootflash:/sys.bin sup-1
boot kickstart bootflash:/ks.bin sup-2
boot system bootflash:/sys.bin sup-2
svs-domain
   domain id 61
  control vlan 61
  packet vlan 62
   svs mode L2 
svs connection vcenter
   protocol vmware-vim
  remote ip address 10.10.79.32 port 80
  vmware dvs uuid "90 33 3b 50 c2 11 2a 50-ae c5 0f 07 b2 b3 23 2c" datacenter-name NAME/S
  connect
vnm-policy-agent
  registration-ip 10.193.73.144
   shared-secret **********
   policy-agent-image bootflash:/vnmc-vsmpa.1.0.0.512.bin
   log-level
```
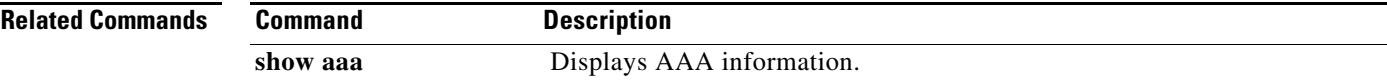

### **show running-config vservice node**

To display the configuration details of the service nodes in the network, use the **show running-config vservice node** command.

**show running-config vservice node** [*node-name*]

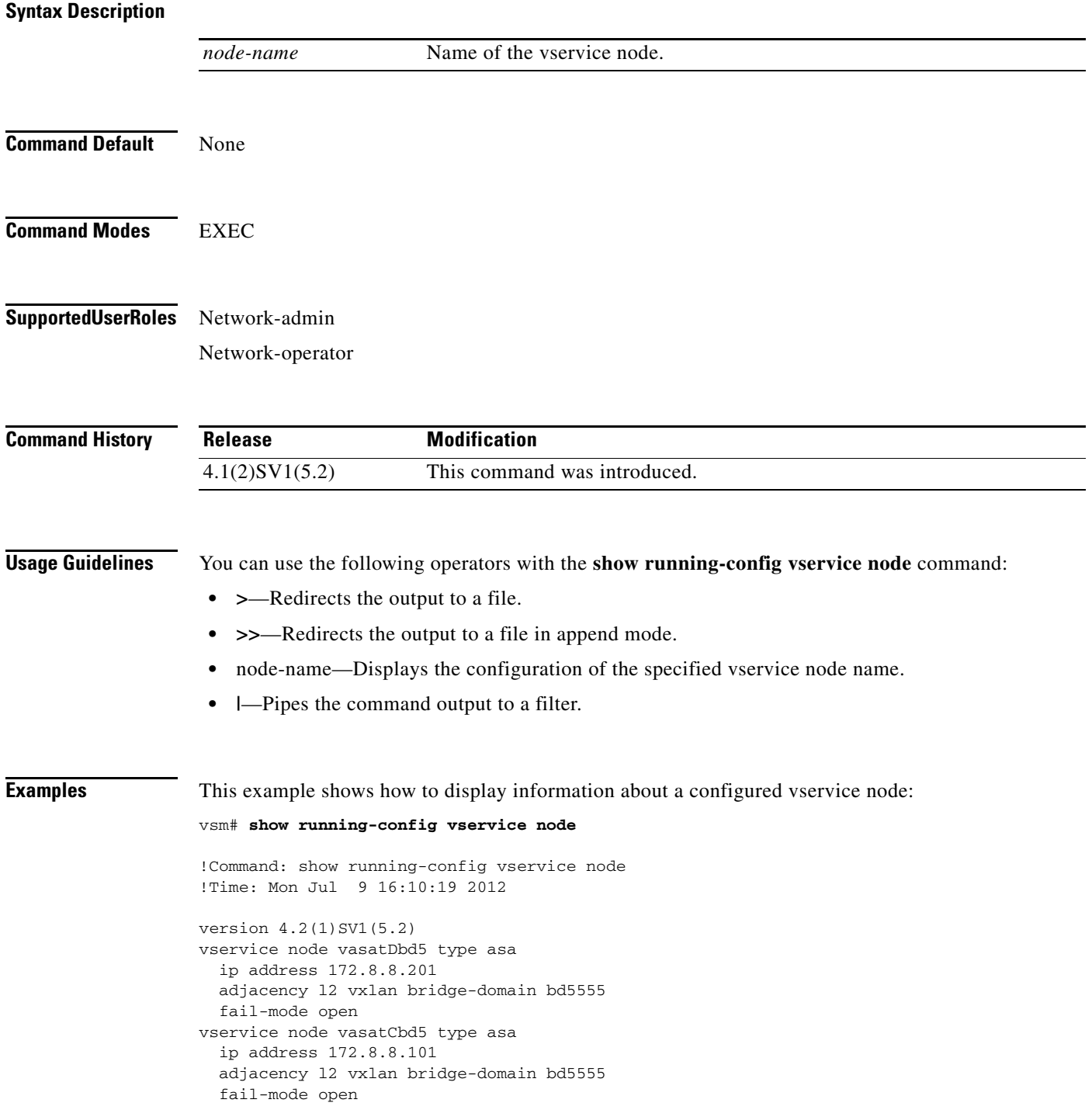

vservice node vsntest type vsg fail-mode close vservice node testvwaas type vwaas fail-mode close vservice node test type vsg adjacency l3 fail-mode open vservice node testip type vsg fail-mode close vservice node vsgl2tC type vsg ip address 10.10.10.103 adjacency l2 vlan 504 fail-mode close vservice node vsgl2tA101 type vsg ip address 10.10.10.101 adjacency l2 vlan 504 fail-mode close vservice node vsgl2tB102 type vsg ip address 10.10.10.102 adjacency l2 vlan 504 fail-mode close vservice node vsgtCbd6 type vsg ip address 10.10.10.103 adjacency l2 vxlan bridge-domain bd6666 fail-mode close vservice node vsgl2tD104 type vsg ip address 10.10.10.104 adjacency l2 vlan 504 fail-mode open vservice node vsgl2tE105 type vsg ip address 10.10.10.105 adjacency l2 vlan 504 fail-mode close vservice node vsgl3tA101 type vsg ip address 10.10.10.201 adjacency l3 fail-mode close vservice node vsgl3tB102 type vsg ip address 10.10.10.202 adjacency l3 fail-mode close vservice node vsgl3tC103 type vsg ip address 10.10.10.203 adjacency l3 fail-mode close vservice node vsgl3tD104 type vsg ip address 10.10.10.204

**Related Commands Command Description**

**vservice node** Configures a service node.

### **show running-config vservice path**

To display the configuration details of the vservice paths, use the **show running-config vservice path** command.

**show running-config vservice path** [*node-name*]

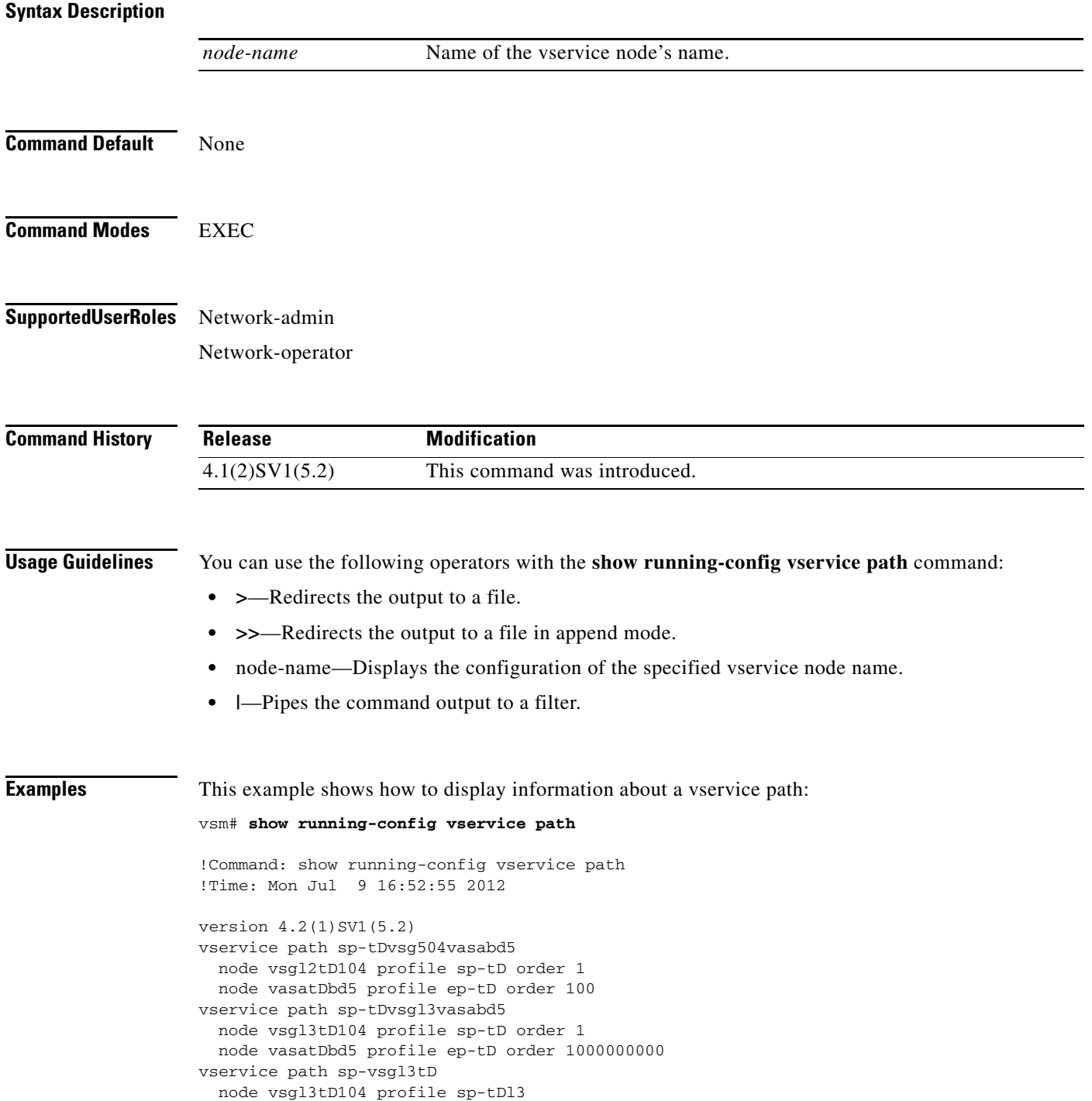

vservice path sp-vsgl2tD node vsgl2tD104 profile sp-tD vservice path sp-vsgbd6tC node vsgtCbd6 profile sp-tC vservice path sp-vasal2tC node vasal2tC profile ep-tC order 10 vservice path sp-tCvsg504vasa503 node vsgl2tC profile sp-tC order 10 node vasal2tC profile ep-tC order 20 vservice path sp-tCvsgbd6vasa503 node vsgtCbd6 profile sp-tC order 10 node vasal2tC profile ep-tC order 20 vservice path sp-tCvsgbd6vasabd5 node vsgtCbd6 profile sp-tC order 1410065406 node vasatCbd5 profile ep-tC order 1410065407 vservice path sp-tDedittest node vsgl3tD104 profile sp-tD order 1 node vasatDbd5 profile ep-tD order 22 vservice path sptest vservice path sp-tEvsgl3 node vsgl3tE105 profile sp-tE order 10 vservice path sp-tDvasabd5 node vasatDbd5 profile ep-tD order 100

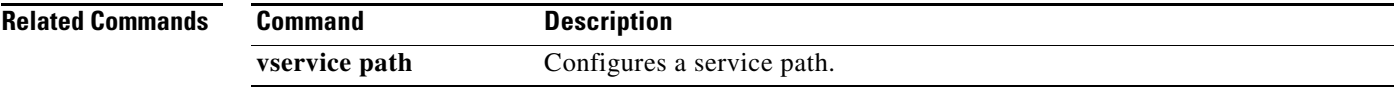

### **show vnm-pa status**

To display the installation status of a policy agent, use the **show vnm-pa status** command.

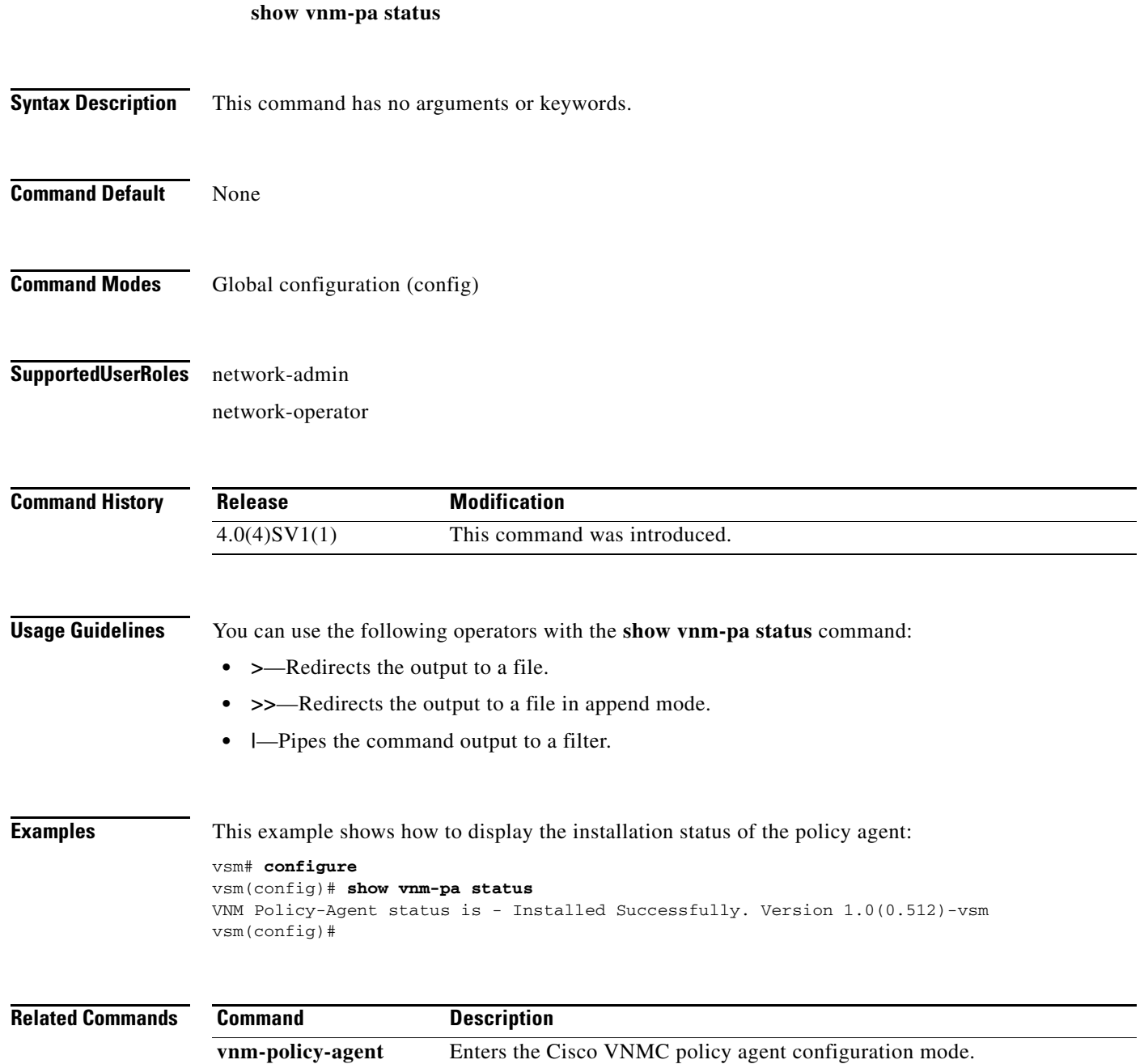

**The College** 

### **show vservice brief**

To display only a brief summary about the Cisco VSG, use the **show vservice brief** command.

**show vservice brief** [**node-l3 node-ipaddr** *ip-addr* **| node-l3 module** *module-num*] [**node-vxlan bridge-domain** *bridge-domain-name*] **| node-vlan vlan-id | node-name** *node name* **| module**  *module-num*

#### **Syntax Description**

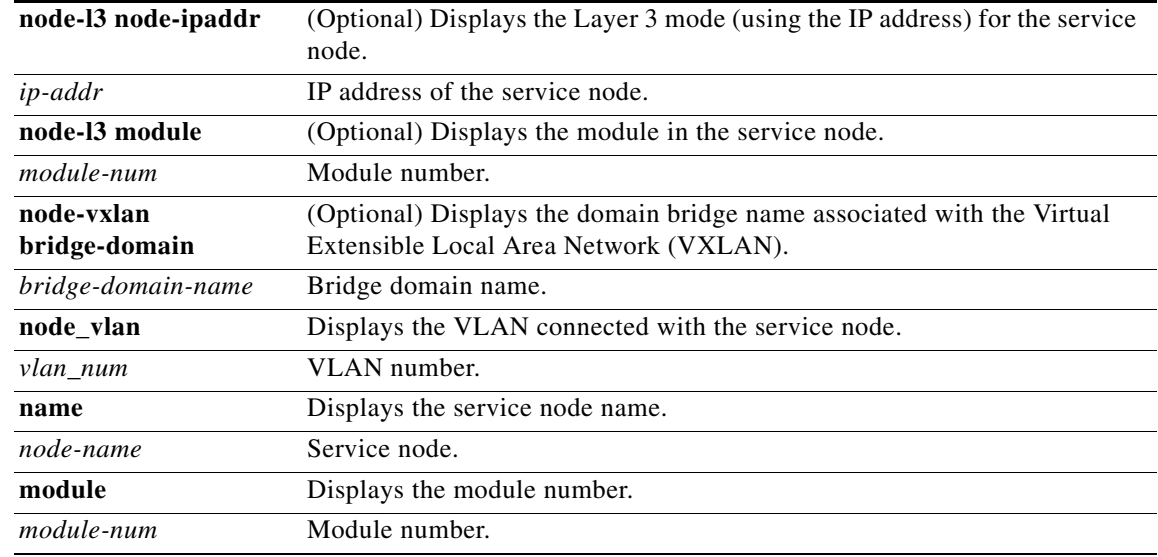

#### **Command Default** None

### **Command Modes** EXEC

### **Supported User Roles** network-admin network-operator

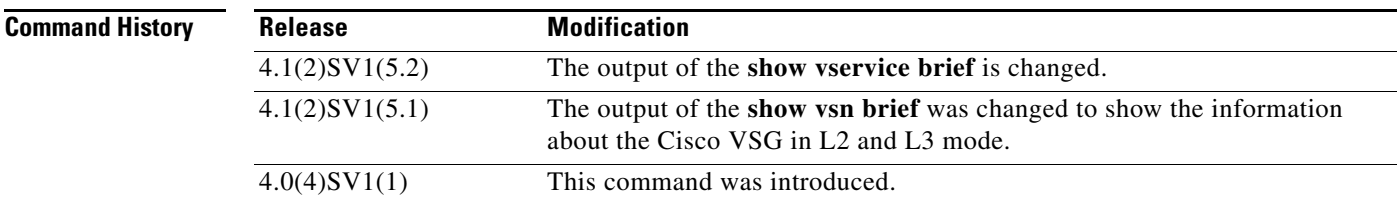

**Usage Guidelines** You can use the following operators with the **show vservice brief** command:

- **• >**—Redirects the output to a file.
- **• >>**—Redirects the output to a file in append mode.
- **• |**—Pipes the command output to a filter.

**Examples** This example shows how to display a summary of the Cisco VSGs:

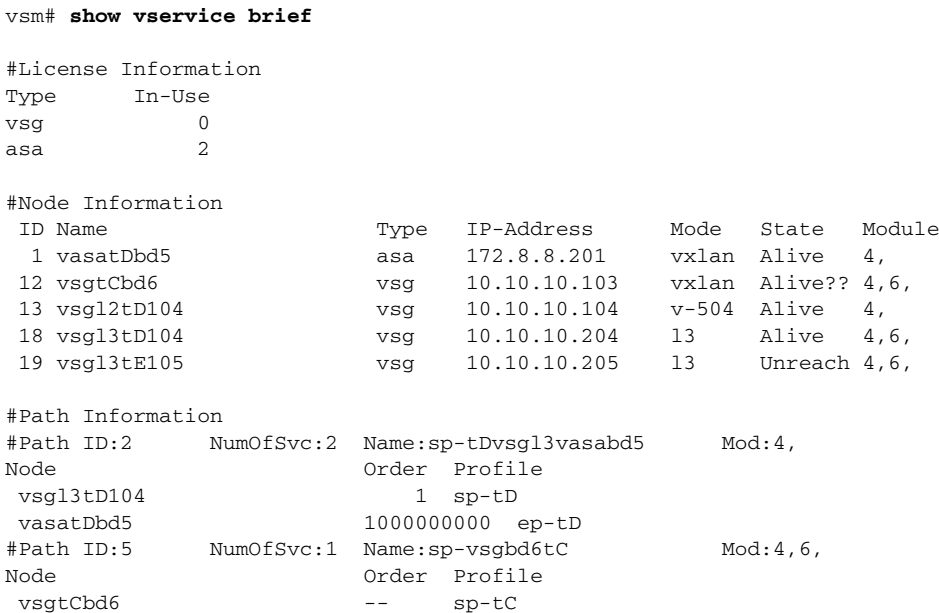

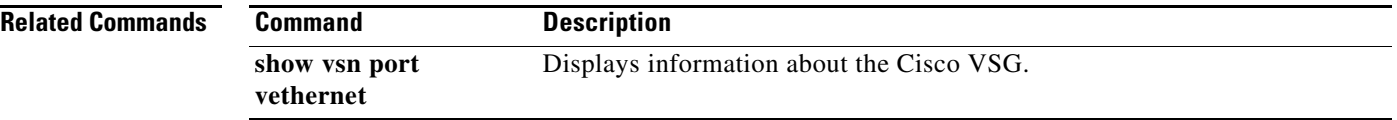

**The College** 

## **show vservice connection**

To display Cisco VSG connections, use the **show vservice connection** command.

**show vservice connection** [**node-name** *node-name*] [**node-vxlan bridge-domain** *bdname* | **node-vlan** *vlan-num* | **node-l3** [**node-ipaddr** *ip-addr* | **module** *module-num*] | **node-ipaddr** *ip-addr*] | **path-name** *path-name* | **port-profile** *port-profile-name* | **service-profile** *service-profile-name*]

**Cisco Virtual Security Gateway for VMware vSphere Command Reference, Release 4.2(1)VSG2(1.1)**

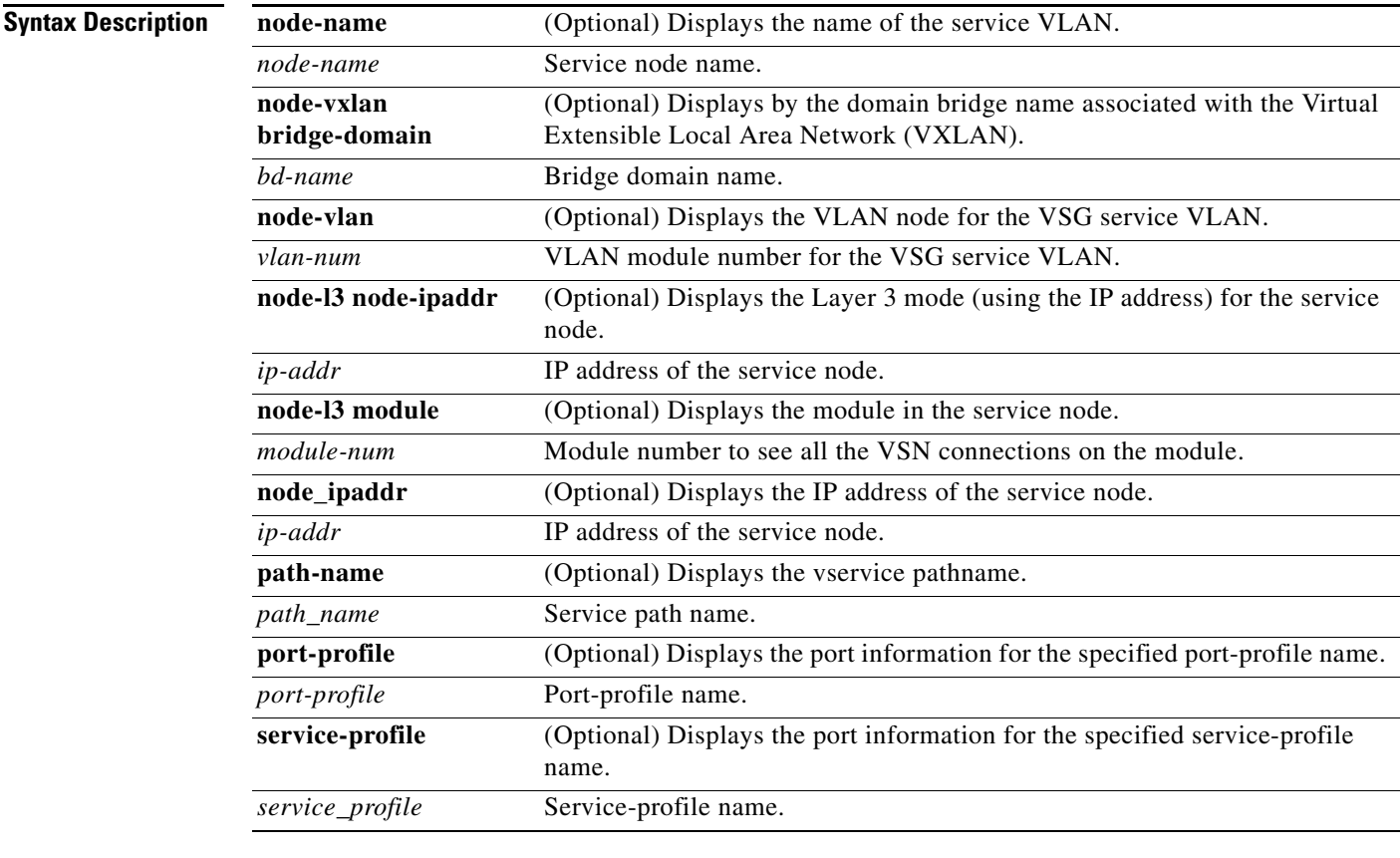

**Command Default** None

**Command Modes EXEC** 

#### **Supported User Roles** network-admin

network-operator

**The Co** 

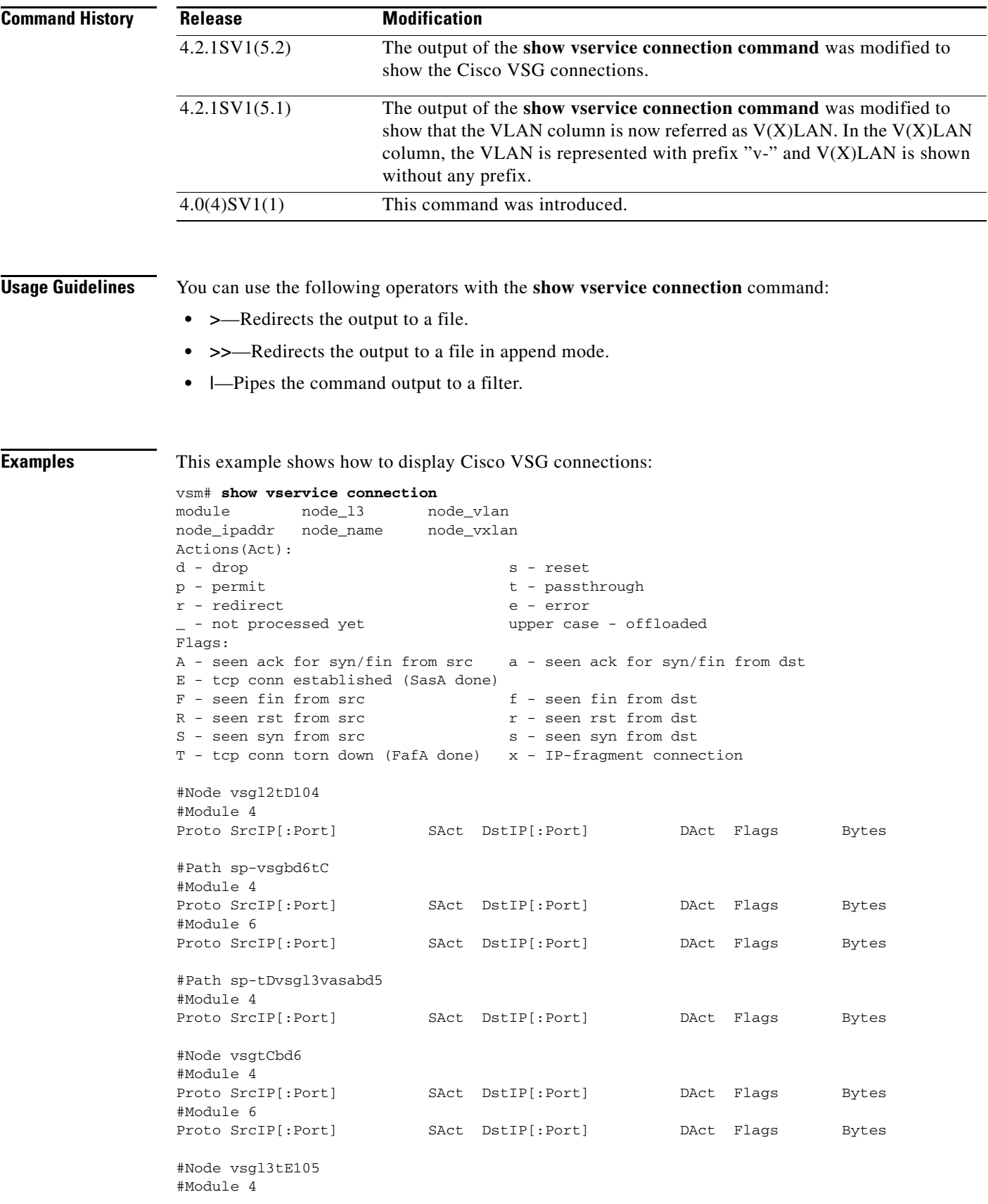

П

a ka

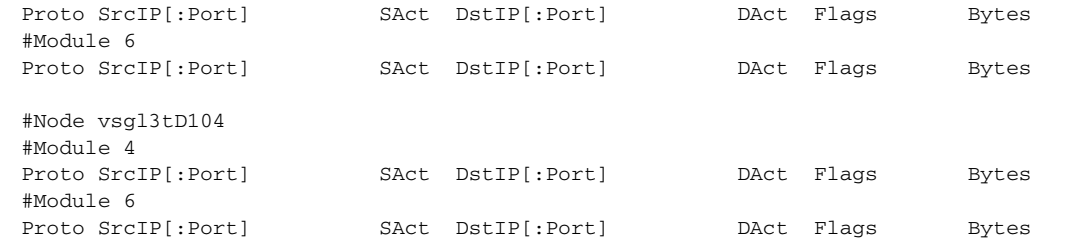

#### **Related Commands Command Description**

Displays port information.

**show vsn port vethernet**

**Cisco Virtual Security Gateway for VMware vSphere Command Reference, Release 4.2(1)VSG2(1.1)**

### **show vservice detail**

To display detailed information about the Cisco VSG, use the **show vservice detail** command.

**show vservice detail** {**module** *module\_num* **| node\_ipaddr** *ip\_addr* **| node\_l3** *node\_l3* **| node\_name** *node\_name* **| node\_vxlan** *vxlan\_num* **| node\_vlan** *vlan\_num* **| path\_name**  *path\_name* **port-profile** *port\_profile* **| service-profile** *sevice\_profile*}

#### **Syntax Description**

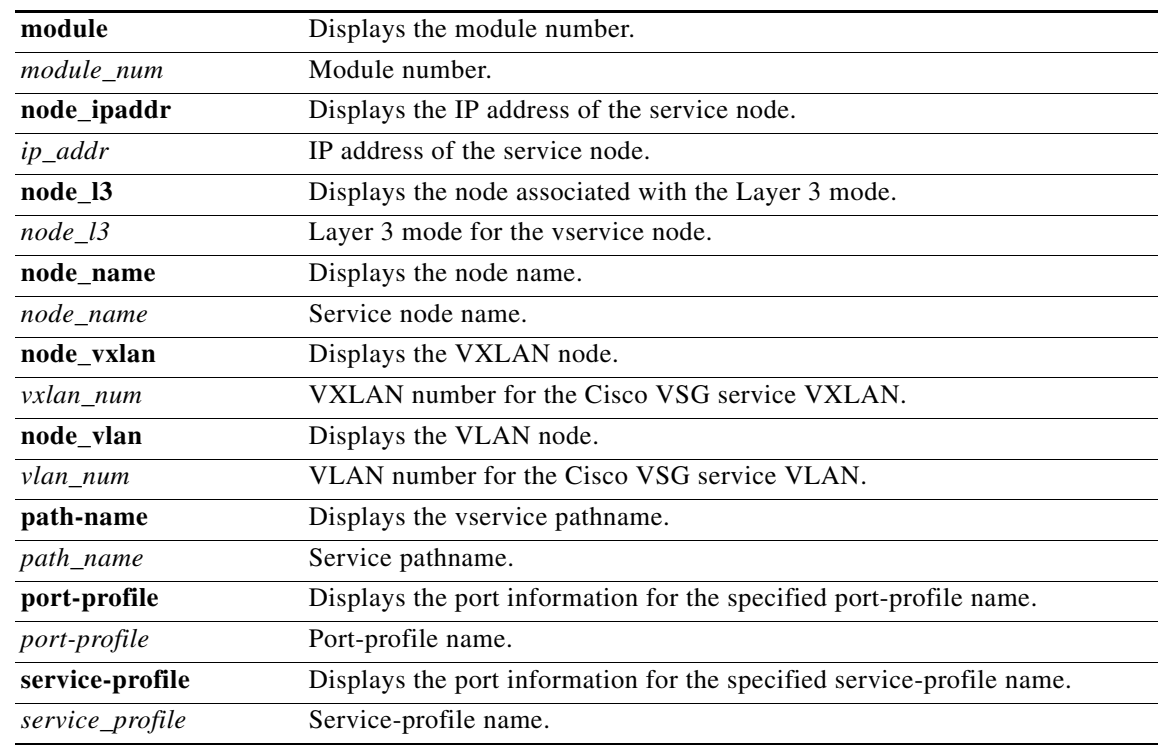

**Command Default** None

**Command Modes** EXEC

#### **Supported User Roles** network-admin

network-operator

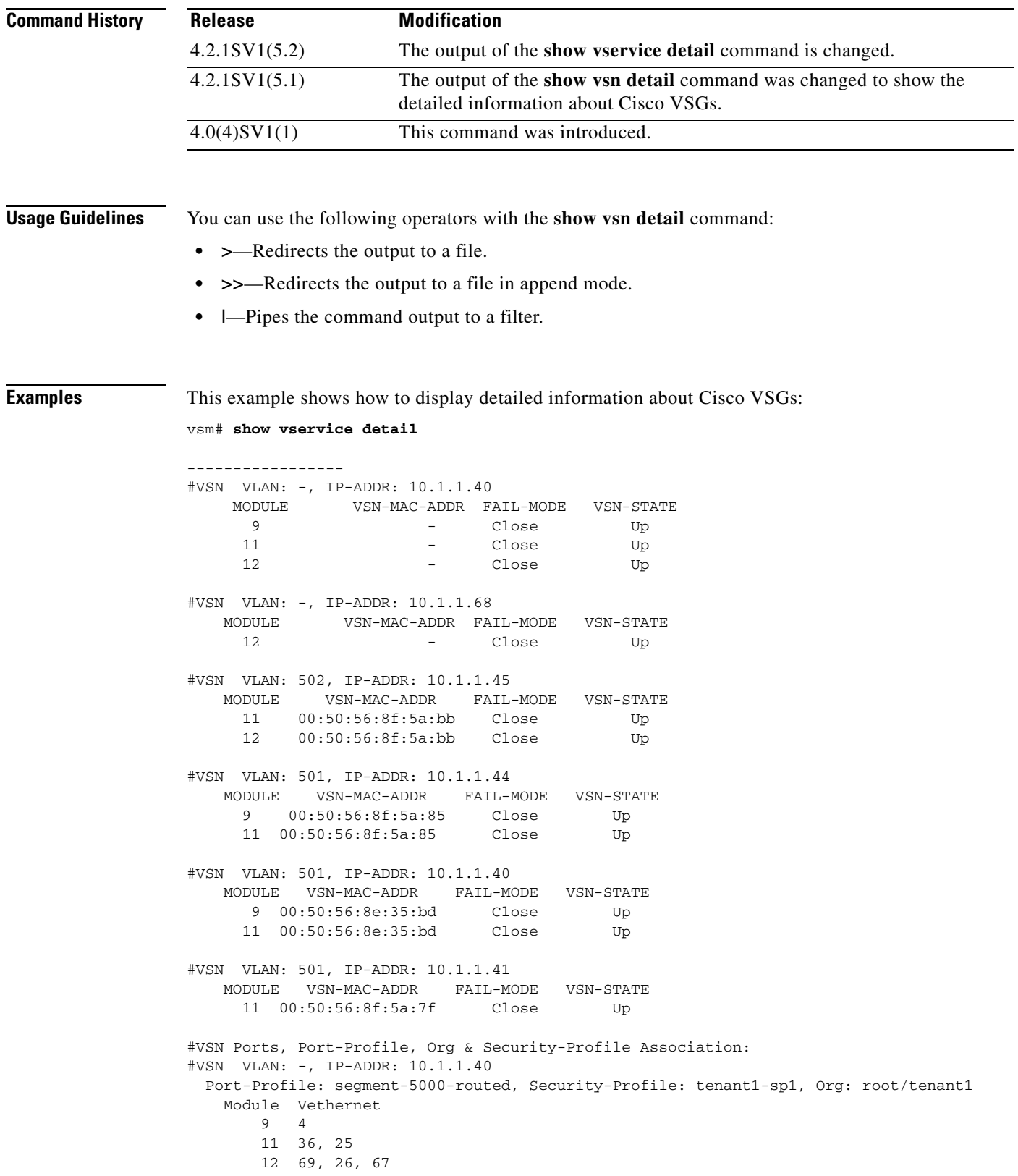

```
#VSN VLAN: -, IP-ADDR: 10.1.1.68
  Port-Profile: N1010-L3, Security-Profile: n1010-sp, Org: root/tenant1
    Module Vethernet
        12 41, 46
#VSN VLAN: 502, IP-ADDR: 10.1.1.45
   Port-Profile: segment-5002, Security-Profile: tenant3-sp2, Org: root/tenant3
    Module Vethernet
          3 84, 85
          4 86
   Port-Profile: tenant3-sp2, Security-Profile: tenant3-sp2, Org: root/tenant3
    Module Vethernet
        11 37, 40, 39, 38
         12 74
#VSN VLAN: 501, IP-ADDR: 10.1.1.44
   Port-Profile: tenant1-vsg2, Security-Profile: tenant1-sp2, Org: root/tenant1
    Module Vethernet
          9 49, 55, 54, 53, 52, 51, 50, 56, 63, 62,
             61, 60, 59, 58, 57, 6, 7, 13, 14, 15,
             2, 1
         11 16, 17, 22, 21, 20, 19, 18
#VSN VLAN: 501, IP-ADDR: 10.1.1.40
    Port-Profile: data-53, Security-Profile: tenant1-sp1, Org: root/tenant1
    Module Vethernet
         9 24
        11 23
#VSN VLAN: 501, IP-ADDR: 10.1.1.41
  Port-Profile: tenant2, Security-Profile: tenant2-sp1, Org: root/tenant2
    Module Vethernet
        11 68, 12, 72
vsm# 
   -------------------
```
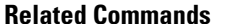

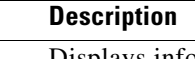

**Command show vservice port vethernet** Displays information about virtual Ethernet (vEth) ports.
# **show vservice license brief**

To display only a brief summary about the Cisco VSG license information, use the **show vservice license brief** command.

**show vservice license brief** 

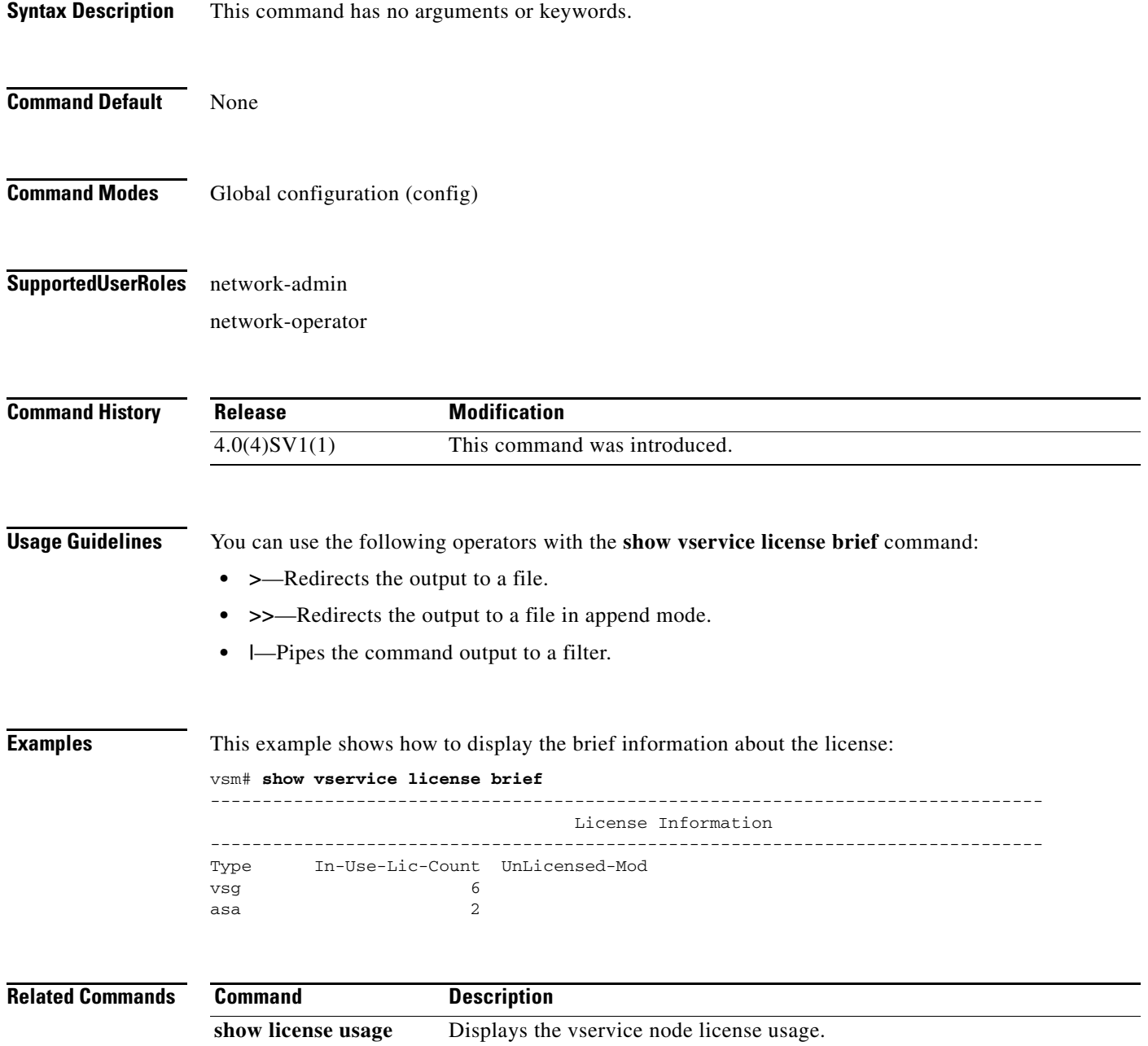

# **show vservice license detail**

To display the detail about the Cisco VSG license information, use the **show vservice license detail**  command.

**show vservice license detail** {**module** *module\_num*}

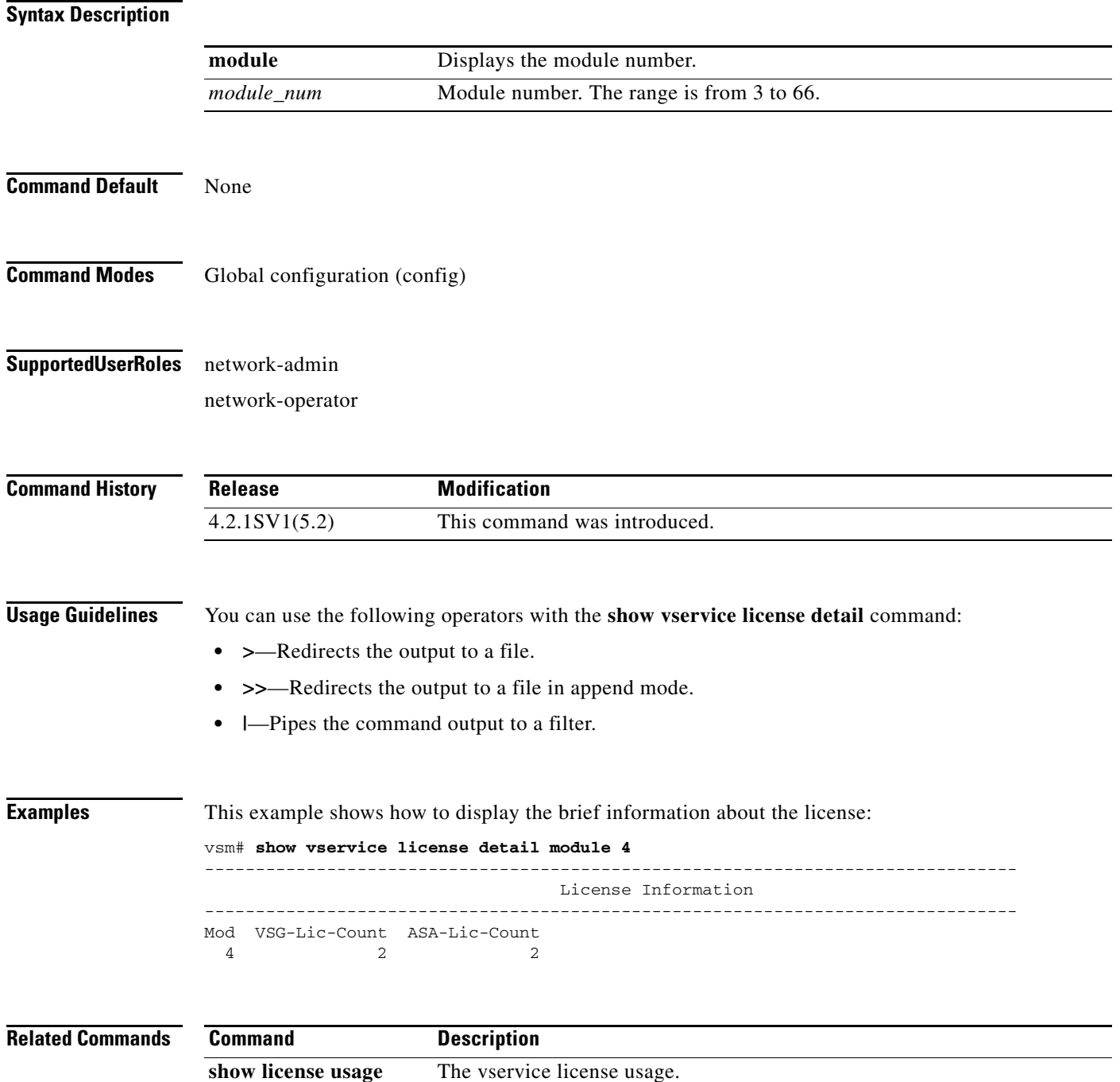

# **show vservice node mac brief**

To display a brief summary about the MAC address of the Cisco VSG service node, use the **show vservice node mac brief** command.

**show vservice node mac brief**

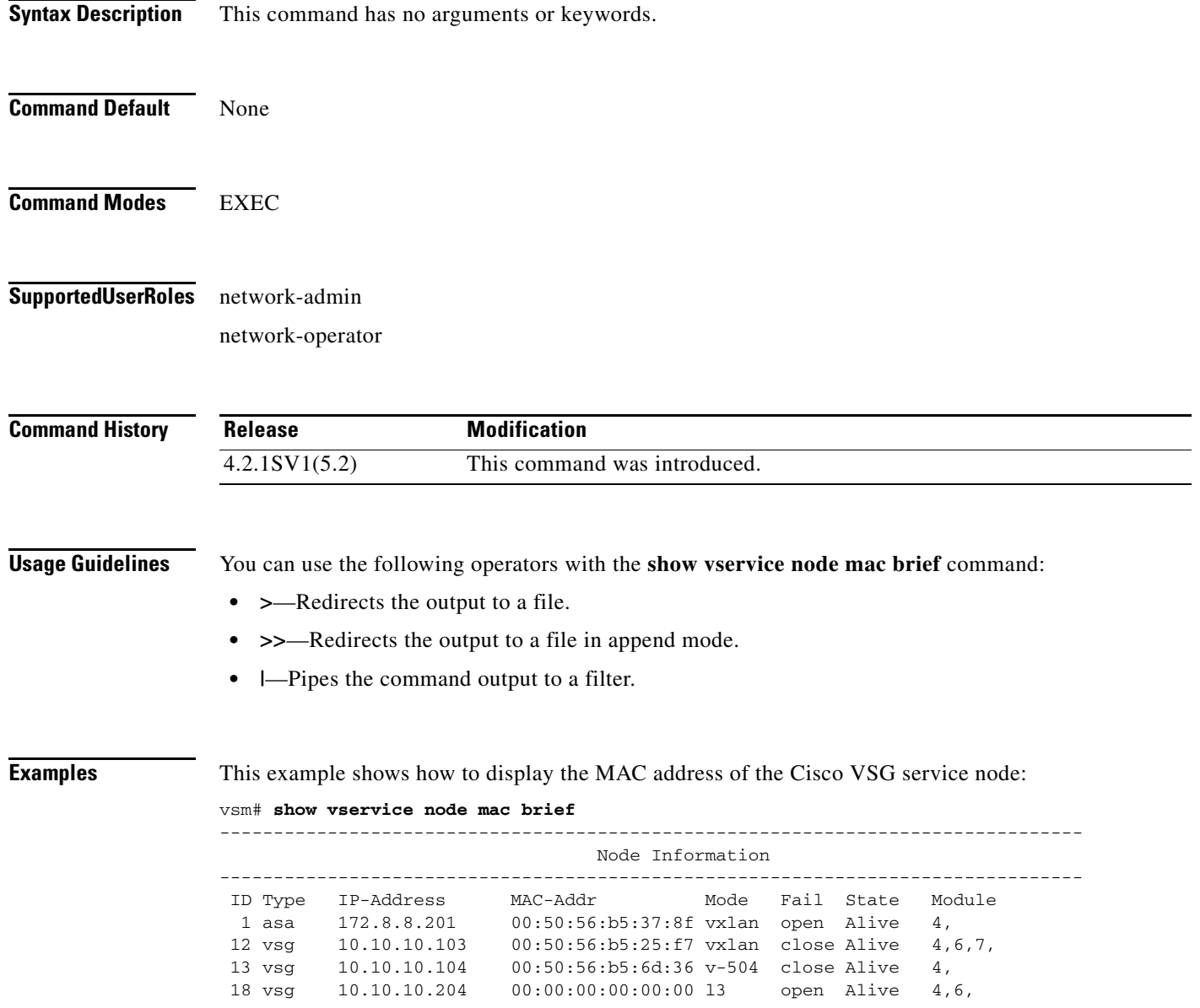

**Cisco Virtual Security Gateway for VMware vSphere Command Reference, Release 4.2(1)VSG2(1.1)**

# **show vservice node brief**

To display a brief summary about the Cisco VSG vservice node, use the **show vservice node brief**  command.

**show vservice node brief** [**name** *node-name* | **vxlan bridge-domain** *bdname* | **vlan** *vlan\_num* | **l3 ip-addr** *ip-addr* | **l3 module** *module-num*] | **ipaddr** *ip-addr* | **module** *module-num*]

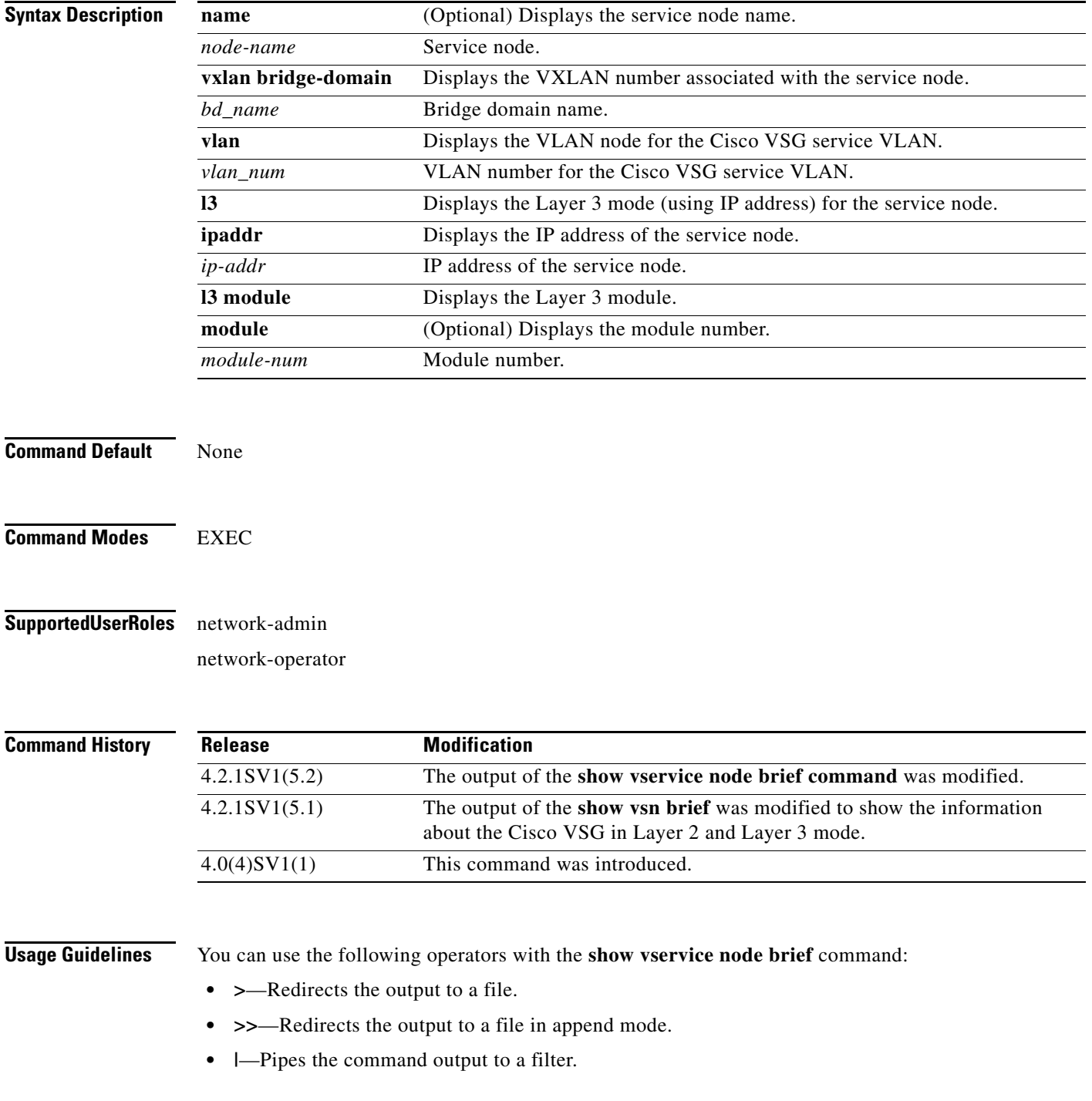

**Examples** This example shows how to display a brief summary of the Cisco VSG vservice node:

#### vsm# **show vservice node brief**

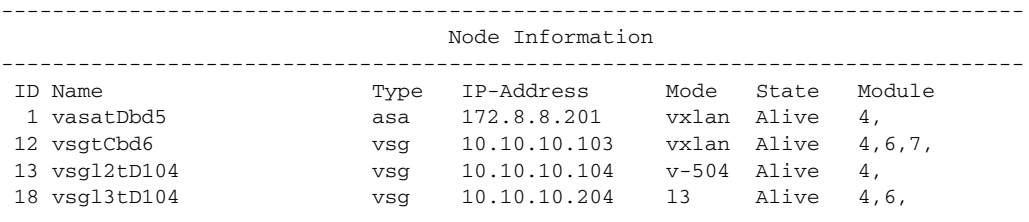

#### **show vservice node detail**

To display the detail about the Cisco VSG vservice node, use the **show vservice node detail** command.

**show vservice node detail** [**name** *node-name* | **vxlan bridge-domain** *bdname* | **vlan** *vlan\_num* | **l3 ip-addr** *ip-addr* | **l3 module** *module-num*] | **ipaddr** *ip-addr* | **module** *module-num*]

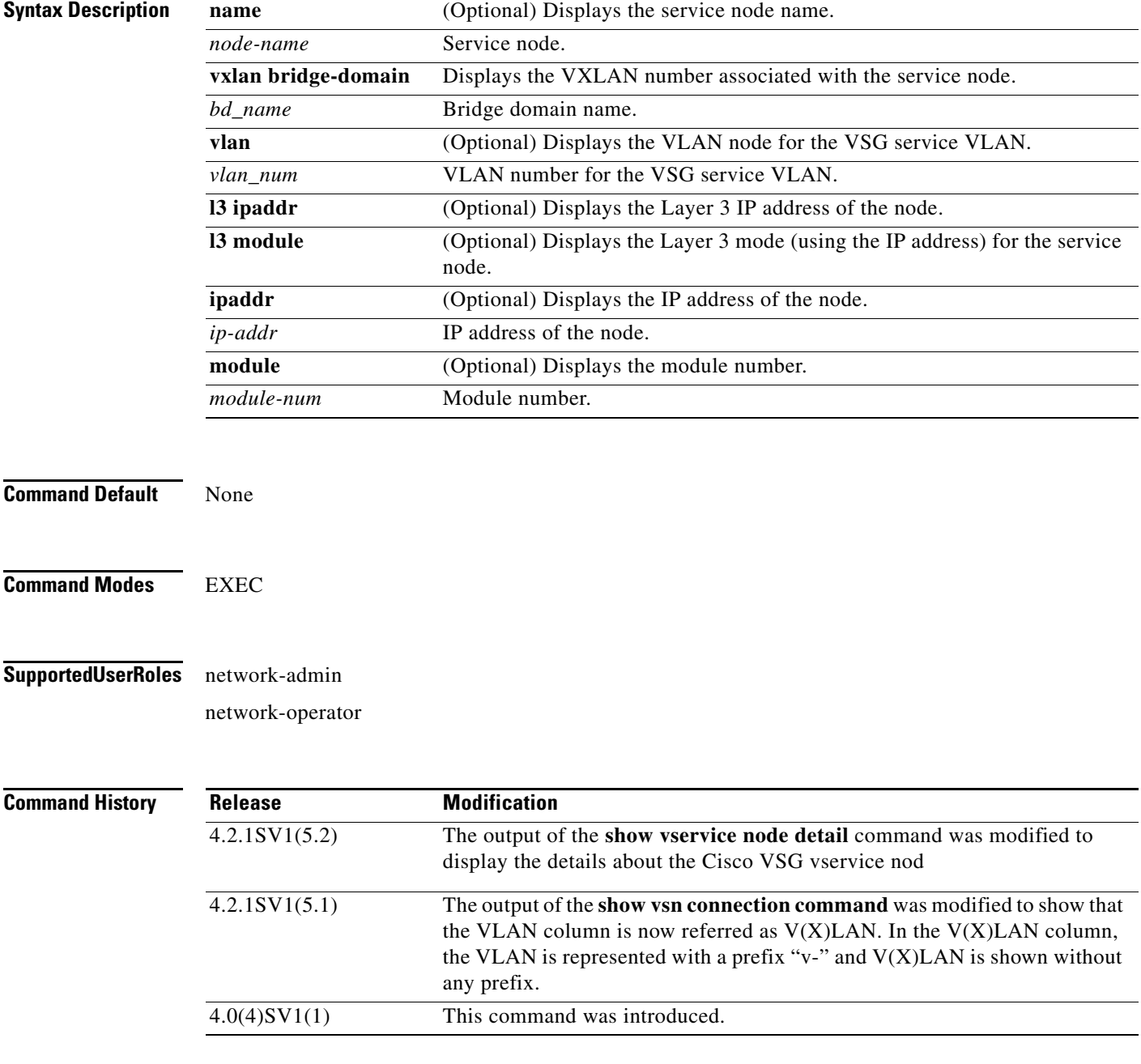

#### **Usage Guidelines** You can use the following operators with the **show vservice node detail** command:

**The Contract of the Contract of the Contract of the Contract of the Contract of the Contract of the Contract of the Contract of the Contract of the Contract of the Contract of the Contract of the Contract of the Contract** 

- **• >**—Redirects the output to a file.
- **• >>**—Redirects the output to a file in append mode.
- **• |**—Pipes the command output to a filter.

**Examples** This example shows how to display the Cisco VSG service node:

#### vsm# **show vservice node detail**

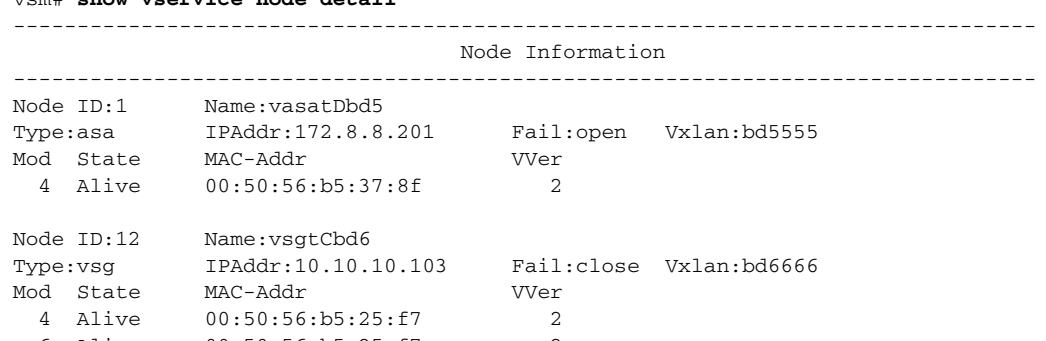

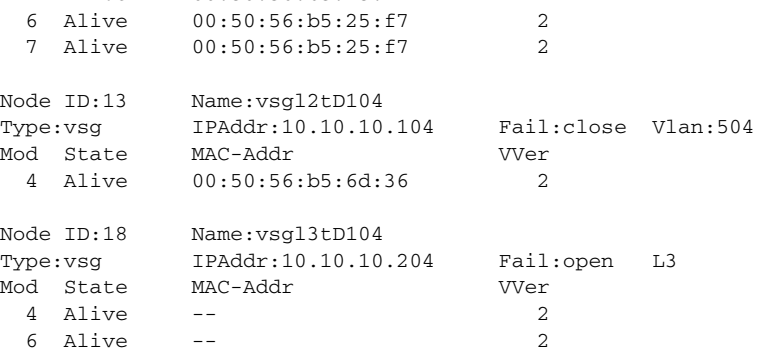

# **show vservice path brief**

To display a brief summary about the vservice path, use the **show vservice path brief** command.

**show vservice path brief** [**module** *module-number* | **name** *name*]

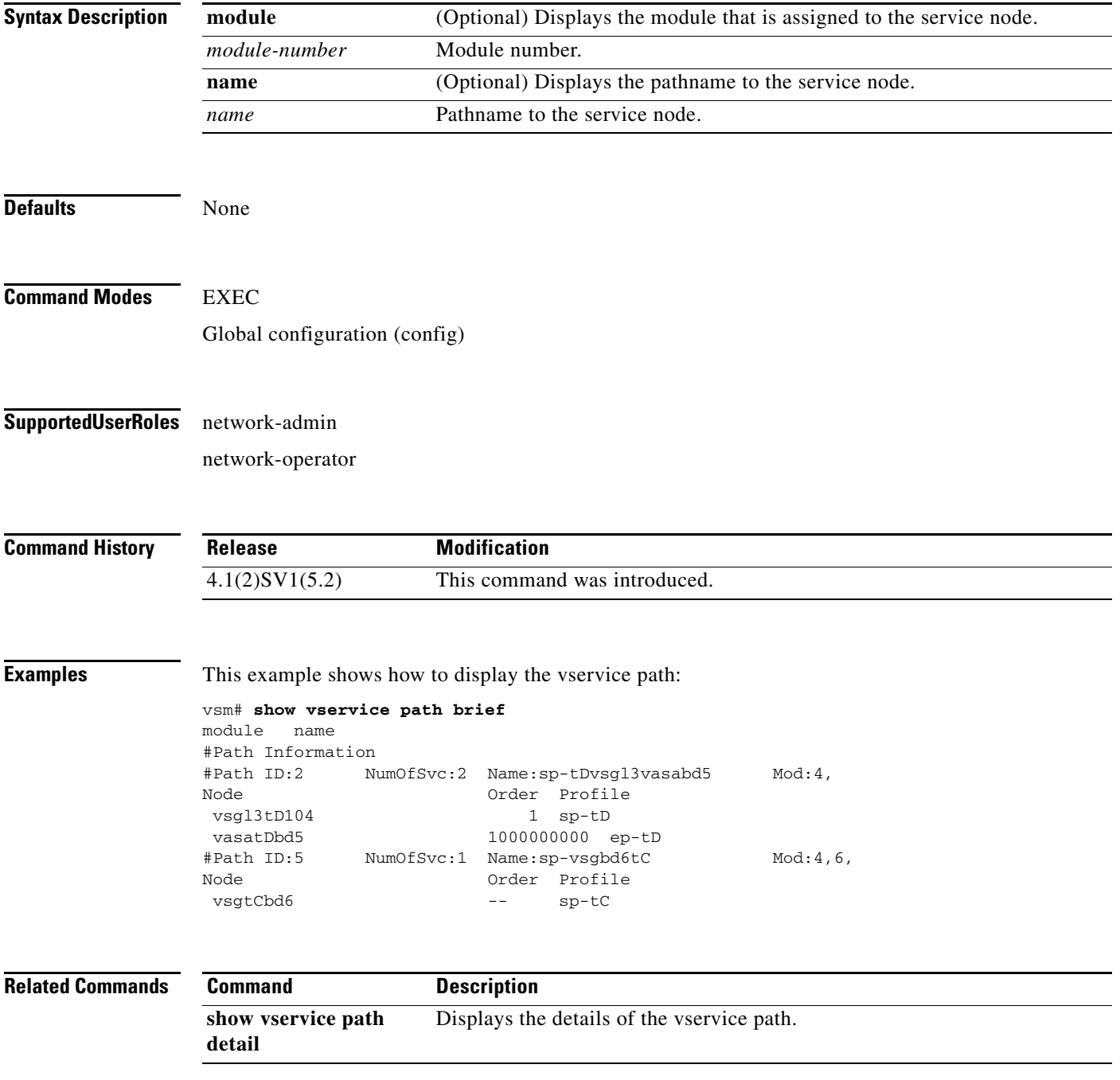

# **show vservice path detail**

To display only the details of the vservice path, use the **show vservice path detail** command.

**show vservice path detail** [**module** *module-number* | **name** *name*]

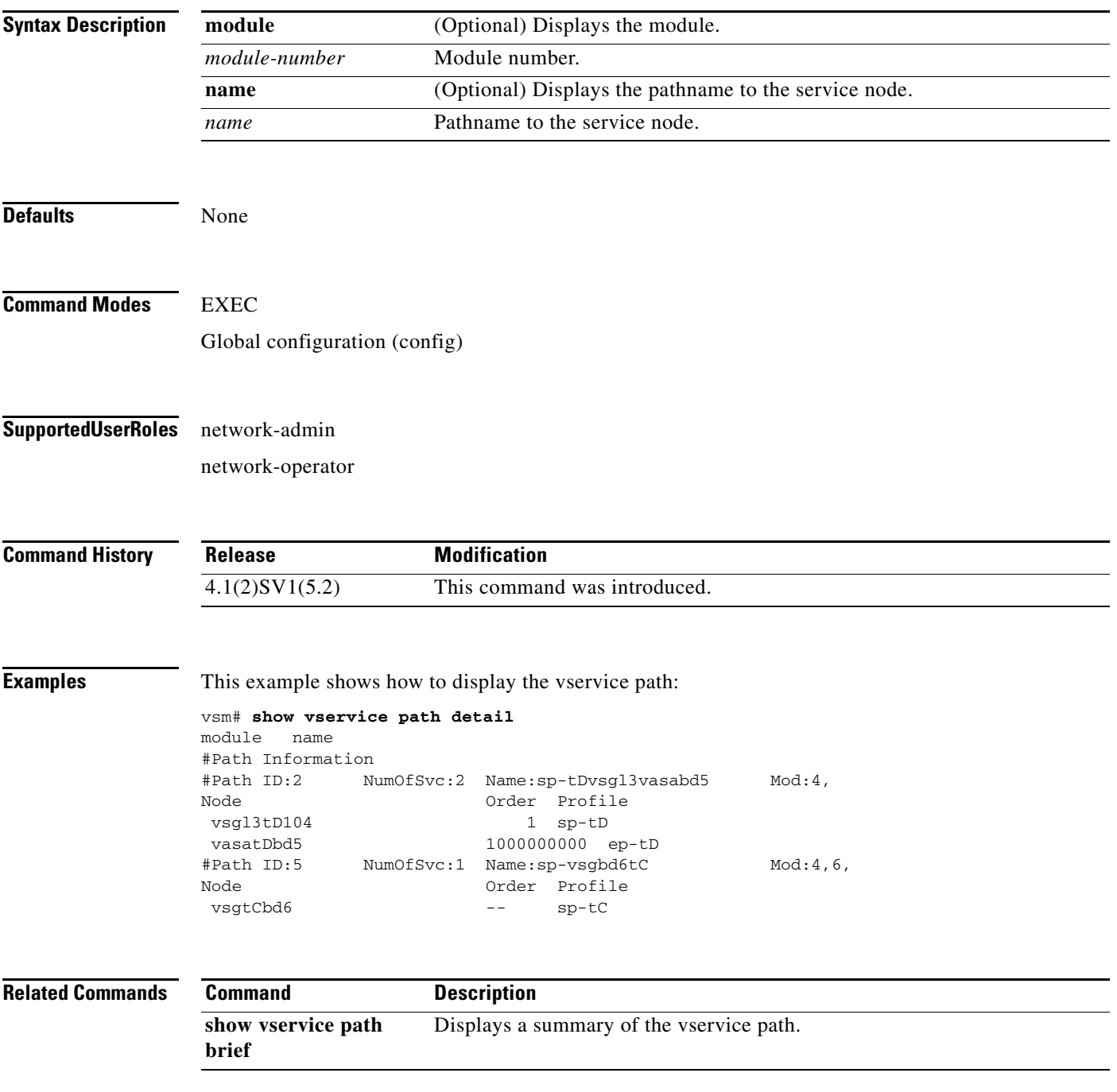

**The Second** 

# **show vservice port brief**

To display a brief summary of the configured ports in the network, use the **show vservice port brief**  command.

**show vservice port brief** {**module** *module\_num* **| node-ipaddr** *ip\_addr* **| node-l3** [**node-ipaddr** *ip-addr* | **module** *module-num*] **| node-name** *node\_name* **| node-vlan** *vlan-num* **| node-vxlan bridge-domain** *bdname***| path-name** *path\_name* **| port-profile** *port\_profile* **| service-profile**  *service\_profile* **| vethernet** *vethernet\_num*}

#### **Syntax Description**

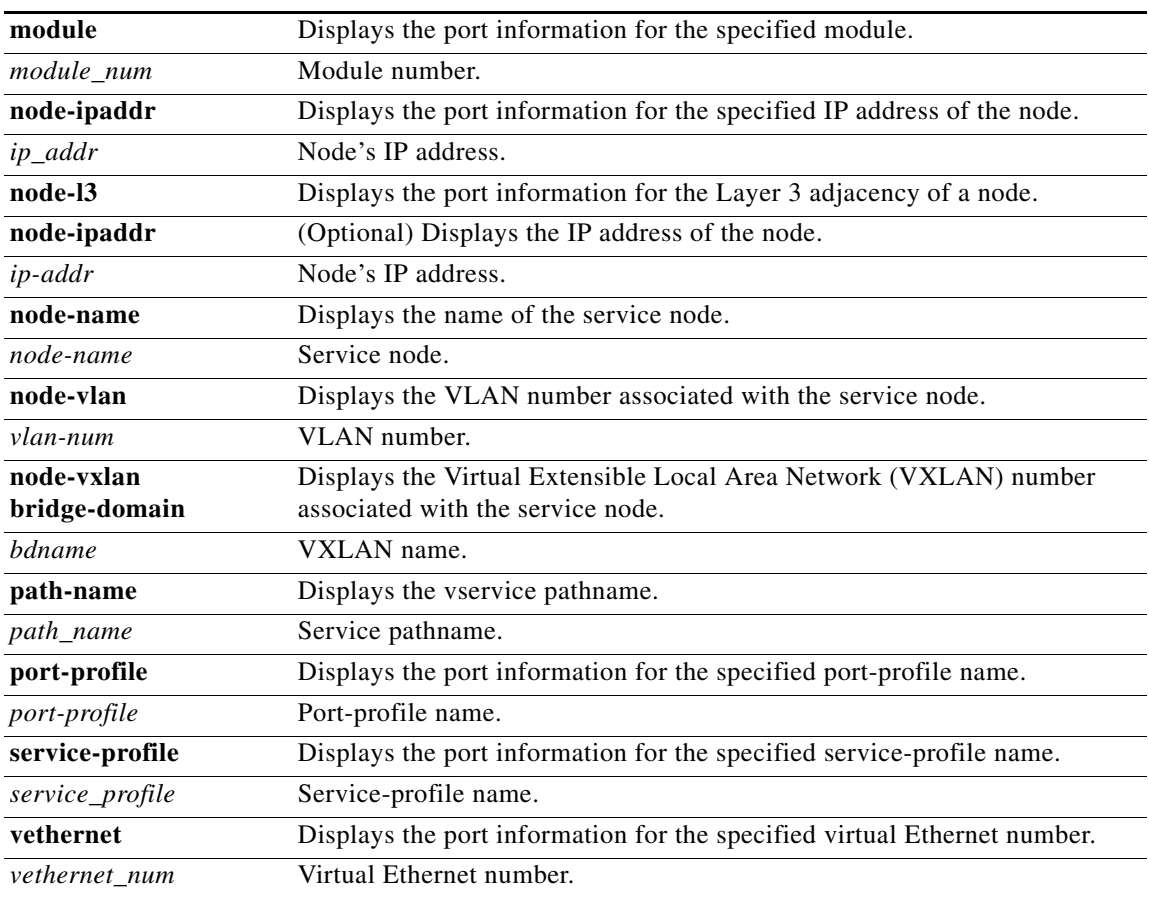

#### **Command Modes** EXEC

**Supported User Roles** Network-admin

Network-operator

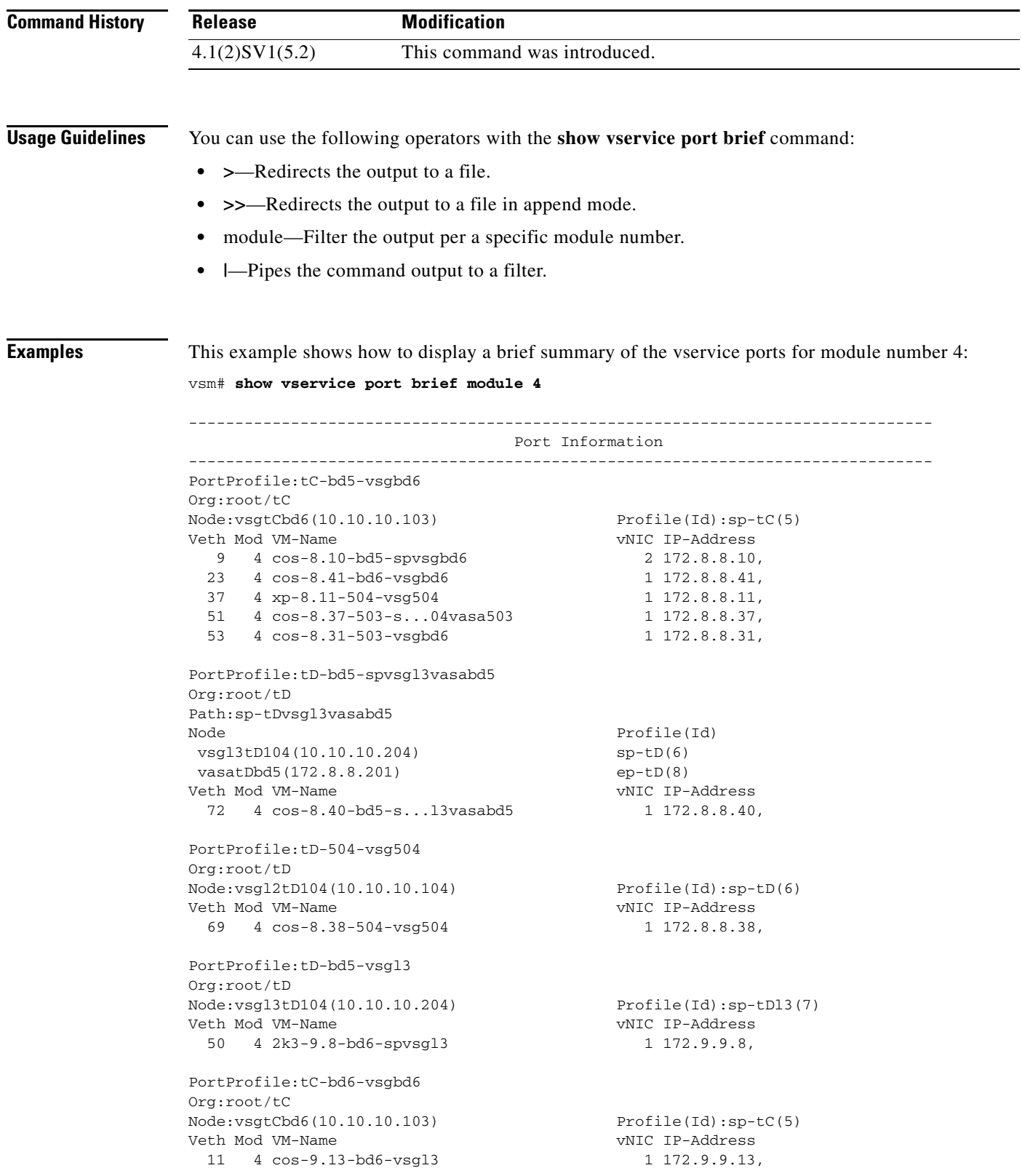

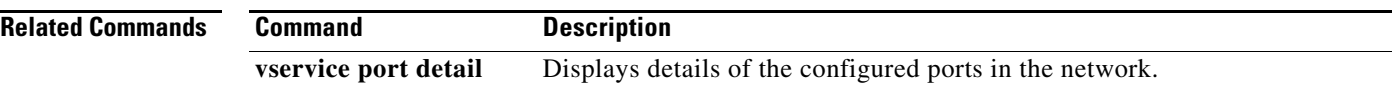

П

#### **show vservice port detail**

To display details of the configured ports in the network, use the **show vservice port detail** command.

**show vservice port detail** {**module** *module\_num* **| node-ipaddr** *ip\_addr* **| node-l3** [**node-ipaddr** *ip-addr* | **module** *module-num*] **| node-name** *node\_name* **| node-vlan** *vlan\_num* **| node-vxlan bridge-domain** *bdname* **| path-name** *path\_name* **| port-profile** *port\_profile* **| service-profile**  *service\_profile* **| vethernet** *vethernet\_num*}

#### **Syntax Description**

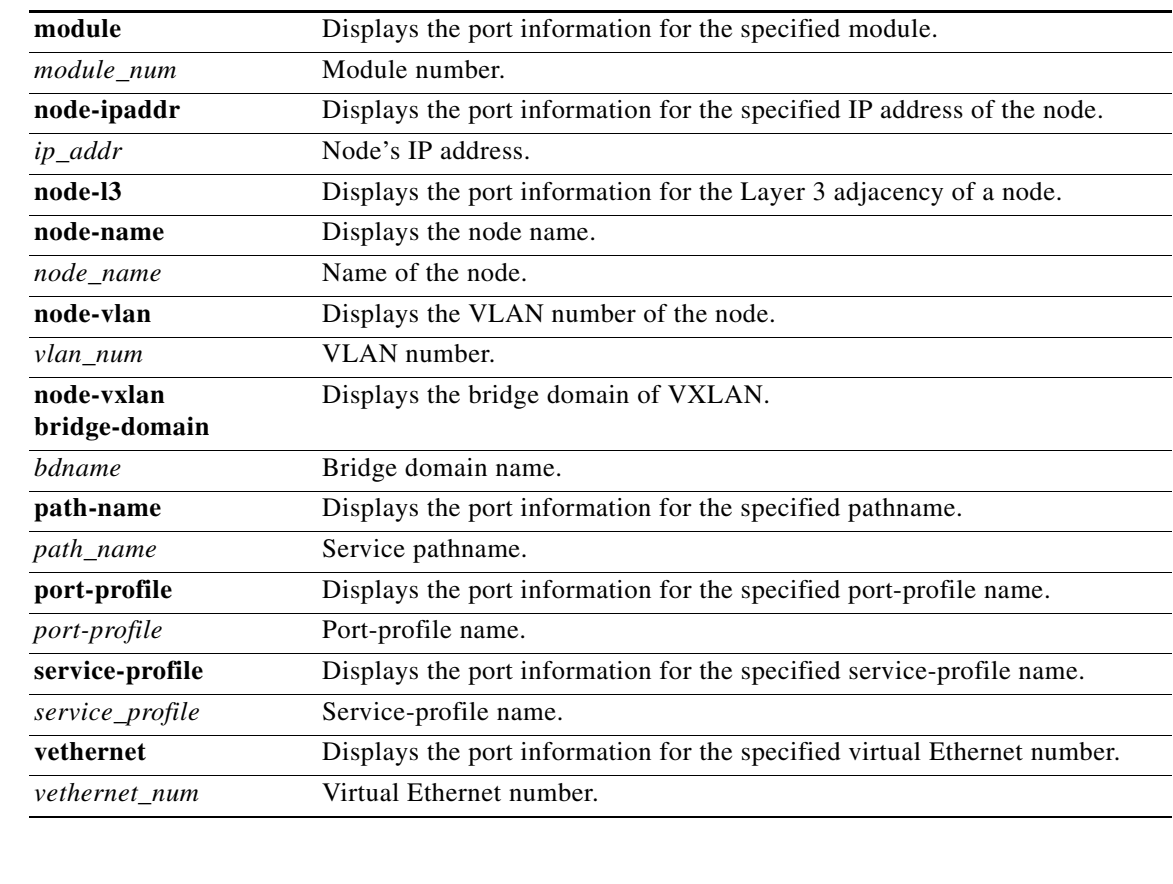

**Command Modes** EXEC

**Supported User Roles** Network-admin

Network-operator

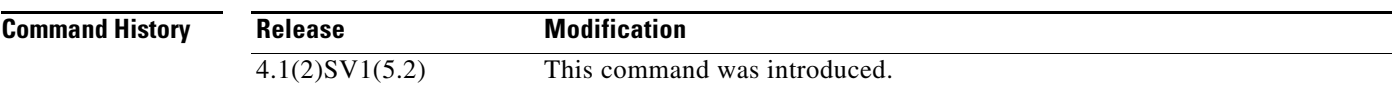

**Usage Guidelines** You can use the following operators with the **show vservice port detail** command: **• >**—Redirects the output to a file. **• >>**—Redirects the output to a file in append mode. • module—Filter the output per a specific module number. **• |**—Pipes the command output to a filter. **Examples** This example shows how to display the detailed information of the vservice for module 4: vsm# **show vservice port detail module 4** -------------------------------------------------------------------------------- Port Information -------------------------------------------------------------------------------- PortProfile:tC-bd5-vsgbd6 Org:root/tC Node:vsgtCbd6(10.10.10.103) Profile(Id):sp-tC(5) Veth9 Module :4 VM-Name :cos-8.10-bd5-spvsgbd6 vNIC:Network Adapter 2 DV-Port :4421 VM-UUID :50 35 a1 39 18 76 76 18-89 89 27 33 1a 30 50 20 DVS-UUID:6f df 35 50 6b 49 88 d0-ce 2f 69 82 57 25 38 55 IP-Addrs:172.8.8.10, Veth23 Module :4 VM-Name :cos-8.41-bd6-vsgbd6 vNIC:Network Adapter 1 DV-Port :4425 VM-UUID :50 35 d5 98 de c1 04 5b-3e 84 a6 2c 9f 04 2b c2 DVS-UUID:6f df 35 50 6b 49 88 d0-ce 2f 69 82 57 25 38 55 IP-Addrs:172.8.8.41, Veth37 Module :4 VM-Name :xp-8.11-504-vsg504 vNIC:Network Adapter 1 DV-Port :4424 VM-UUID :50 35 bc 16 8c fa a8 66-ae d9 1f ca 30 e5 21 3e DVS-UUID:6f df 35 50 6b 49 88 d0-ce 2f 69 82 57 25 38 55 IP-Addrs:172.8.8.11, Veth51 Module :4 VM-Name :cos-8.37-503-s...04vasa503 vNIC:Network Adapter 1 DV-Port :4416 VM-UUID :50 35 1d f6 ba 4e 26 7e-78 02 03 a8 cf c6 ed d9 DVS-UUID:6f df 35 50 6b 49 88 d0-ce 2f 69 82 57 25 38 55 IP-Addrs:172.8.8.37, Veth53 Module :4 VM-Name :cos-8.31-503-vsgbd6 vNIC:Network Adapter 1 DV-Port :4420 VM-UUID :50 35 42 e3 93 f9 aa 46-3e 94 bb fd 39 23 a7 c0 DVS-UUID:6f df 35 50 6b 49 88 d0-ce 2f 69 82 57 25 38 55 IP-Addrs:172.8.8.31, PortProfile:tD-bd5-spvsgl3vasabd5 Org:root/tD Path:sp-tDvsgl3vasabd5 NumOfSvc:2

#### **Cisco Virtual Security Gateway for VMware vSphere Command Reference, Release 4.2(1)VSG2(1.1)**

```
Node Profile(Id)
 vsgl3tD104(10.10.10.204) sp-tD(6)
 vasatDbd5(172.8.8.201) ep-tD(8)
Veth72
 Module :4
 VM-Name :cos-8.40-bd5-s...l3vasabd5
 vNIC:Network Adapter 1
 DV-Port :3712
 VM-UUID :50 35 af 46 40 bb ef 61-37 9e c7 6f 5a 97 4e 18
 DVS-UUID:6f df 35 50 6b 49 88 d0-ce 2f 69 82 57 25 38 55
 IP-Addrs:172.8.8.40,
PortProfile:tD-504-vsg504 
Org:root/tD
Node:vsgl2tD104(10.10.10.104) Profile(Id):sp-tD(6)
Veth69
 Module :4
 VM-Name :cos-8.38-504-vsg504
  vNIC:Network Adapter 1
 DV-Port :4642
 VM-UUID :50 35 9a 63 d0 6a ff de-a5 66 65 2c 06 be e4 c1
 DVS-UUID:6f df 35 50 6b 49 88 d0-ce 2f 69 82 57 25 38 55
 IP-Addrs:172.8.8.38,
PortProfile:tD-bd5-vsgl3 
Org:root/tD
Node:vsgl3tD104(10.10.10.204) Profile(Id):sp-tDl3(7)
Veth50
 Module :4
 VM-Name :2k3-9.8-bd6-spvsgl3
 vNIC:Network Adapter 1
 DV-Port :3777
 VM-UUID :50 35 93 44 8b 31 35 e1-02 50 e1 5c 5e 3f 51 2a
 DVS-UUID:6f df 35 50 6b 49 88 d0-ce 2f 69 82 57 25 38 55
 IP-Addrs:172.9.9.8,
PortProfile:tC-bd6-vsgbd6 
Org:root/tC
Node:vsgtCbd6(10.10.10.103) Profile(Id):sp-tC(5)
Veth11
 Module :4
 VM-Name :cos-9.13-bd6-vsgl3
 vNIC:Network Adapter 1
 DV-Port :4832
 VM-UUID :50 35 f0 fb 15 4a 2b 46-4c 69 4c 24 d3 ab ff 0f
 DVS-UUID:6f df 35 50 6b 49 88 d0-ce 2f 69 82 57 25 38 55
  IP-Addrs:172.9.9.13,
```
#### **Related Commands- Command Description**

**show vservice port brief** Displays a brief summary of the configured ports in the network

# **show vservice statistics**

To display the information about the configuration, MAC address, state of associated Cisco VSG and Virtual Ethernet Module (VEM), virtual Ethernet interfaces to which Cisco VSGs are bound, and Virtual Service Node (VSN) statistics for all VEM modules associated with Cisco VSGs, use the **show vservice statistics** command.

**show vservice statistics** [**ip** *ip-addr* | **module** *module-num* | **vlan** *vlan-num*]

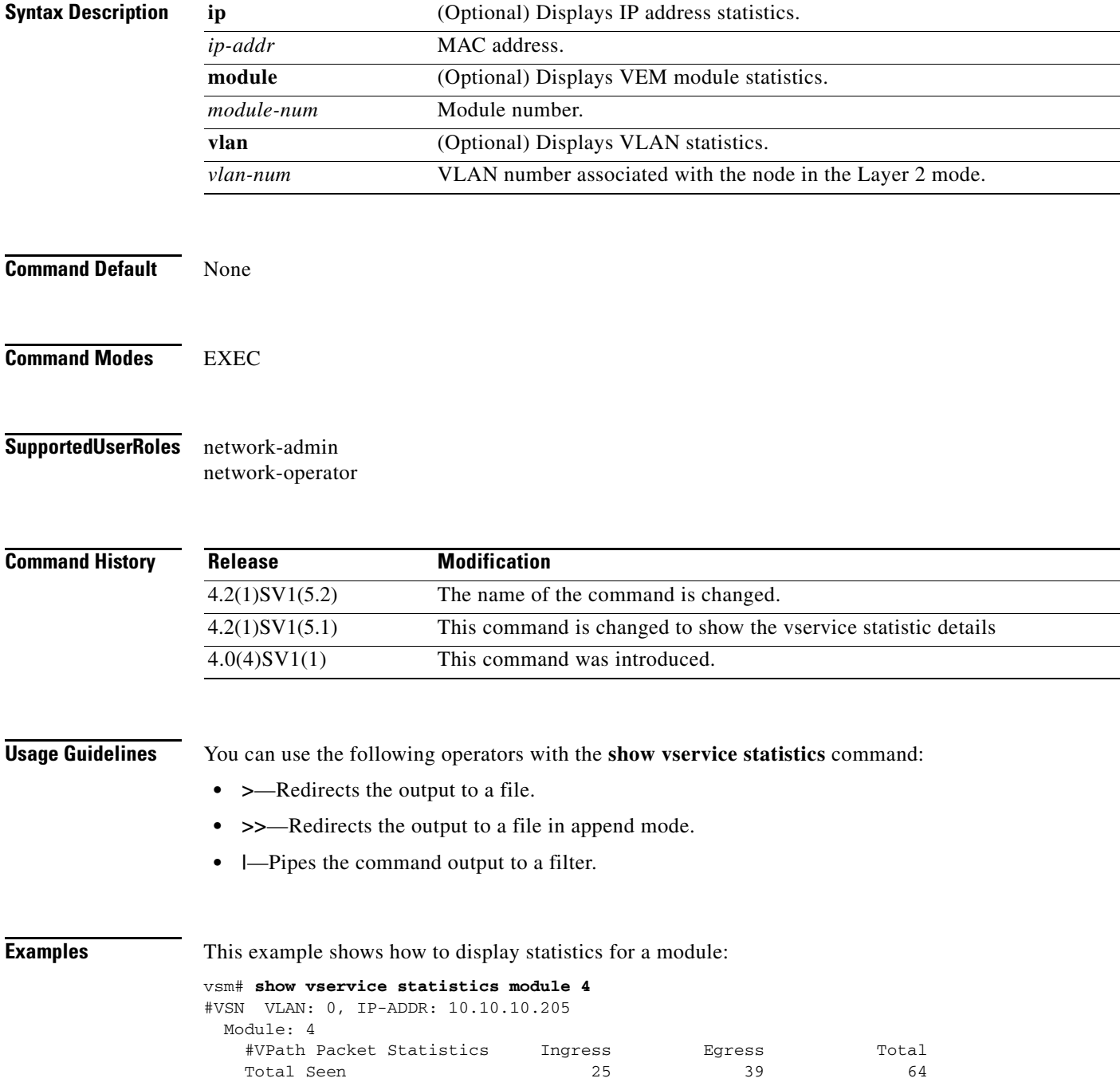

**Cisco Virtual Security Gateway for VMware vSphere Command Reference, Release 4.2(1)VSG2(1.1)**

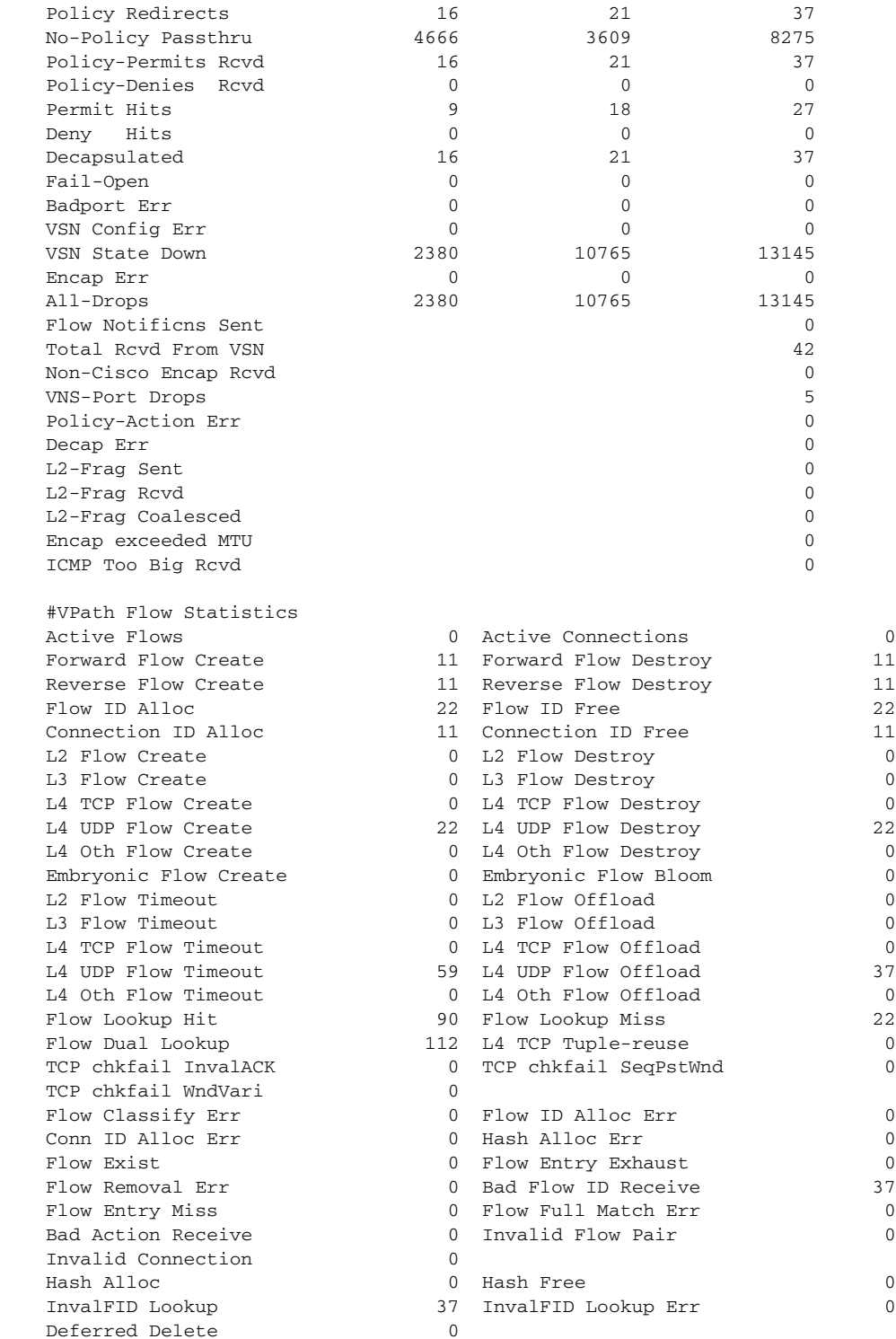

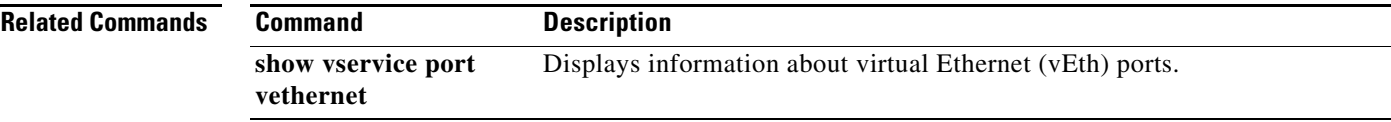

#### **show vsn port vethernet**

To display information about virtual Ethernet (vEth) ports, use the **show vsn port vethernet** command.

**show vsn port vethernet** *port-number*

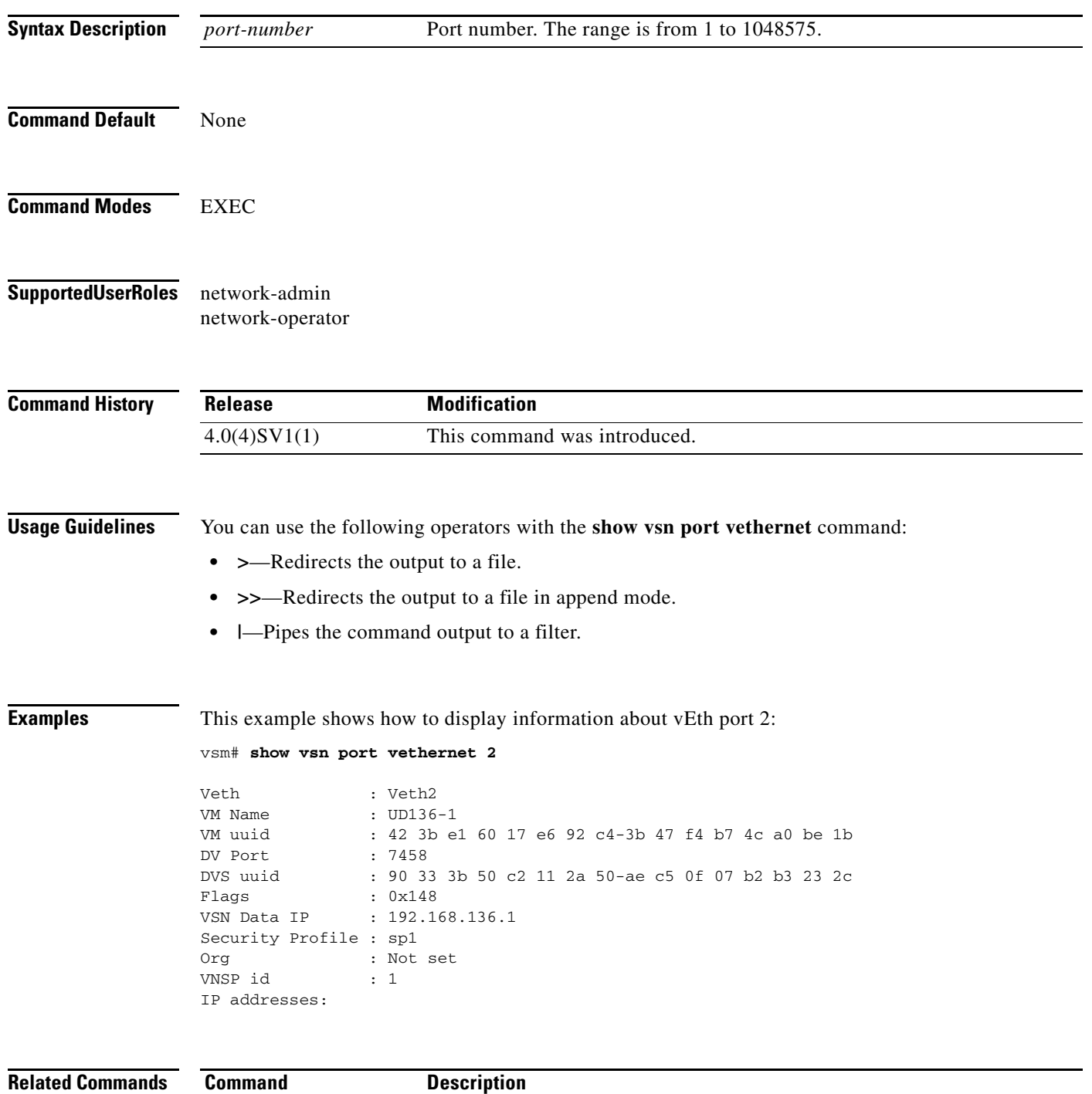

**show vservice statistics** Displays Cisco VSG statistics.

# **state (port profile)**

To enable the operational state of a port profile, use the **state** command. To disable the operational state of a port profile, use the **no** form this command.

**state enabled**

**no state enabled**

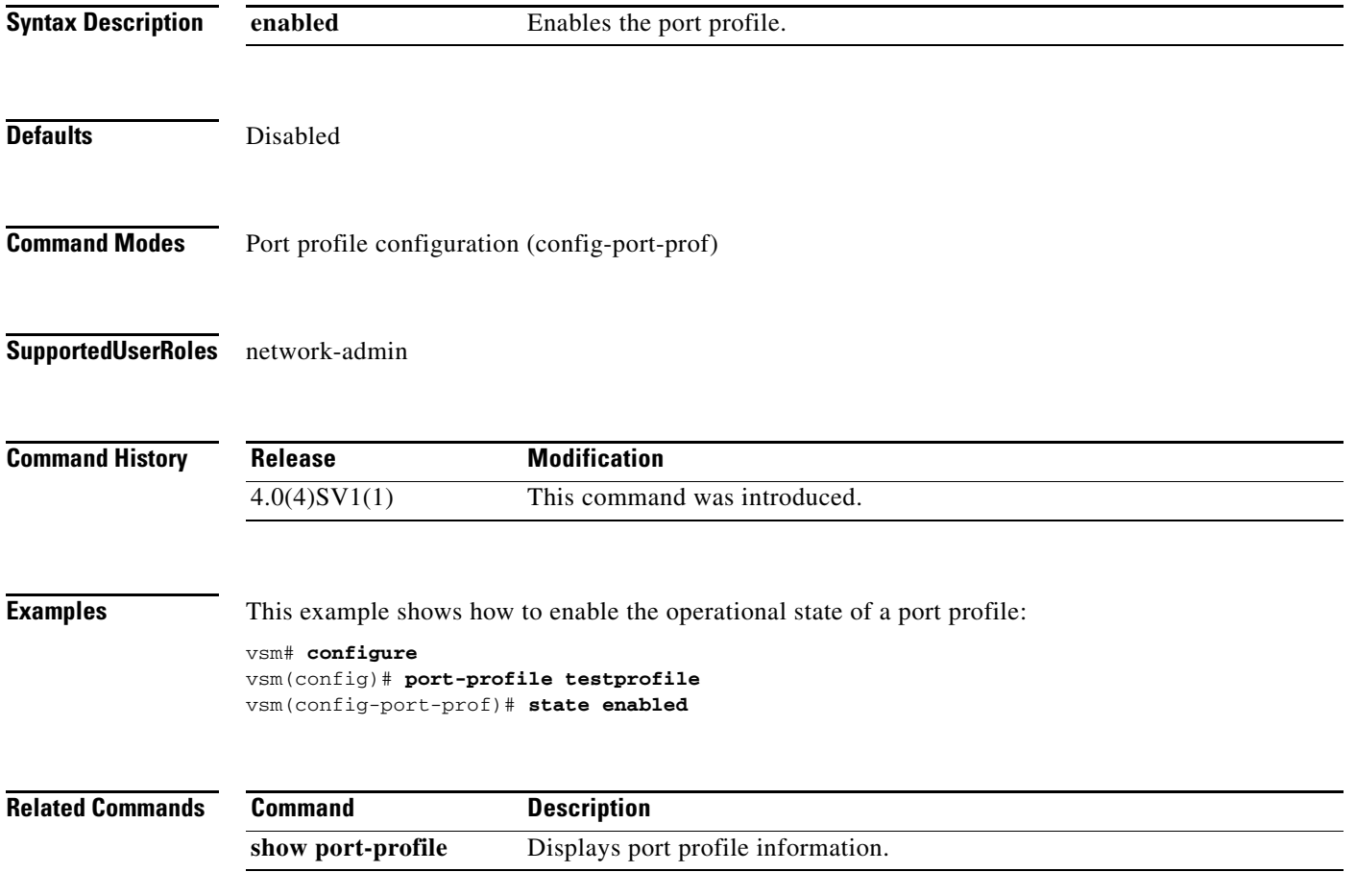

# **switchport mode**

To set the port mode of an interface, use the **switchport mode** command. To remove the port mode configuration, use the **no** form of this command.

**switchport mode** {**access** | **private-vlan** {**host** | **promiscuous**} | **trunk**}

**no switchport mode** {**access** | **private-vlan** {**host** | **promiscuous**} | **trunk**}

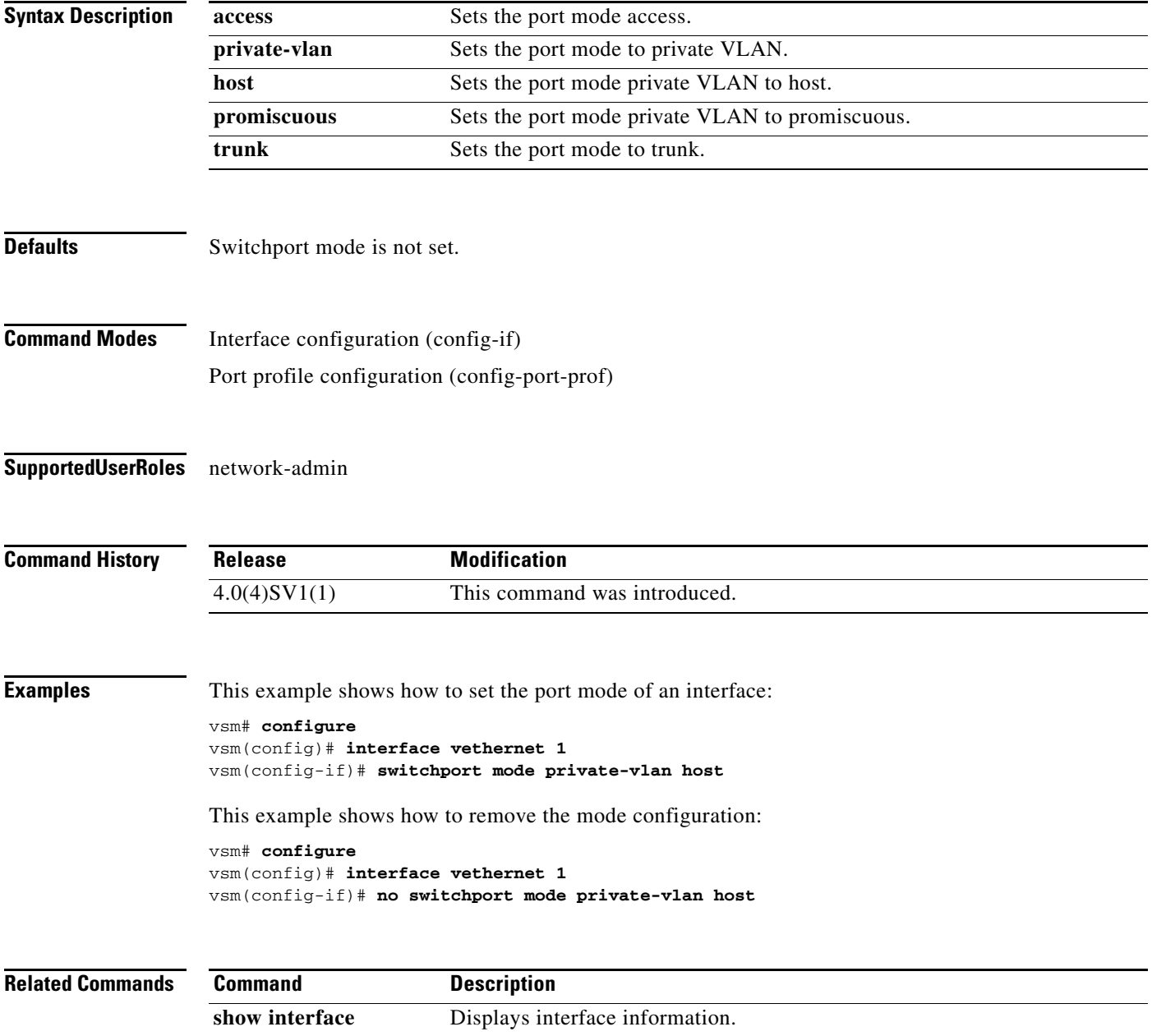

# **switchport access vlan**

To set the access mode of an interface, use the **switchport access vlan** command. To remove the access mode configuration, use the **no** form of this command.

**switchport access vlan** *vlan-id*

**no switchport access vlan** *vlan-id*

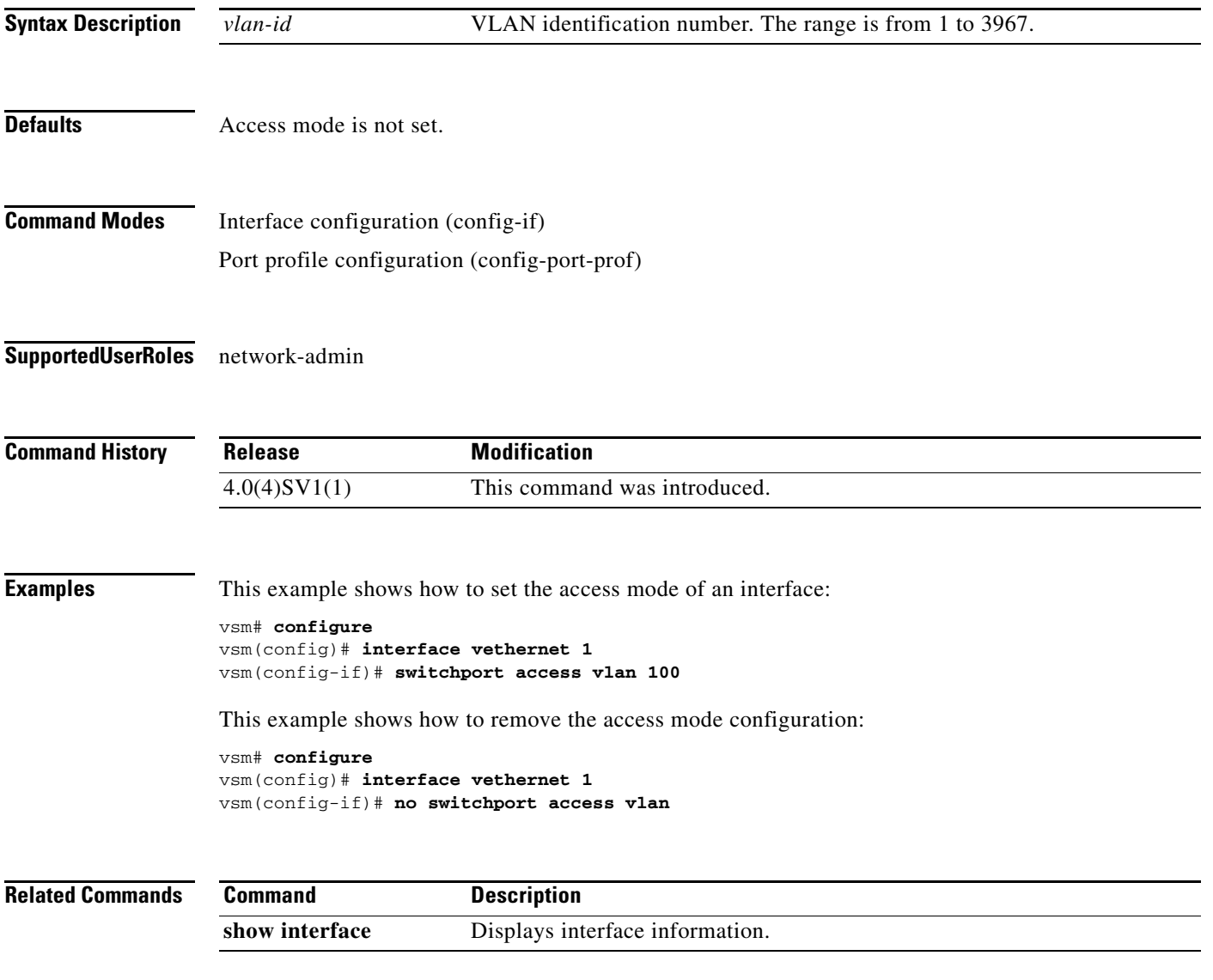

**Cisco Virtual Security Gateway for VMware vSphere Command Reference, Release 4.2(1)VSG2(1.1)**

 $\mathcal{L}_{\rm{max}}$ 

# **tcp state-checks**

To configure the Cisco Nexus 1000V switch to perform TCP state checks, use the **tcp state-checks**  command. To return to the default setting, use the **no** form of the command.

**tcp state-checks** [**invalid-ack** | **seq-past-window** | **window-variation**]

**no tcp state-checks** [**invalid-ack** | **seq-past-window** | **window-variation**]

#### **Syntax Description**

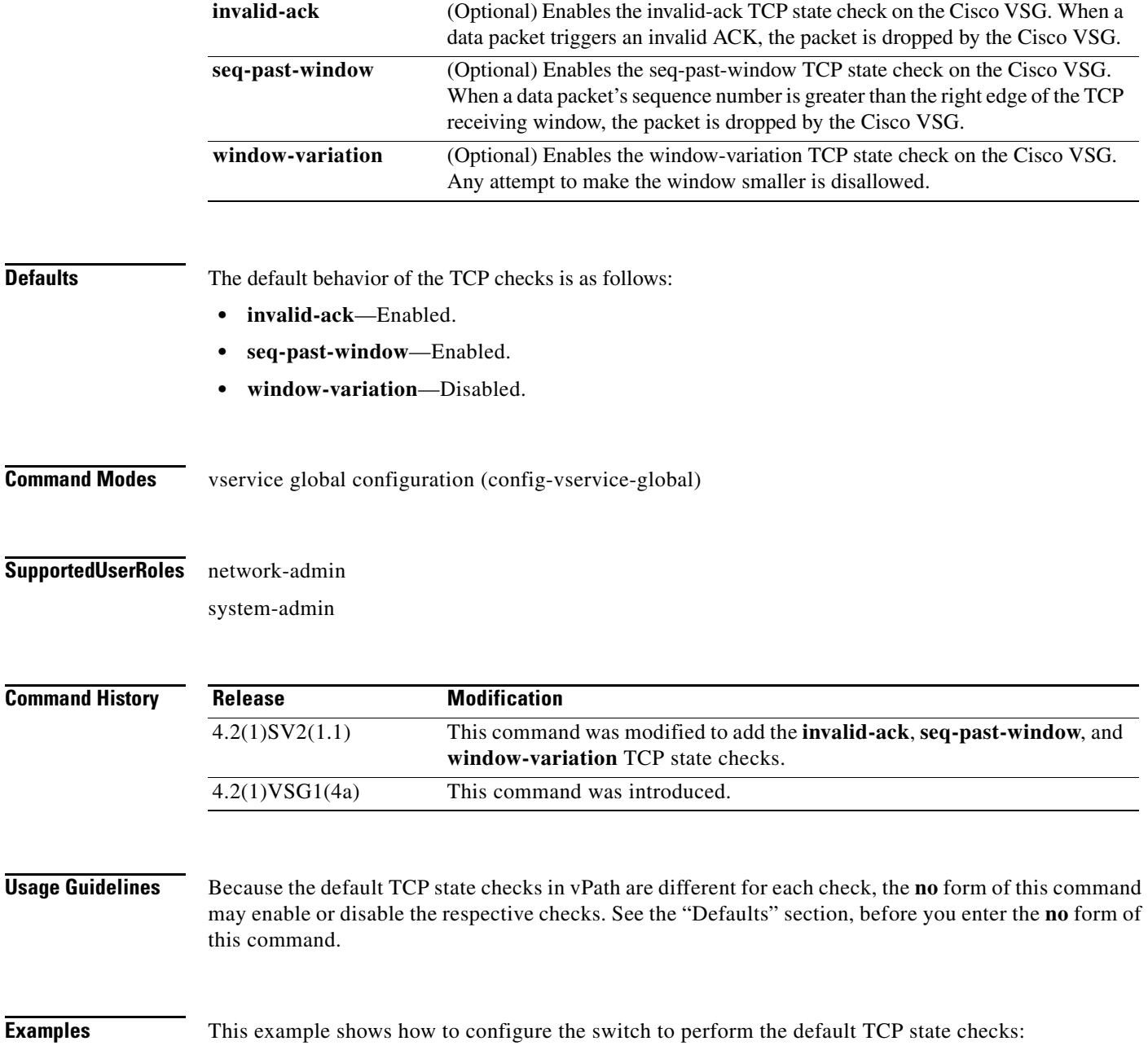

n1000v(config)# **vservice global type vsg** n1000v(config-vservice-global)# **tcp state-checks**

This example shows how to enable the seq-past-window TCP state check:

n1000v(config-vservice-global)# **tcp state-checks seq-past-window**

This example shows how to disable the invalid-ack TCP state check:

n1000v(config-vservice-global)# **no tcp state-checks invalid-ack**

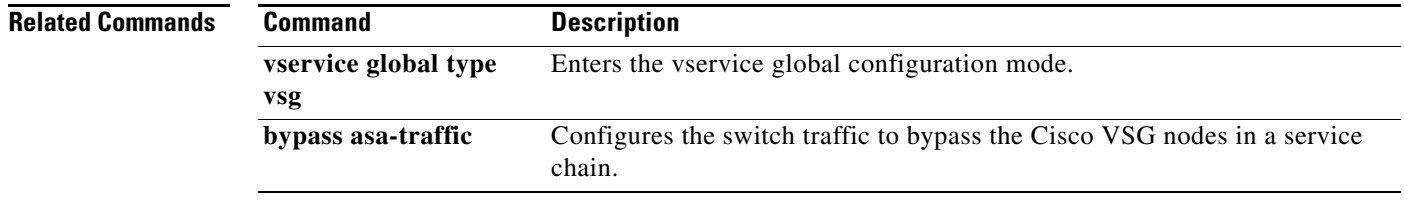

# **vlan**

To create a VLAN and enter the VLAN configuration mode, use the **vlan** command. To remove a VLAN, use the **no** form of this command.

**vlan** {*id* | **dot1Q tag native**}

**no vlan** {*id* | **dot1Q tag native**}

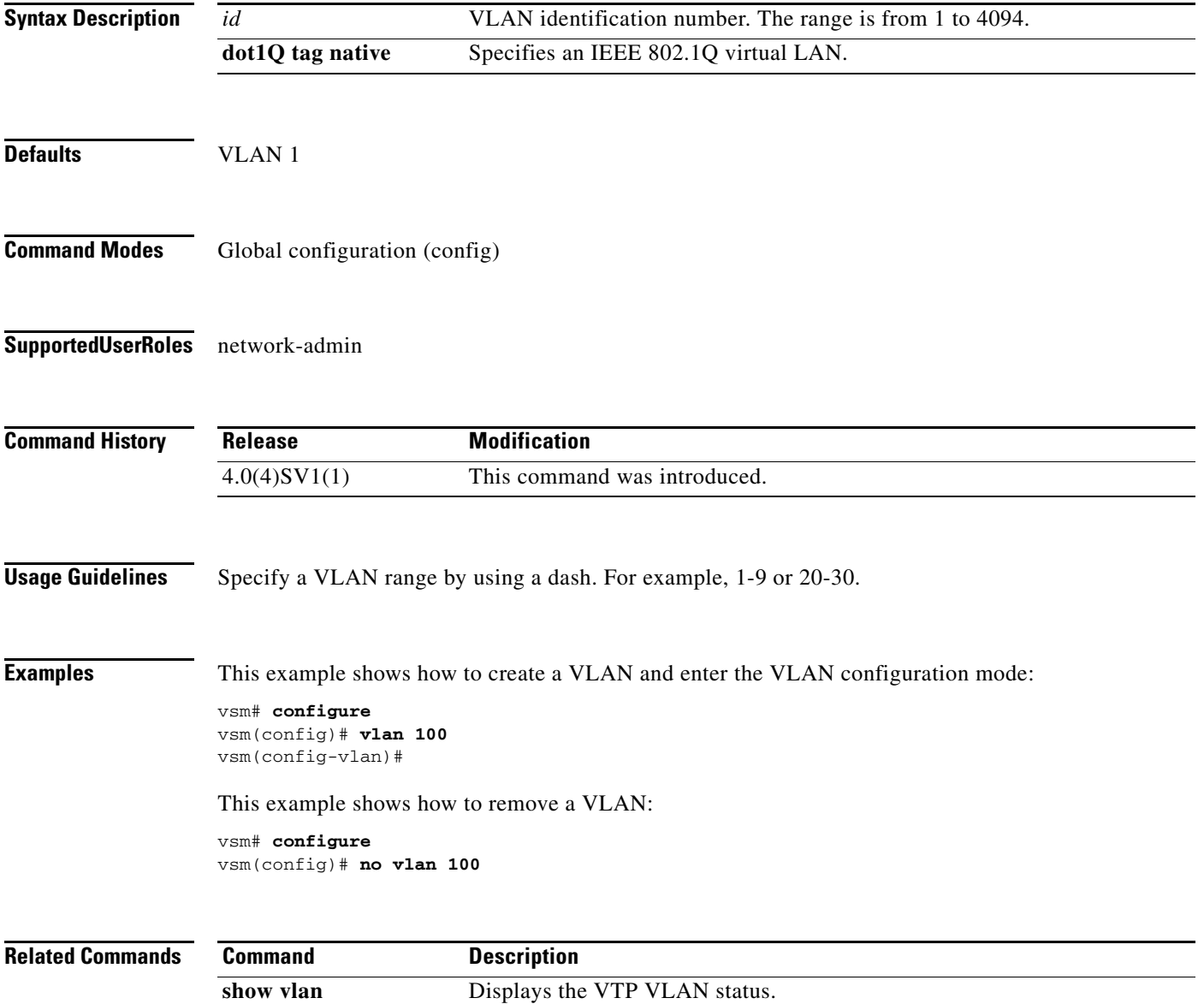

# **vmware port-group**

To create a VMware port group, use the **vmware port-group** command. To remove the VMware port group, use the **no** form of this command.

**vmware port-group** *name*

**no vmware port-group** *name*

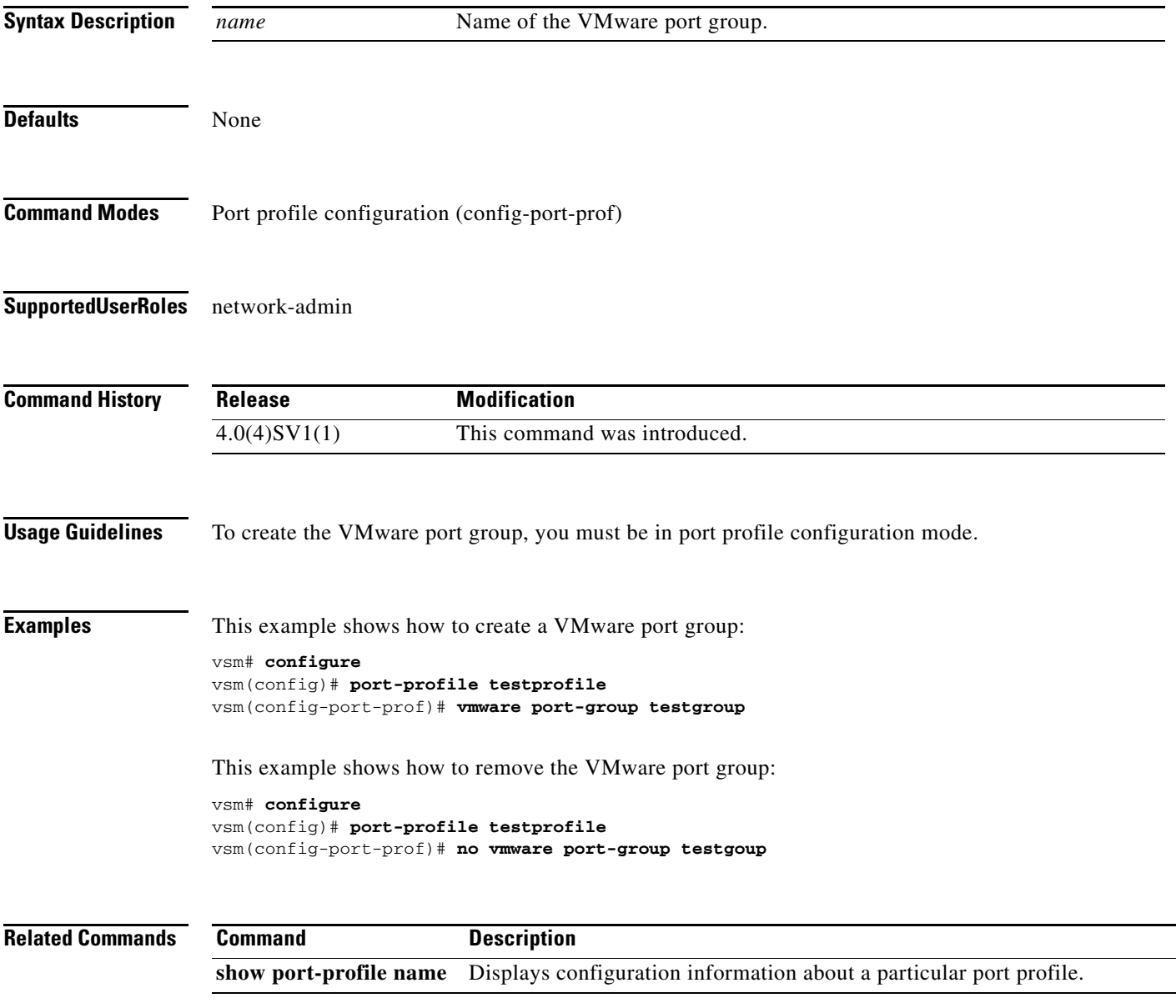

#### **vn-service ip-address**

To assign a data IP address, a VLAN number, and a profile to a Cisco VSG L2 mode, use the **vn-service ip-address** command. To disable the data IP address, use the **no** form of this command.

- **vn-service ip-address** *ip-address* **vlan** *vlan-number* [**fail** {**close** | **open**} | **security-profile** *profile-name*]
- **no vn-service ip-address** *ip-address* **vlan** *vlan-number* [**fail** {**close** | **open**} | **security-profile** *profile-name*]

To assign a data IP address and a profile to a Cisco VSG Layer 3 mode, use the **vn-service ip-address** command. To disable the data IP address, use the **no** form of this command.

**vn-service ip-address** *ip-address* **l3-mode** [**fail** {**close** | **open**} | **security-profile** *profile-name*]

**no vn-service ip-address** *ip-address* **l3-mode** [**fail** {**close** | **open**} | **security-profile** *profile-name*]

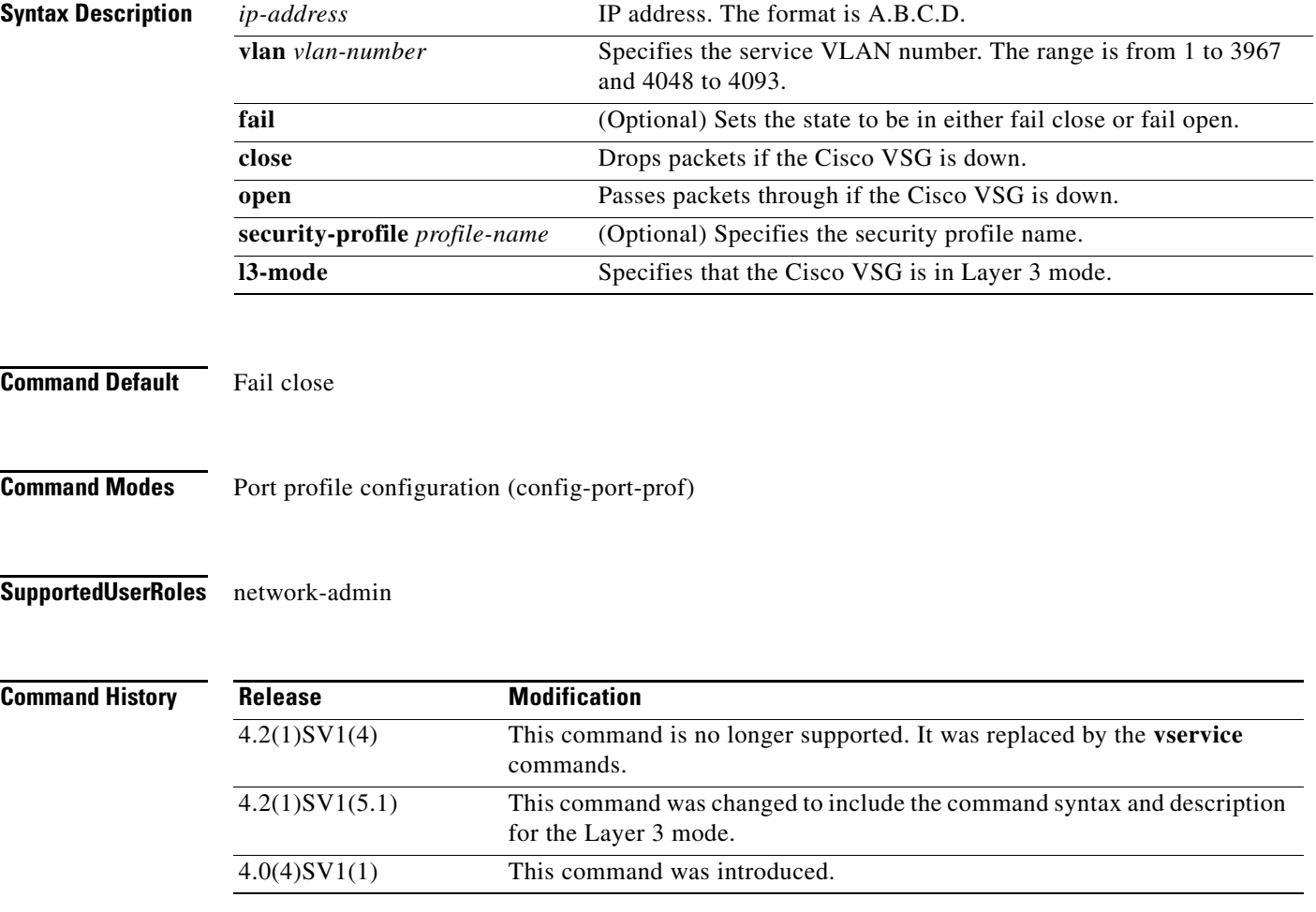

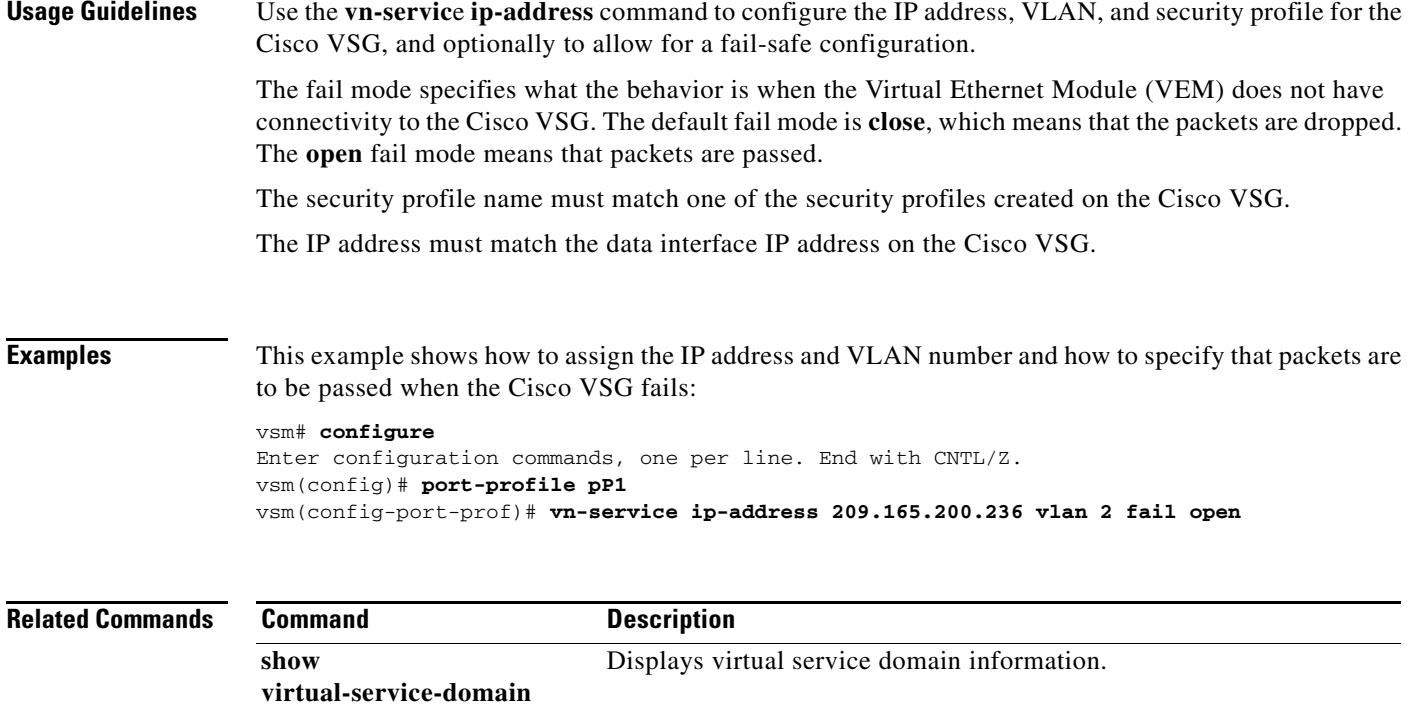

# **vservice**

To associate a port profile with a service node or path, use the **vservice** command. To delete a port-profile configuration, use the **no** form of this command.

**vservice** {**node** *node\_name* [**profile** *profile\_name*] *|* **path** *svc\_path\_name*}

**no vservice** 

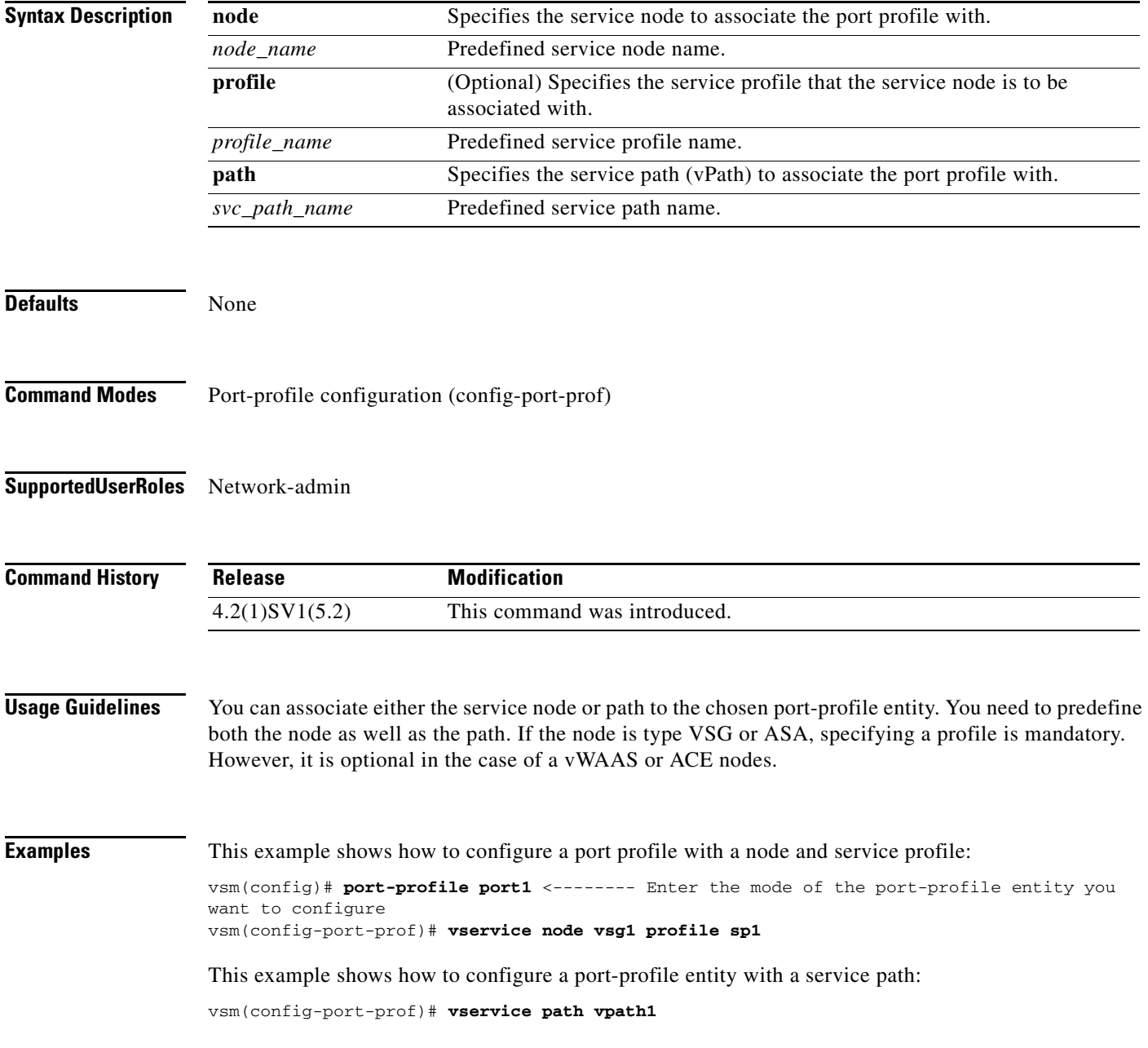

#### **Related Commands**

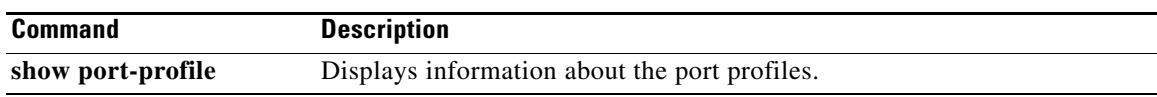

# **vservice global type vsg**

To enter the vservice global configuration mode, use the **vservice global type vsg** command.

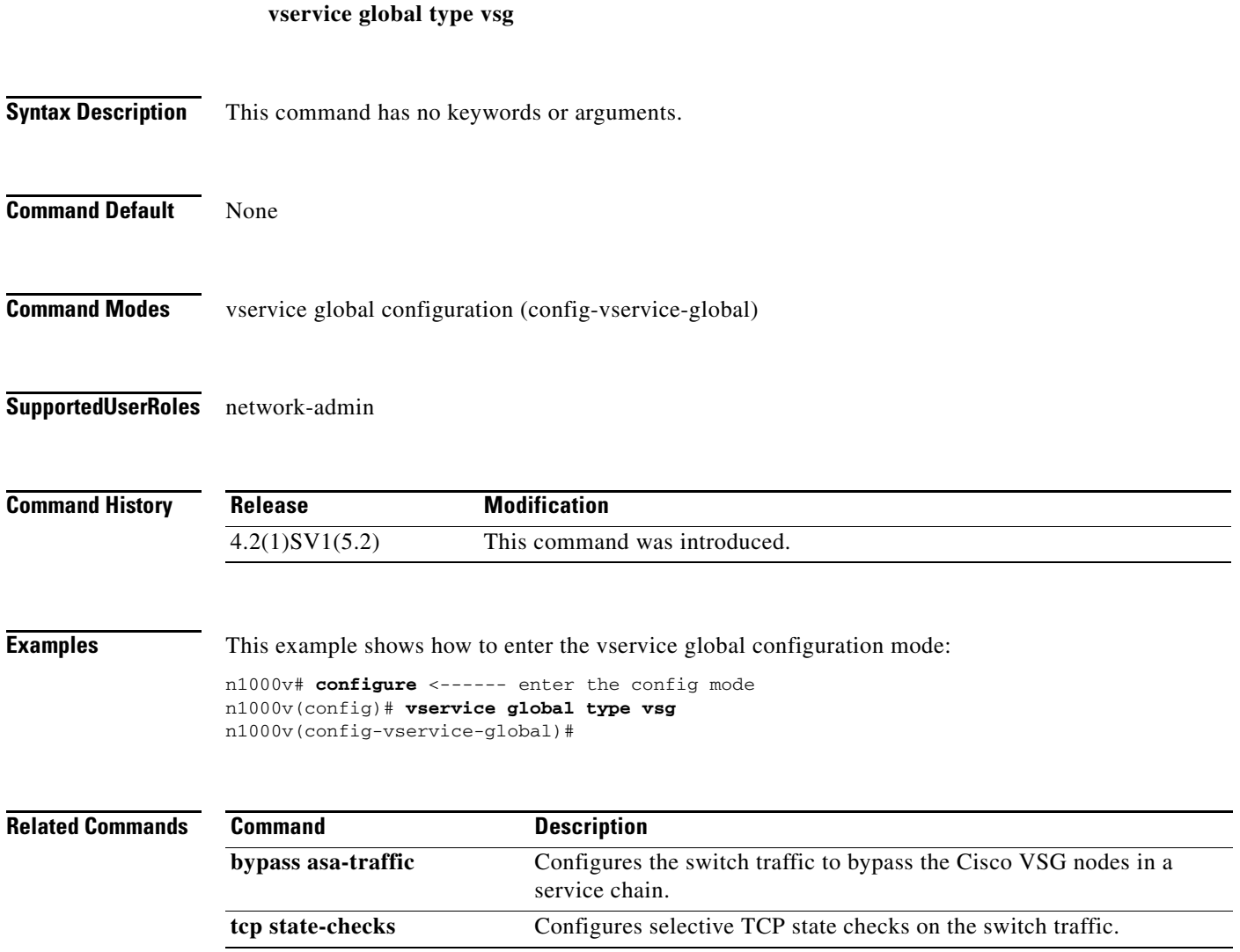

**The Contract of the Contract of the Contract of the Contract of the Contract of the Contract of the Contract of the Contract of the Contract of the Contract of the Contract of the Contract of the Contract of the Contract** 

# **vservice node**

 $\mathbf{I}$ 

To configure a service node, use the **vservice node** command. To disable a service node, use the **no** form of this command.

**vservice node** *node\_name* **type** {**vsg | asa | ace**} **ip address** *ip-address* | **no ip address adjacency** {**l2** {**vlan** *vlan-number*} | {**vxlan bridge-domain** *bd-name*} | **l3**} | **no adjacency failmode** {**close | open**} | **no failmode**

**no vservice node** *node\_name* **no ip address no adjacenc no failmode**

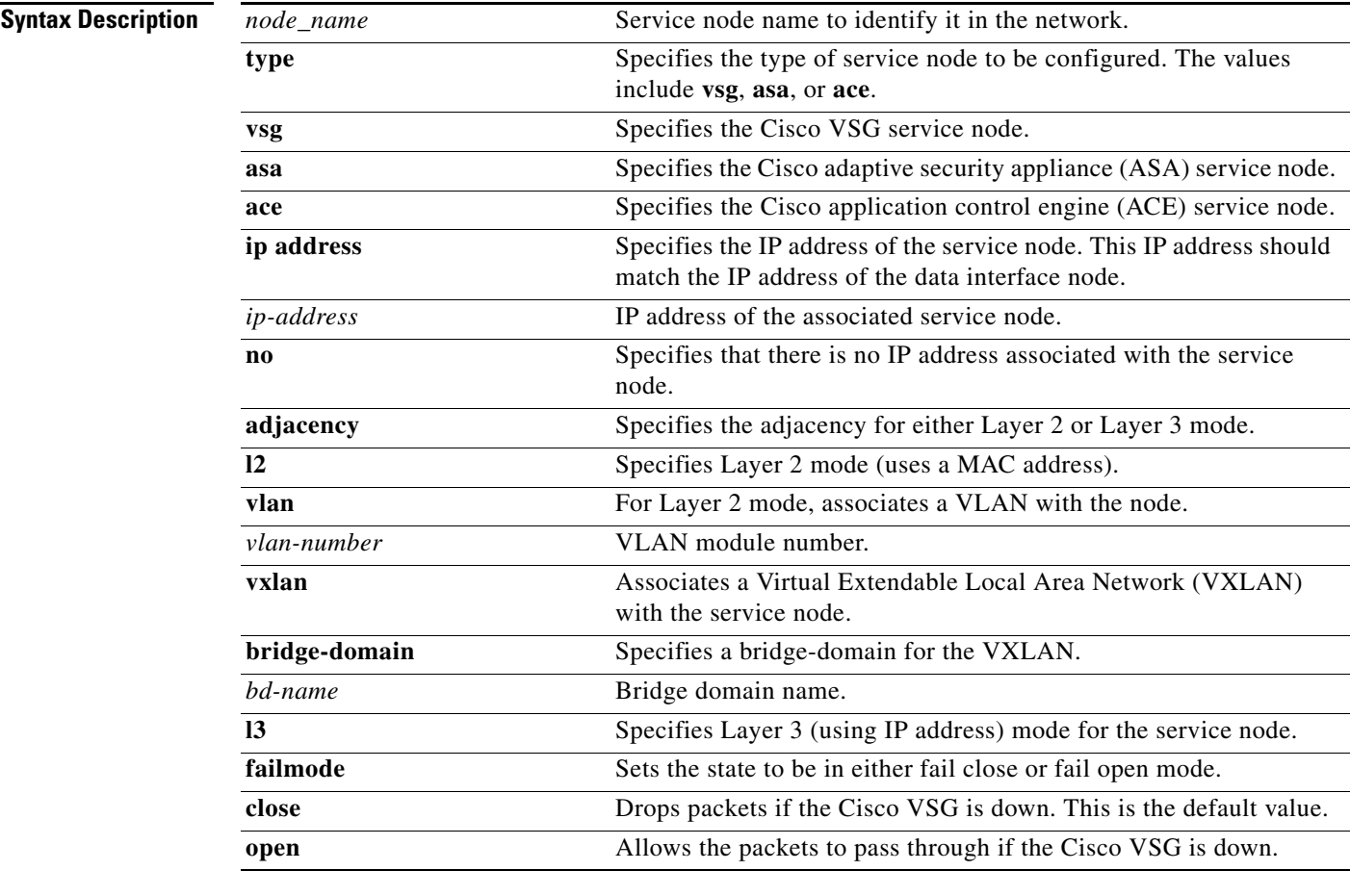

#### **Command Default** None

**Command Modes** Global configuration (config)

#### **Supported User Roles** Network-admin

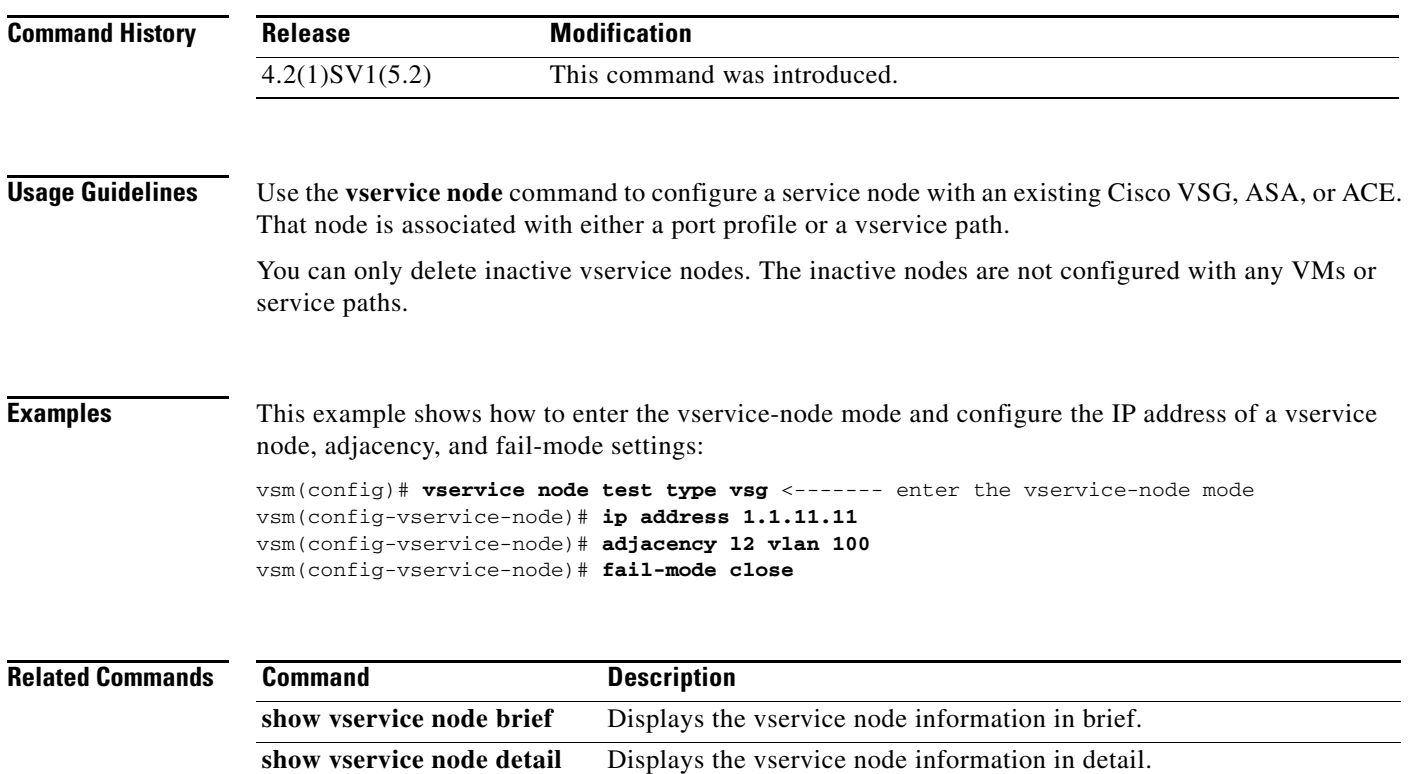

#### **vservice path**

To configure a path for service chaining, use the **vservice path** command. To disable a service path, use the **no** form of this command.

**vservice path** *svc\_path\_name* **node** *node\_name* [**profile** *prof\_name*] **order** *order\_num*

**no vservice path** *svc\_path\_name* **no node** *node\_name*

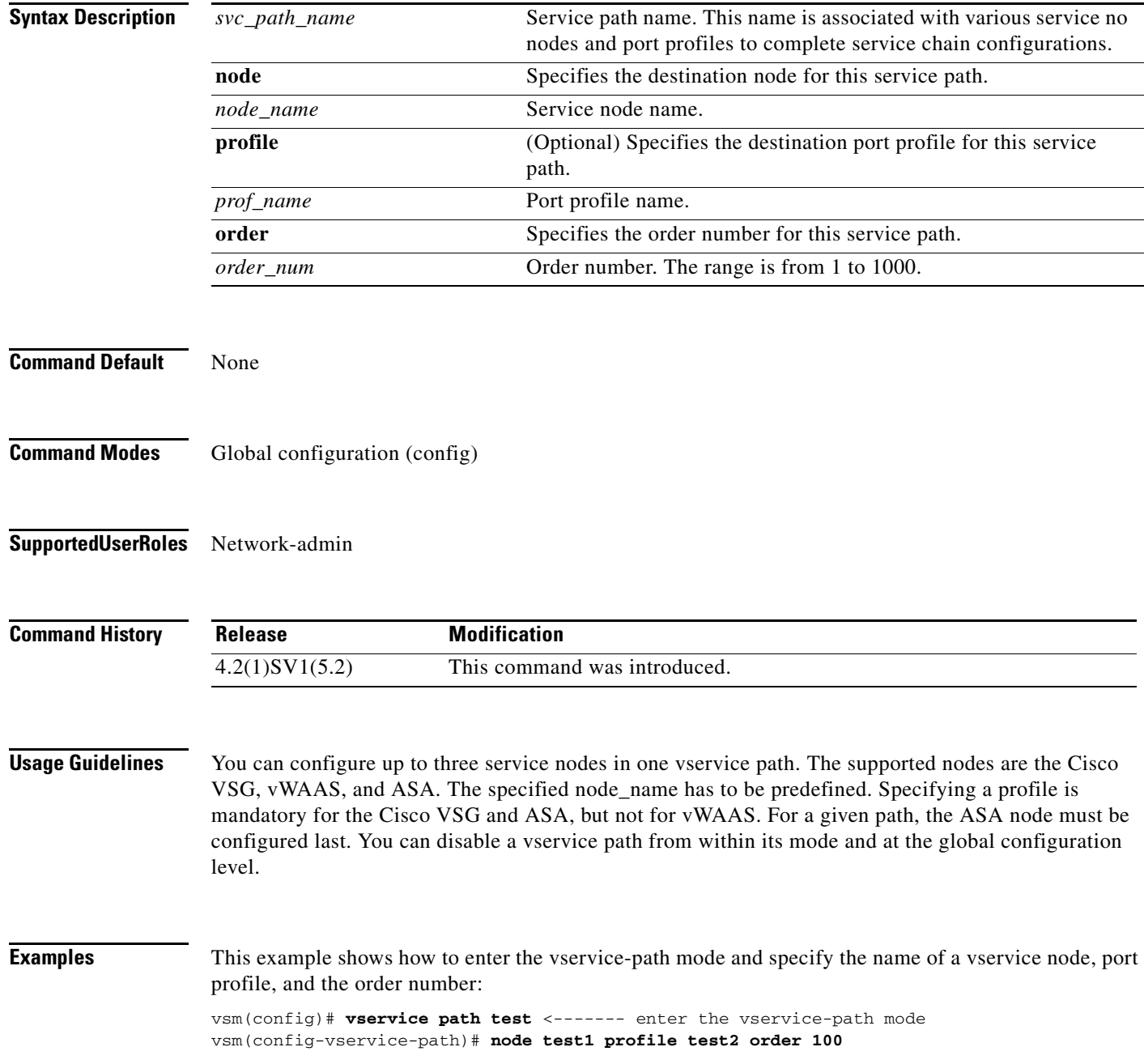

**Cisco Virtual Security Gateway for VMware vSphere Command Reference, Release 4.2(1)VSG2(1.1)**

This example shows how to disable a vservice path:

vsm(config)# **no vservice path test**

| <b>Related Commands</b> | Command                   | <b>Description</b>                                |
|-------------------------|---------------------------|---------------------------------------------------|
|                         | show vservice path brief  | Displays the vservice path information in brief.  |
|                         | show vservice path detail | Displays the vservice path information in detail. |

**The Contract of the Contract of the Contract of the Contract of the Contract of the Contract of the Contract of the Contract of the Contract of the Contract of the Contract of the Contract of the Contract of the Contract** 

# **vservice license**

To assign Cisco VSG and ASA licenses to specific modules, use the **vservice license** command. To disable volatile licenses, use the **no** form of this command.

**vservice license type** {**vsg | asa**} {**transfer | volatile**} {**src-module** *mod\_no* **| license-pool**} {**dst-module** *mod\_no* **| license-pool**}

[**no**] **vservice license type {vsg | asa**} **volatile**

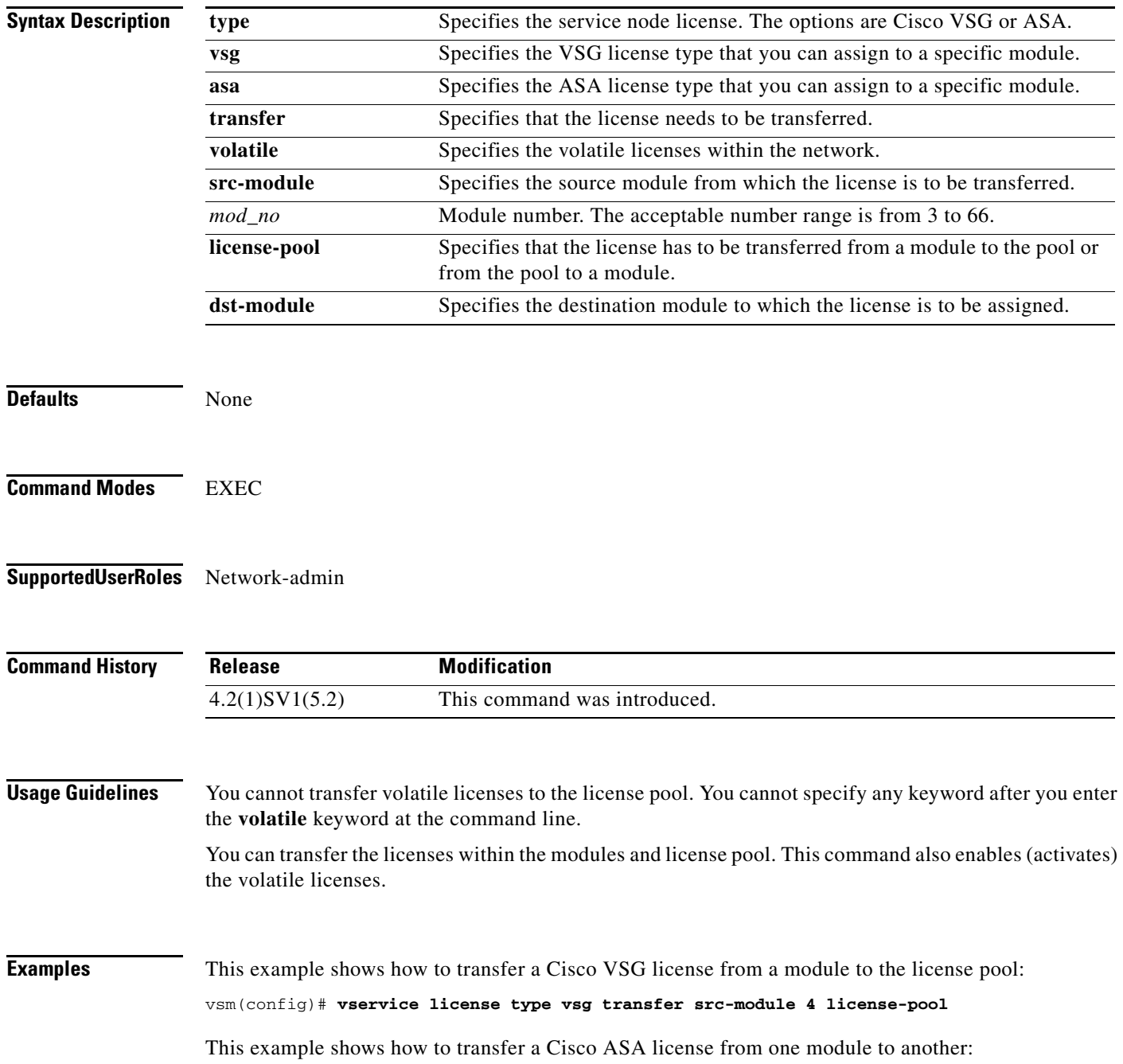

**The Second** 

vsm(config)# **vservice license type asa transfer src-module 12 dst-module 34**

This example shows how to enable volatile Cisco VSG licenses:

vsm(config)# **vservice license type vsg volatile**

This example shows how to disable volatile Cisco ASA licenses:

vsm(config)# **no vservice license type asa volatile**

#### **Related Command**

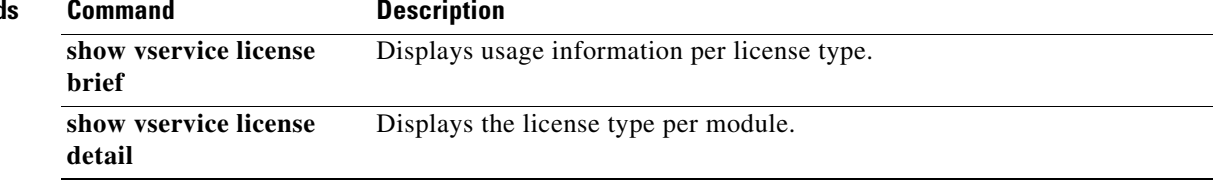
## **vnm-policy-agent**

To enter Cisco Virtual Network Management Center (VNMC) policy agent mode, use the **vnm-policy-agent** command.

**vnm-policy-agent**

**Syntax Description** This command has no arguments or keywords.

**Command Default** None

**Command Modes** Global configuration (config)

**Supported User Roles** network-admin

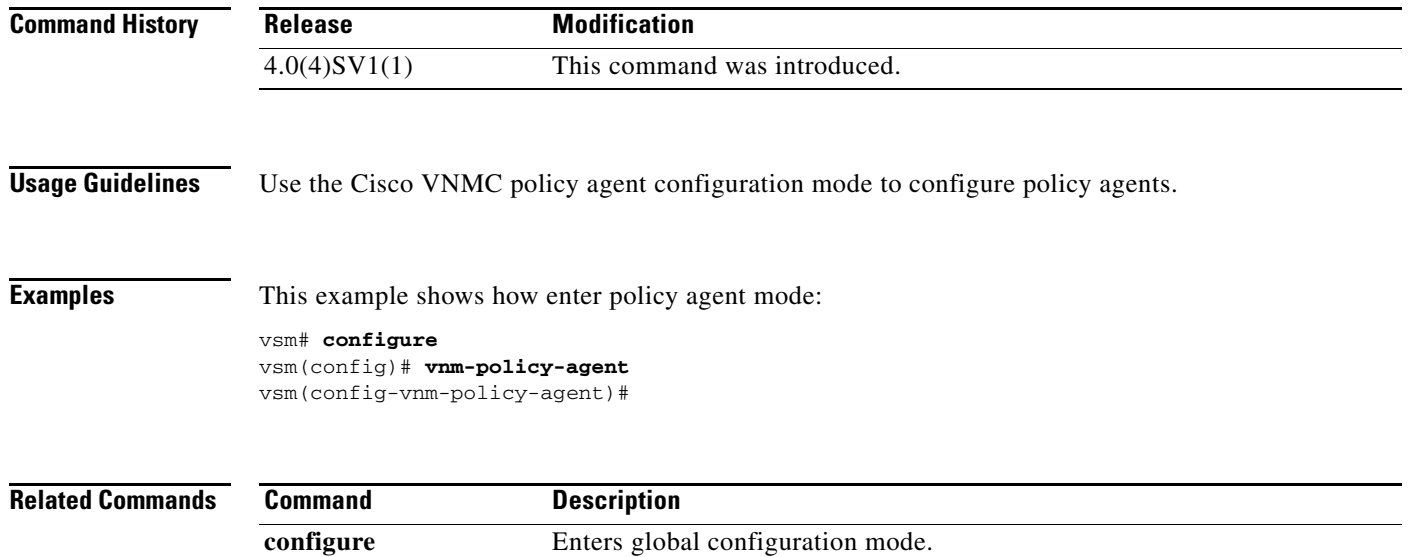

## **vsn type vsg global**

To configure the TCP state checks, use the **vsn type vsg global** command.

## **vsn type vsg global**

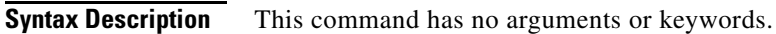

- **Defaults TCP** state checks are enabled.
- **Command Modes** Global configuration (config)

**Supported User Roles** network-admin system-admin

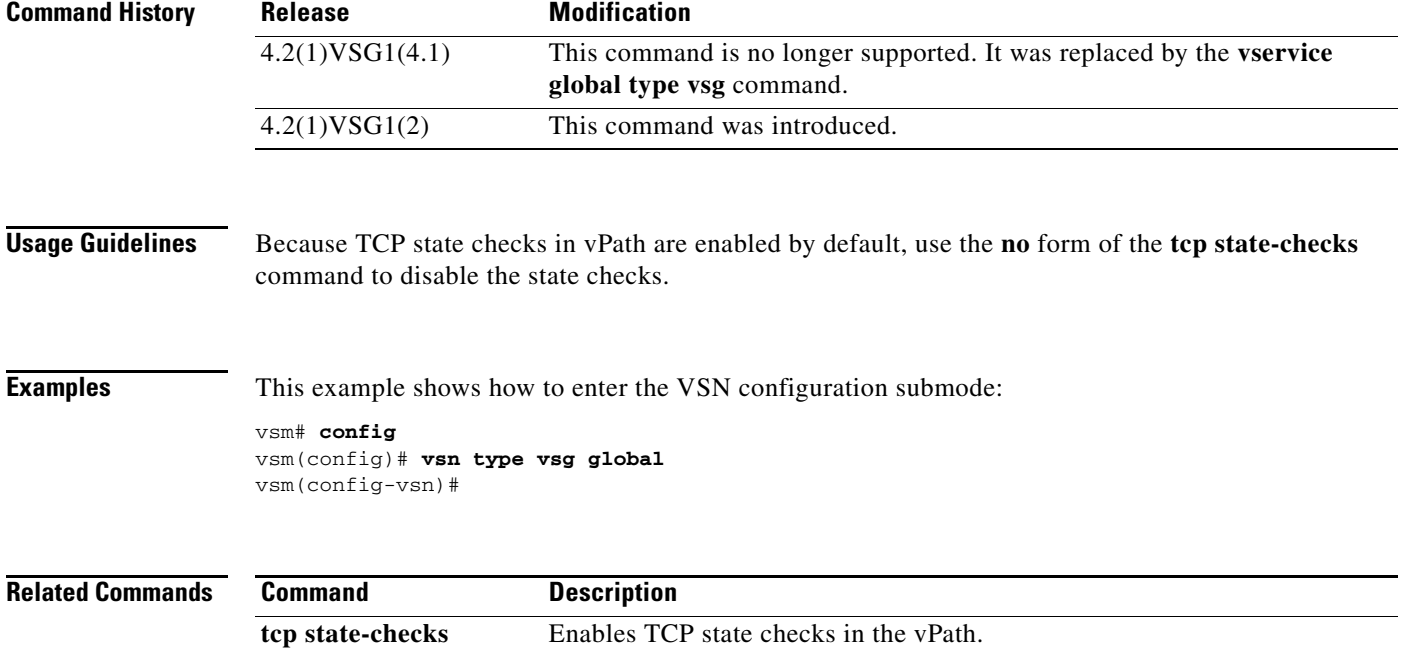